# POINT Guard I/O Safety Modules

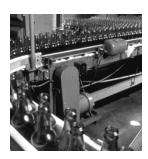

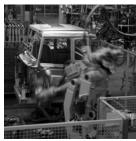

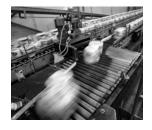

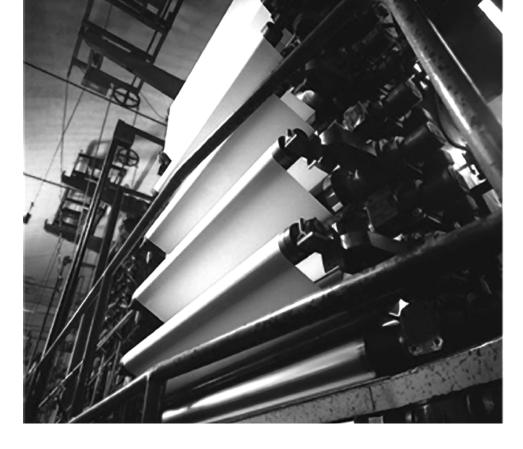

Installation & User Manual (Catalog Numbers 1734-IB8S, 1734-0B8S)

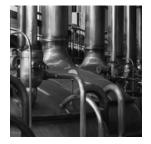

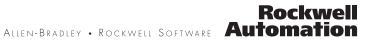

#### **Important User Information**

Solid state equipment has operational characteristics differing from those of electromechanical equipment. Safety Guidelines for the Application, Installation and Maintenance of Solid State Controls (publication <u>SGI-1.1</u> available from your local Rockwell Automation sales office or online at <u>http://literature.rockwellautomation.com</u>) describes some important differences between solid state equipment and hardwired electromechanical devices. Because of this difference, and also because of the wide variety of uses for solid state equipment, all persons responsible for applying this equipment must satisfy themselves that each intended application of this equipment is acceptable.

In no event will Rockwell Automation, Inc. be responsible or liable for indirect or consequential damages resulting from the use or application of this equipment.

The examples and diagrams in this manual are included solely for illustrative purposes. Because of the many variables and requirements associated with any particular installation, Rockwell Automation, Inc. cannot assume responsibility or liability for actual use based on the examples and diagrams.

No patent liability is assumed by Rockwell Automation, Inc. with respect to use of information, circuits, equipment, or software described in this manual.

Reproduction of the contents of this manual, in whole or in part, without written permission of Rockwell Automation, Inc., is prohibited.

Throughout this manual, when necessary, we use notes to make you aware of safety considerations.

|              | Identifies information about practices or circumstances that can cause an explosion in a hazardous environment, which may lead to personal injury or death, property damage, or economic loss.                             |
|--------------|----------------------------------------------------------------------------------------------------|
| IMPORTANT    | Identifies information that is critical for successful application and understanding of the product.                                                                                                    |
|              | Identifies information about practices or circumstances that can lead to personal injury or death, property damage, or economic loss. Attentions help you identify a hazard, avoid a hazard, and recognize the consequence |
| SHOCK HAZARD | Labels may be on or inside the equipment, for example, a drive or motor, to alert people that dangerous voltage may be present.                                                                                            |
| BURN HAZARD  | Labels may be on or inside the equipment, for example, a drive or motor, to alert people that surfaces may reach dangerous temperatures.                                                                                   |

Allen-Bradley, Rockwell Automation, POINT Guard I/O, POINT I/O, RSLogix 5000, RSLinx, RSNetWorx for DeviceNet, SmartGuard, GuardPLC, ControlLogix, GuardLogix, GuardShield, CompactBlock Guard I/O, and TechConnect are trademarks of Rockwell Automation, Inc.

Trademarks not belonging to Rockwell Automation are property of their respective companies.

| How To Use This Manual                                 | . 7 |
|--------------------------------------------------------|-----|
| Common Techniques Used in This Manual                  | . 7 |
| About the Specifications and Dimensions in This Manual | . 7 |
| Terminology                                            | . 7 |

#### **POINT Guard I/O Overview**

**Safety Functions** 

# Chapter 1

| •                                       |   |
|-----------------------------------------|---|
| Introduction                            | ) |
| Before You Begin                        | ) |
| Understand Suitability for Use 10       | ) |
| Follow Precautions for Use              | Ĺ |
| Precautions to Mount, Wire, and Clean13 | 3 |
| I/O Module Overview                     | 3 |
| Safety System Architecture14            | ł |
| CIP Safety Architectures                | 5 |
| Safety Application Requirements10       | ó |
| Safety Network Number                   | Ś |
| Safety Signature                        | Ś |
|                                         |   |

# Chapter 2

| Introduction                            |
|-----------------------------------------|
| Safety I/O Modules                      |
| Safety Inputs                           |
| Using a Test Output with a Safety Input |
| Single Channel Mode 20                  |
| Dual-channel Mode and Discrepancy Time  |
| Dual-channels, Equivalent               |
| Dual-channels, Complementary            |
| Safety Input Fault Recovery             |
| Input Delays                            |
| Safety Outputs                          |
| Safety Output with Test Pulse           |
| Dual-channel Setting                    |
| Safety Output Fault Recovery            |
| I/O Status Data                         |
| Requirements for Controlling Devices    |
| Safety Precautions                      |
| Legislations and Standards              |
| Europe                                  |
| North America                           |
| Japan                                   |
| EC Directives                           |
| EMC Directive                           |

#### Install the Module

## Chapter 3

| Introduction                            | 33 |
|-----------------------------------------|----|
| Environment and Enclosure               | 34 |
| Preventing Electrostatic Discharge      | 34 |
| Install the Mounting Base               | 36 |
| Connect the Module to the Mounting Base | 37 |
| Connect the Removable Terminal Block    | 38 |
| Remove a Mounting Base                  | 39 |
| Wire Modules                            | 39 |

## Chapter 4

| Introduction                        | . 41 |
|-------------------------------------|------|
| Connection Details                  | . 41 |
| Examples of Wiring                  | . 43 |
| Emergency Stop Dual-channel Devices | . 43 |
| Dual-channel Safety Contactors      | . 45 |

## Chapter 5

| Introduction                                     | . 47 |
|--------------------------------------------------|------|
| POINTBus Backplane                               | . 47 |
| Power Supply Examples                            | . 48 |
| Example 1: POINT Guard I/O Used with 1734-EP24DC |      |
| for Input, 1734-FPD for Output - 24V DC Only I/O | . 49 |
| Example 2: POINT Guard I/O Used with 1734-EP24DC |      |
| for Input and Output, Plus AC I/O                | . 50 |
| Observing Precautions for Safe Use               | . 51 |

### Chapter 6

| Introduction                                   |
|------------------------------------------------|
| Use Help                                       |
| Add Modules to the I/O Configuration Tree 54   |
| Add and Configure the Ethernet Bridge Module54 |
| Add and Configure the 1734-AENT Adapter 57     |
| Add and Configure Safety Input Modules 60      |
| Add and Configure Safety Output Modules66      |
| Values and States of Tags71                    |
| Configure the Safety Tab                       |
| Configuration Ownership 74                     |
| Configuration Signature74                      |
| Configure the Input Configuration Tab75        |
| Configure the Test Output Tab                  |
| Configure the Output Configuration Tab79       |
| Saving and Downloading Module Configuration    |
|                                                |

#### Wire the Module

# **Power Supply Examples**

## Configure the Module in a GuardLogix Controller

# Configure the Module for a SmartGuard Controller

## Considerations When Replacing POINT Guard I/O Modules

#### **Status Indicators**

Get I/O Diagnostic Status from Modules in Logix Systems

Probability of Failure on Demand (PFD), Probability of Failure per Hour (PFH), and Mean Time Between (MTBF) Data

#### Chapter 7

| Introduction                                     |
|--------------------------------------------------|
| Before You Begin                                 |
| Use Help                                         |
| Work with RSNetWorx for DeviceNet Software       |
| Set Up the Safety Configuration                  |
| Work with Inputs                                 |
| Work with Outputs                                |
| Set Up the Input and Output Connections of the   |
| SmartGuard Controller                            |
| Complete the Set Up of the SmartGuard Controller |
| Save and Download Module Configuration           |

#### **Chapter 8**

| What This Chapter Contains                                       |
|------------------------------------------------------------------|
| Considerations When Replacing POINT Guard I/O Modules 97         |
| Why You Need to Manually Set the SNN                             |
| GuardLogix Controllers versus SmartGuard Controllers 100         |
| Replacing an I/O Module When Using a SmartGuard Controller $100$ |
| Replacing an I/O Module When Using a GuardLogix Controller 104   |
| I/O Replacement with 'Configure Only When                        |
| No Safety Signature Exists' Enabled                              |
| I/O Replacement with 'Configure Always' Enabled 110              |

#### **Chapter 9**

| Introduction                          | 113 |
|---------------------------------------|-----|
| Module Status                         |     |
| Network Status                        | 114 |
| Configuration Lock                    | 115 |
| Power                                 | 115 |
| Safe Input Status (1734-IB8S module)  | 115 |
| Safe Output Status (1734-OB8S module) | 116 |

#### **Appendix A**

| Introduction                      | 117 |
|-----------------------------------|-----|
| Message Instructions              | 117 |
| Configure the Message Instruction | 118 |

#### **Appendix B**

| What This Appendix Contains | 121 |
|-----------------------------|-----|
| Calculated Values           | 121 |

|                                | Appendix C                      |
|--------------------------------|---------------------------------|
| <b>Configuration Reference</b> | What This Appendix Contains     |
| Information                    | Understand Parameter Groups 123 |
|                                | Appendix D                      |
| Specifications                 | Introduction                    |
|                                | Appendix E                      |
| I/O Assemblies                 | Introduction                    |
|                                | Input Assemblies                |
|                                | Output Assemblies               |
|                                | Configuration Assemblies 133    |
|                                | Appendix F                      |
| Additional Resources           | Related Documentation           |
| Index                          |                                 |

| How To Use This Manual                                       | Read and understand this manual before using the POINT Guard I/O modules. Consult your Rockwell Automation representative if you have any questions or comments.                                                                                                    |
|--------------------------------------------------------------|----------------------------------------------------------------------------------------------------|
| Common Techniques Used<br>in This Manual                     | <ul><li>These conventions are used throughout this manual:</li><li>Numbered lists provide sequential steps.</li><li>Bulleted lists provide information, not sequential steps.</li></ul>                                                                                                    |
| About the Specifications<br>and Dimensions in This<br>Manual | Product specifications and accessories can change at any time based on<br>improvements and other reasons. Consult with your Rockwell Automation<br>representative to confirm actual specifications of purchased product.<br>Dimensions and weights are nominal and are not for use for manufacturing<br>purposes, even when tolerances are shown. |

# Terminology

Refer to this table for the meaning of common terms.

| Term       | Means                                                                                                    |
|------------|----------------------------------------------------------------------------------------------------|
| Connection | Logical communication channel for communication between nodes. Connections are maintained and controlled between masters and slaves.                                                                                                    |
| EDS        | Acronym for electronic data sheet, a template used in RSNetWorx software to display the configuration parameters, I/O data profile, and connection-type support for a given I/O module. RSNetWorx software uses these simple text files to identify products and commission them on a network. |
| MTBF       | Acronym for mean time between failure, the average time between failure occurrences.                                                                                                    |
| ODVA       | Acronym for Open DeviceNet Vendor Association, a nonprofit association of vendors established for the promotion of CIP networks.                                                                                                    |
| PFD        | Acronym for probability of failure on demand, the average probability of a system to fail to perform its design function on demand.                                                                                                    |
| PFH        | Acronym for probability of failure per hour, the probability of a system to have a dangerous failure occur per hour.                                                                                                    |
| Proof test | Periodic test performed to detect failures in a safety-related system so that, if necessary, the system can be restored to an as-new condition or as close as practical to this condition.                                                                                                    |
| SNN        | Acronym for safety network number, which uniquely identifies a network across all networks in the safety system.<br>You are responsible for assigning a unique number for each safety network or safety sub-net within a system.                                                               |
| Standard   | Devices or portions of devices that do not participate in the safety function.                                                                                                    |

# Notes:

# **POINT Guard I/O Overview**

| Topic                                 | Page |
|---------------------------------------|------|
| Introduction                          | 9    |
| Before You Begin                      | 10   |
| Understand Suitability for Use        | 10   |
| Follow Precautions for Use            | 11   |
| Precautions to Mount, Wire, and Clean | 13   |
| I/O Module Overview                   | 13   |
| Safety System Architecture            | 14   |
| CIP Safety Architectures              | 15   |
| Safety Application Requirements       | 16   |

## Introduction

Use the POINT Guard I/O Safety Modules in the POINT I/O platform to distribute Safety I/O on a GuardLogix or SmartGuard system. You can configure the modules by using the network configuration tool, RSNetWorx software, or the GuardLogix programming tool, RSLogix 5000 software, version 17 or later. GuardLogix systems are designed for the use of POINT Guard I/O modules with an EtherNet/IP adapter.

The mounting base assembly (catalog numbers 1734-TB or 1734-TBS) consists of a mounting base and a removable terminal block. Alternatively, you can use the POINT I/O one-piece mounting base (catalog numbers 1734-TOP, 1734-TOPS, 1734-TOP3, or 1734-TOP3S).

#### IMPORTANT

You need two mounting base assemblies for each 1734-IB8S or 1734-OB8S module. Do not use 1734-TB3 or 1734-TB3S mounting base assemblies.

## **Before You Begin**

Always observe the following guidelines when using a module, noting that in this manual we use safety administrator to mean a person qualified, authorized, and responsible to secure safety in the design, installation, operation, maintenance, and disposal of the 'machine':

- Thoroughly read and understand this manual before installing and operating the module. Also refer to the related documentation as necessary, listed in <u>Appendix F</u>.
- Keep this manual in a safe place where personnel can refer to it when necessary.
- Use the module properly according to the installation environment, performance, and functions of the machine.
- Verify that a safety administrator conducts a risk assessment on the machine and determines module suitability before installation.
- Verify for CE LVD compliance, the external power supply that provides power to the modules is safety extra-low voltage (SELV) rated. Some Rockwell Automation Bulletin 1606 power supplies are SELV-compliant. Verify this in the Bulletin 1606 Installation Instructions.

Verify that the POINT Guard I/O firmware revision is correct prior to commissioning the safety system, noting that firmware information related to safety controllers is available at

http://www.rockwellautomation.com/products/certification/safety.

## Understand Suitability for Use

Rockwell Automation is not responsible for conformity with any standards, codes, or regulations that apply to the combination of the products in your application or use of the product.

Take all necessary steps to determine the suitability of the product for the systems, machine, and equipment with which it is used.

Know and observe all prohibitions of use applicable to this product.

Never use the products for an application involving serious risk to life or property without making sure that the system as a whole was designed to address the risks and that the Rockwell Automation product is properly rated and installed for the intended use within the overall equipment or system.

### **Follow Precautions for Use**

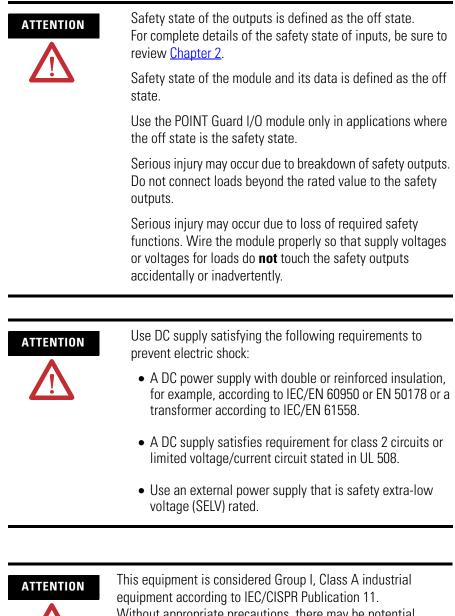

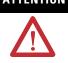

This equipment is considered Group I, Class A industrial equipment according to IEC/CISPR Publication 11. Without appropriate precautions, there may be potential difficulties ensuring electromagnetic compatibility in other environments due to conducted, as well as radiated disturbance.

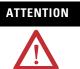

Follow these precautions for safe use.

Wire conductors correctly and verify operation of the module before placing the system into operation. Incorrect wiring may lead to loss of safety function.

Do not apply DC voltages exceeding the rated voltages to the module.

Apply properly specified voltages to the module inputs. Applying inappropriate voltages may cause the module to fail to perform it's specified function, which could lead to loss of safety functions or damage to the module.

Never use test outputs as safety outputs. Test outputs are not safety outputs.

Note that after installation of the module, a safety administrator must confirm the installation and conduct trial operation and maintenance.

Do not disassemble, repair, or modify the module. This may result in loss of safety functions.

Use only appropriate components or devices complying with relevant safety standards corresponding to the required safety category and safety integrity level.

- Conformity to requirements of the safety category and safety integrity level must be determined for the entire system.
- We recommend you consult a certification body regarding assessment of conformity to the required safety integrity level or safety category.

Note that it is up to the user to confirm compliance with the applicable standards for the entire system.

Disconnect the module from the power supply before wiring. Devices connected to the module may operate unexpectedly if wiring is performed while power is supplied.

### Precautions to Mount, Wire, and Clean

Observe these precautions to prevent operation failure, malfunctions, or undesirable effects on product performance.

Follow terminal base instructions for insertion and removal.

Follow these precautions when wiring modules:

- Do not place communication lines and I/O lines in the same wiring duct or track as high voltage lines.
- Wire correctly after confirming the signal names of all terminals.
- Follow torquing specifications as indicated in the terminal base installation instructions.

When cleaning modules, do not use the following:

- Thinner
- Benzene
- Acetone

## I/O Module Overview

The POINT Guard I/O modules implement the CIP-safety protocol extensions over EtherNet/IP and DeviceNet networks and provide various features for a safety system.

Use the modules to construct a safety-control network system that meets the requirements up to Safety Integrity Level 3 (SIL 3) as defined in IEC 61508, Functional Safety of Electrical, Electronic, and Programmable Electronic Safety-related Systems, and the requirements for Safety Category 4 of the EN ISO 13849-1 standard.

Distributed I/O communication for safety I/O data is performed through safety connections supporting CIP safety over an EtherNet/IP or DeviceNet network. Data processing is performed in the safety controller.

The status and fault diagnostics of POINT Guard I/O modules are monitored by a controller. This is a list of features common to POINT Guard I/O modules:

- Safety inputs
  - Safety devices, such as emergency stop push buttons, gate switches, and safety light curtains, can be connected.
  - Dual-channel mode evaluates consistency between two input signals (channels), which allows use of the module for Safety Category 3 and 4 and in applications rated up to and including Performance Level e.
  - The time of a logical discrepancy between two channels can be monitored by using a discrepancy time setting.
  - Single-channel mode for SIL 2 rated safety devices and applications.

- An external wiring short-circuit check is possible when inputs are wired in combination with test outputs. The module must be wired in combination with test outputs when this function is used.
- Independently adjustable on and off delay is available per channel.
- Test outputs (input modules only)
  - Separate test outputs are provided for short-circuit detection of a safety input (or inputs).
  - Power (24V) can be supplied to devices, such as safety sensors.
  - Test outputs can be configured as standard outputs.
  - Specific test outputs can be used for broken wire detection of a muting lamp.
- Safety outputs
  - Solid state outputs

- Dual-channel mode provides redundant control by using two output signals (channels), which allows use of the module for Safety Category 3, 4, and applications rated up to and including Performance Level e.

- Safety outputs can be pulse tested to detect field wiring shorts to 24V DC.

- I/O status data—In addition to I/O state data, the module includes status data for monitoring I/O faults within each circuit.
- Security—The configuration information of the module can be protected by a password.

#### Safety System Architecture

POINT Guard I/O modules are used in the POINT I/O platform and can communicate safety messages via network adapters to connect to EtherNet/IP or DeviceNet networks.

#### **Recommended Adapters**

| Network     | System     | Adapter <sup>(1)</sup> |
|-------------|------------|------------------------|
| EtherNet/IP | GuardLogix | 1734-AENT              |
|             |            | 1734-AENTR             |
| DeviceNet   | SmartGuard | 1734-PDN               |

(1) Not compatible with 1734-ADN, 1734-ADNX, 1734-APB, or 1734-ACNR adapters.

## **CIP Safety Architectures**

Use POINT Guard I/O modules in EtherNet/IP or DeviceNet safety architectures. Safety controllers control the safety outputs. Safety or standard PLC controllers can control the standard outputs.

#### POINT Guard I/O Modules in EtherNet/IP Safety Architecture

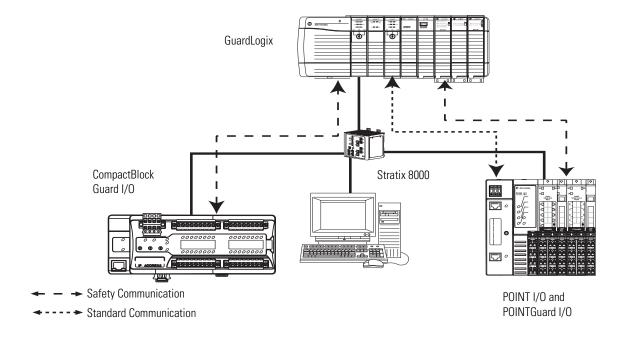

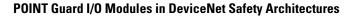

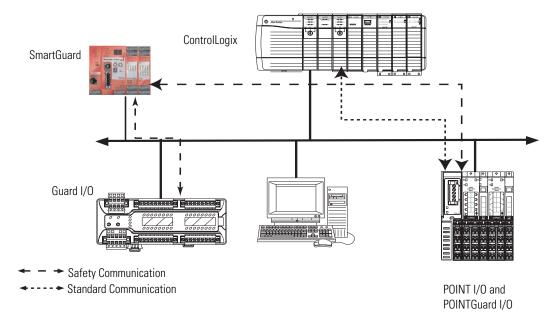

## Safety Application Requirements

The POINT Guard I/O system is certified for use in safety applications up to and including Safety Integrity Level (SIL) 3 and Category (CAT) 4 in which the de-energized state is the safe state. Safety application requirements include evaluating probability of failure rates (PFD and PFH), system reaction time settings, and functional verification tests that fulfill SIL 3 criteria.

For safety system requirements, including functional validation test intervals, system reaction time, and PFD/PFH calculations, refer to the GuardLogix Controller Systems Safety Reference Manual, publication <u>1756-RM093</u>. You must read, understand, and fulfill these requirements prior to operating a POINT Guard I/O system.

#### Safety Network Number

For information on the safety network number, refer to the GuardLogix Controller Systems Safety Reference Manual, publication <u>1756-RM093</u>.

#### Safety Signature

Safety signatures are created by the safety controller. The safety signature consists of an ID number, date, and time that uniquely identifies the safety portion of a project. This includes all safety logic, data, and configuration. The POINT Guard I/O modules use the safety signature to determine the project's integrity and to let you verify that the correct project is downloaded to the target controller.

Creating, recording, and verifying the safety signature is a mandatory part of the safety application development process.

Refer to the GuardLogix Controller Systems Safety Reference Manual, publication <u>1756-RM093</u>, for details.

# **Safety Functions**

| Topic                                | Page |
|--------------------------------------|------|
| Introduction                         | 17   |
| Safety I/O Modules                   | 17   |
| Safety Inputs                        | 18   |
| Safety Outputs                       | 25   |
| I/O Status Data                      | 27   |
| Requirements for Controlling Devices | 28   |
| Safety Precautions                   | 29   |
| Legislations and Standards           | 30   |

# Introduction

Read this chapter for important information related to the safety functions of the modules. Also, refer to the brief overview on international standards and directives.

# Safety I/O Modules

These are the safety states of the POINT Guard I/O modules:

- Safety outputs: off
- Safety input data to network: off (single channel and dual-channel equivalent)

#### **Safety Status**

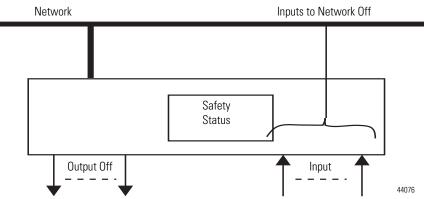

The module is designed for use in applications where the safety state is the off state.

## **Safety Inputs**

Read this section for information about safety inputs and their associated test outputs. A safety input can optionally be used with test outputs. Safety inputs are used to monitor safety input devices.

#### Using a Test Output with a Safety Input

A test output can be used in combination with a safety input for short circuit, cross-channel, and open-circuit fault detection. Configure the test output as a pulse test source and associate it to a specific safety input.

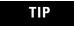

The test output can also be configured as a power supply to source 24V DC to an external device, for example, a light curtain.

#### Example Use of a POINT Guard I/O Input Module

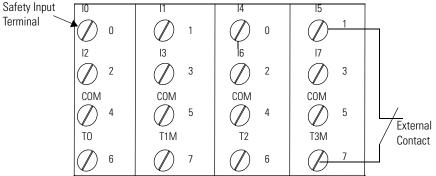

Where:

T0 = Test Output 0 T1M = Test Output 1 with Muting T2 = Test Output 2 T3M = Test Output 3 with Muting I0...I7 = Safety Inputs

#### **Test Pulse in a Cycle**

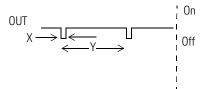

For the 1734-IB8S module, the pulse width (X) is typically 525  $\mu$ s; the pulse period (Y) is typically 144 ms.

When the external input contact is closed, a test pulse is output from the test output terminal to diagnose the field wiring and input circuitry. By using this function, short-circuits between inputs and 24V power, and between input signal lines and open circuits can be detected.

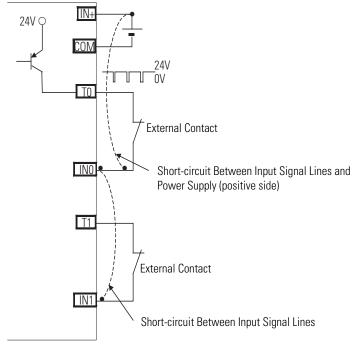

**Short-circuit Between Input Signal Lines** 

44079

#### **Single Channel Mode**

If an error is detected, safety input data and safety input status turn off.

#### Normal Operation and Fault Detection (not to scale)

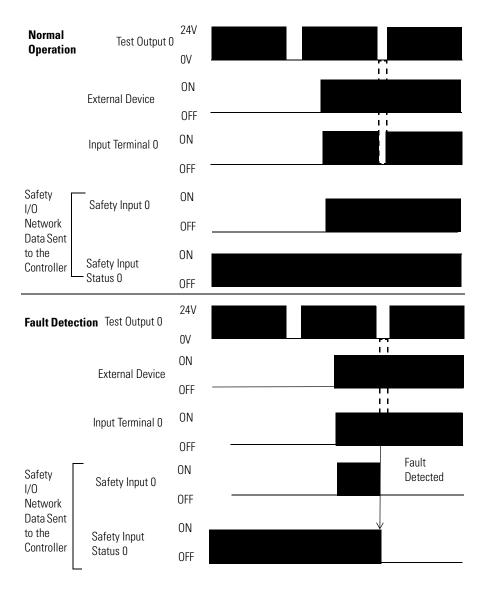

#### **Dual-channel Mode and Discrepancy Time**

To support dual-channel safety devices, the consistency between signals on two channels can be evaluated. Either equivalent or complementary can be selected. This function monitors the time during which there is a discrepancy between the two channels.

If the length of the discrepancy exceeds the configured discrepancy time (0...65,530 ms in increments of 10 ms), the safety input data and the individual-safety input status turns off for both channels.

| IMPORTANT | The dual-channel function is used with two consecutive inputs<br>that are paired together, starting at an even input number, such<br>as inputs 0 and 1, 2 and 3, and so on.                                                                                                    |
|-----------|----------------------------------------------------------------------------------------------------|
|           |                                                                                                    |
| IMPORTANT | The purpose of the discrepancy time is to allow for normal differences between contact switching when demands are placed on safety inputs. For this testing to operate correctly, only a single demand on the safety input is expected during the discrepancy time. If the discrepancy time is set too high, and multiple demands occur during this time, then both safety input channels will fault. |

This table shows the relation between input terminal states and controller input data and status.

| Dual-channel Mode | Input Terminal |     | Controller Input Data and Status |                        |                          |        | Dual-channel      | Dual-channel        |
|-------------------|----------------|-----|----------------------------------|------------------------|--------------------------|--------|-------------------|---------------------|
|                   | INO            | IN1 | Safety<br>Input 0 Data           | Safety<br>Input 1 Data | Safety<br>Input 0 Status | Jalely | Resultant<br>Data | Resultant<br>Status |
| Dual-channels,    | OFF            | OFF | OFF                              | OFF                    | ON                       | ON     | OFF               | Normal              |
| Equivalent        | OFF            | ON  | OFF                              | OFF                    | OFF                      | OFF    | OFF               | Fault               |
|                   | ON             | OFF | OFF                              | OFF                    | OFF                      | OFF    | OFF               | Fault               |
|                   | ON             | ON  | ON                               | ON                     | ON                       | ON     | ON                | Normal              |
| Dual-channels,    | OFF            | OFF | OFF                              | ON                     | OFF                      | OFF    | OFF               | Fault               |
| Complementary     | OFF            | ON  | OFF                              | ON                     | ON                       | ON     | OFF               | Normal              |
|                   | ON             | OFF | ON                               | OFF                    | ON                       | ON     | ON                | Normal              |
|                   | ON             | ON  | OFF                              | ON                     | OFF                      | OFF    | OFF               | Fault               |

Terminal Input Status and Controller I/O Data

#### **Dual-channels, Equivalent**

In Equivalent mode, both inputs of a pair should be in the same (equivalent) state. When a transition occurs in one channel of the pair prior to the transition of the second channel of the pair, a discrepancy occurs. If the second channel transitions to the appropriate state prior to the discrepancy time elapsing, the inputs are considered equivalent. If the second transition does not occur before the discrepancy time elapses, the channels will fault. In the fault state the input and status for both channels are set low (off). When configured as an equivalent dual pair, the data bits for both channels will always be sent to the controller as equivalent, both high or both low.

#### Equivalent, Normal Operation and Fault Detection (not to scale)

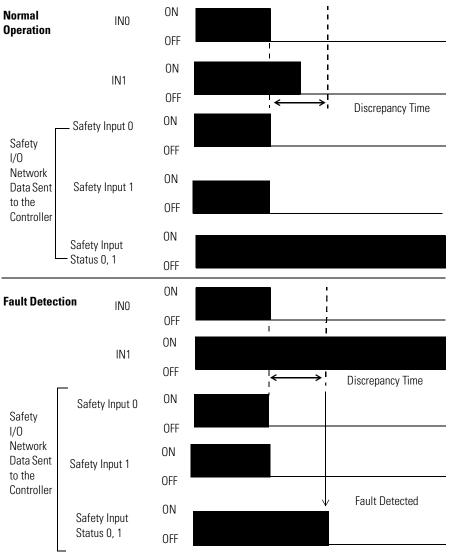

#### **Dual-channels, Complementary**

In Complementary mode, the inputs of a pair should be in the opposite (complementary) state. When a transition occurs in one channel of the pair prior to the transition of the second channel of the pair, a discrepancy occurs. If the second channel transitions to the appropriate state prior to the discrepancy time elapsing, the inputs are considered complementary.

If the second transition does not occur before the discrepancy time elapses, the channels will fault. The fault state of complementary inputs is the even-numbered input turned off and the odd-numbered input turned on. Note that if faulted, both channel status bits are set low. When configured as a complementary dual-channel pair, the data bits for both channels will always be sent to the controller in complementary, or opposite states.

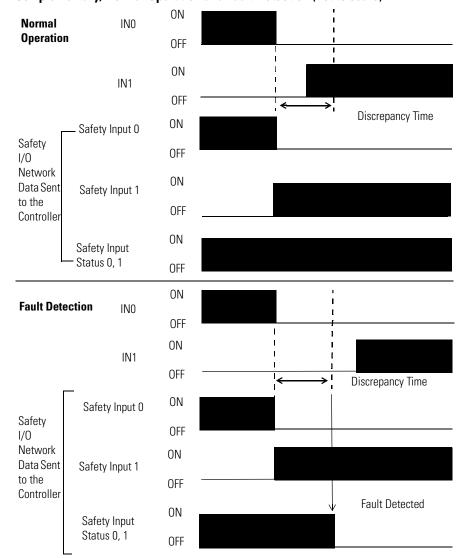

Complementary, Normal Operation and Fault Detection (not to scale)

#### **Safety Input Fault Recovery**

If an error is detected, the safety input data remains in the off state. Follow this procedure to activate the safety input data again.

- **1.** Remove the cause of the error.
- 2. Place the safety input (or safety inputs) into the safe state.
- 3. Allow the input-error latch time to elapse.

After these steps are completed, the I/O indicator (red) turns off. The input data is now active.

#### **Input Delays**

On-delay—An input signal is treated as Logic 0 during the on-delay time (0...126 ms, in increments of 6 ms) after the input contact's rising edge. The input turns on only if the input contact remains on after the on-delay time has elapsed. This helps prevent rapid changes of the input data due to contact bounce.

#### **On-delay**

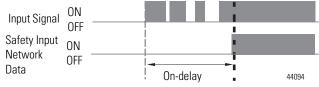

Off-delay—An input signal is treated as Logic 1 during the off-delay time (0...126 ms, in increments of 6 ms) after the input contact's falling edge. The input turns off only if the input contact remains off after the off delay time has elapsed. This helps prevent rapid changes of the input data due to contact bounce.

#### **Off-delay**

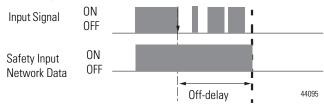

### **Safety Outputs**

Read this section for information about safety outputs.

#### Safety Output with Test Pulse

When the safety output is on, the safety output can be configured to pulse test the safety output channel.

By using this function, short-circuits between output signal lines and the power supply (positive side) and short-circuits between output signal lines can be detected. If an error is detected, the safety output data and individual safety output status turn off.

#### **Test Pulse in a Cycle**

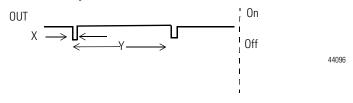

For the 1734-OB8S module, the pulse width (X) is typically 475  $\mu s$ ; the pulse period (Y) is typically 575 ms.

IMPORTANT

To prevent the test pulse from causing the connected device to malfunction, pay careful attention to the input response time of the output device.

#### **Dual-channel Setting**

When the data of both channels is in the on state, and neither channel has a fault, the outputs are turned on. The status is normal. If a fault is detected on one channel, the safety output data and individual safety output status turn off for both channels.

#### **Dual-channel Setting (not to scale)**

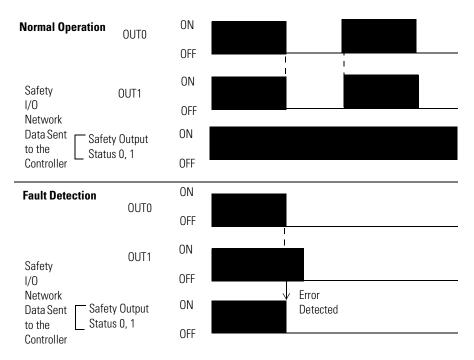

#### **Safety Output Fault Recovery**

If a fault is detected, the safety outputs are switched off and remain in the off state. Follow this procedure to activate the safety output data again.

- 1. Remove the cause of the error.
- 2. Command the safety output (or safety outputs) into the safety state.
- **3.** Allow the output-error latch time to elapse.

After these steps are completed, the I/O indicator (red) turns off. The output data can now be controlled.

IMPORTANT

Stuck high faults require a module power reset to clear the error.

## I/O Status Data

In addition to I/O data, the module provides status data for monitoring the I/O circuits. The status includes the following data, which can be read by the controllers. Note that 1 = ON/Normal and 0 = OFF/Fault/Alarm:

- Individual Point Input Status
- Combined Input Status
- Individual Point Output Status
- Combined Output Status
- Individual Test Output Status
- Individual Output Monitor (actual ON/OFF state of the outputs)

Individual Point status indicates whether each safety input, safety output, or test output is normal (normal status: ON, faulted status: OFF). For fatal errors, communication connections may be broken, so the status data cannot be read. Status bits are OFF in the controller data table when the connection is lost.

Combined status is provided by an AND of the status of all safety inputs or all safety outputs. When all inputs or outputs are normal the respective combined status is ON. When one or more of them has an error, the respective combined status is OFF. This is known as the combined safety input status or combined-safety output status.

# Requirements for Controlling Devices

See this table for information about controlling devices.

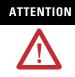

Use only appropriate components or devices complying with relevant Safety standards, corresponding to the required level of Safety categories (Safety integrity level). Conformity to requirements of the Safety category (Safety integrity level) is determined as an entire system. We recommend that you consult a certification body regarding an assessment of conformity to the required Safety level.

#### **Controlling Device Requirements**

| Device                                                  | Requirement                                                                                                    | Allen-Bradley Bulletin Safety Components                                               |
|---------------------------------------------------------|----------------------------------------------------------------------------------------------------|----------------------------------------------------------------------------------------|
| Emergency stop<br>switches                              | Use approved devices with direct opening mechanisms complying with IEC/EN 60947-5-1.                                                                                                    | Bulletin 800F, 800T                                                                    |
| Door interlocking<br>switches,<br>limit switches        | Use approved devices with direct opening mechanisms complying with IEC/EN 60947-5-1 and capable of switching microloads of 24V DC, 3 mA.                                                | Bulletin 440K, 440G, 440H for interlock switch<br>Bulletin 440P, 802T for limit switch |
| Safety sensors                                          | Use approved devices complying with the relevant product standards, regulations, and rules in the country where used.                                                                   | Any Guardmaster product                                                                |
| Relays with forcibly-<br>guided contacts,<br>contactors | Use approved devices with forcibly-guided contacts<br>complying with EN 50205. For feedback purposes, use devices<br>with contacts capable of switching micro loads of 24V DC,<br>3 mA. | Bulletin 700S, 100S                                                                    |
| Other devices                                           | Evaluate whether devices used are appropriate to satisfy the requirements of safety category levels.                                                                                    | -                                                                                      |

## **Safety Precautions**

## ATTENTION

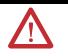

As serious injury may occur due to loss of required safety function, follow these safety precautions.

- Do not use test outputs of the modules as safety outputs.
- Do not use Ethernet, DeviceNet, or ControlNet standard I/O data or explicit message data as safety data.
- Do not use LED status indicators on the I/O modules for safety operations.
- Do not connect loads beyond the rated value to the safety outputs.
- Wire the POINT Guard I/O modules properly so that 24V DC line does not touch the safety outputs accidentally or unintentionally.
- Clear previous configuration data before connecting devices to the network.
- Set unique network node addresses before connecting devices to the network.
- Perform testing to confirm that device configuration and operation is correct before starting system operation.
- When replacing a device, configure the replacement device suitably and confirm that it operates correctly.
- When installing or replacing modules, clear any previous configuration before connecting input or output power to the device.

## **Legislations and Standards**

Read this section to familiarize yourself with related legislation and standards information. Relevant international standards include the following:

- IEC 61508 (SIL 1-3)
- IEC 61131-2
- IEC 60204-1
- IEC 61000-6-2
- IEC 61000-6-4
- IEC 62061
- IEC 13849-1

The modules received the DeviceNet Safety Conformance Test certification from ODVA, when product is marked.

#### Europe

In Europe, POINT Guard I/O modules are subject to the European Union (EU) Machinery Directive. The type approval of TUV-Rheinland addresses compliance to applicable requirements of the following standards, which may be found under legislation:

- EU legislation
  - Machinery Directive 98/37/EC
  - Low-voltage Directive 73/23/EEC
  - EMC Directive 89/336/EEC
- European standards
  - EN 61508 (SIL1-3)
  - EN 61131-2
  - EN 418
  - EN 60204-1
  - IEC 61000-6-2
  - IEC 61000-6-4
  - IEC 13849-1 (PL a, b, c, d, e)

#### **North America**

In North America, the TUV-Rheinland type approval includes Guard I/O compliance to the relevant standards and related information including the following:

- U.S. standards ANSI RIA15.06, ANSI B11.19, NFPA 79
- The modules received UL Listing to standards of U.S. and Canada when product is marked.

#### Japan

In Japan, type test requirements are provided in Article 44 of the Industrial Safety and Health Law. These requirements apply to complete systems and cannot be applied to a module by itself. Accordingly, to use the module in Japan as a safety device for press machine or shearing tool pursuant to Article 42 of the above-mentioned law, it is necessary to apply for testing of the entire system.

#### **EC Directives**

These products conform to the EMC Directive and Low-voltage Directive, where applicable. For additional information, refer to the relevant installation instructions.

#### **EMC** Directive

Rockwell Automation devices that comply with EC directives also conform to the related EMC standards so that they can more easily be built into other devices or the overall machine. The actual products have been checked for conformity to EMC standards. Whether they conform to the standards in the system used by the customer, however, must be confirmed by the customer.

EMC-related performance of Rockwell Automation devices that comply with EMC directive vary depending on the configuration, wiring, and other conditions of the equipment or control panel in which the Rockwell Automation devices are installed. The customer must, therefore, perform the final check to confirm that devices and the overall machine conform to EMC standards.

# Notes:

# Install the Module

| Торіс                                   | Page |
|-----------------------------------------|------|
| Introduction                            | 33   |
| Environment and Enclosure               | 34   |
| Preventing Electrostatic Discharge      | 34   |
| Install the Mounting Base               | 36   |
| Connect the Module to the Mounting Base | 37   |
| Connect the Removable Terminal Block    | 38   |
| Remove a Mounting Base                  | 39   |
| Wire Modules                            | 39   |

# Introduction

Follow these steps to install the modules.

- 1. Install the Mounting Base.
- 2. Connect the Module to the Mounting Base.
- 3. <u>Connect the Removable Terminal Block</u>.
- 4. Wire Modules.

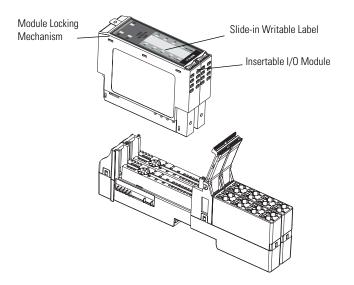

31867-M

### **Environment and Enclosure**

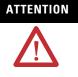

This equipment is intended for use in a Pollution Degree 2 industrial environment, in overvoltage Category II applications (as defined in IEC publication 60664-1), at altitudes up to 2000 m (6561 ft) without derating.

This equipment is considered Group 1, Class A industrial equipment according to IEC/CISPR Publication 11. Without appropriate precautions, there may be potential difficulties ensuring electromagnetic compatibility in other environments due to conducted as well as radiated disturbance.

This equipment is supplied as open-type equipment. It must be mounted within an enclosure that is suitably designed for those specific environmental conditions that will be present and appropriately designed to prevent personal injury resulting from accessibility to live parts. The enclosure must have suitable flame-retardant properties to prevent or minimize the spread of flame, complying with a flame spread rating of 5VA, V2, V1, V0 (or equivalent) if non-metallic. The interior of the enclosure must be accessible only by the use of a tool. Subsequent sections of this publication may contain additional information regarding specific enclosure type ratings that are required to comply with certain product safety certifications.

In addition to this publication, see:

- Industrial Automation Wiring and Grounding Guidelines, for additional installation requirements, Allen-Bradley publication <u>1770-4.1</u>.
- NEMA Standards publication 250 and IEC publication 60529, as applicable, for explanations of the degrees of protection provided by different types of enclosure.

## Preventing Electrostatic Discharge

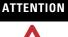

!\

This equipment is sensitive to electrostatic discharge, which can cause internal damage and affect normal operation. Follow these guidelines when you handle this equipment:

- Touch a grounded object to discharge potential static.
- Wear an approved grounding wriststrap.
- Do not touch connectors or pins on component boards.
- Do not touch circuit components inside the equipment.
- Use a static-safe workstation, if available.
- Store the equipment in appropriate static-safe packaging when not in use.

|           | When you connect or disconnect the removable terminal block<br>(RTB) with field-side power applied, an electrical arc can occur.<br>This could cause an explosion in hazardous location<br>installations. Be sure that power is removed or the area is<br>nonhazardous before proceeding.                                                                                                    |
|-----------|----------------------------------------------------------------------------------------------------|
| WARNING   | If you connect or disconnect wiring while the field-side power<br>is on, an electrical arc can occur. This could cause an explosion<br>in hazardous location installations. Be sure that power is<br>removed or the area is nonhazardous before proceeding.                                                                                                    |
| ATTENTION | Personnel responsible for the application of safety-related<br>programmable electronic systems (PES) shall be aware of the<br>safety requirements in the application of the system and shall<br>be trained in using the system.                                                                                                    |
|           | If you connect or disconnect the communication cable with<br>power applied to this module or any device on the network, an<br>electrical arc can occur. This could cause an explosion in<br>hazardous location installations.                                                                                                    |
| WARNING   | To comply with the CE Low Voltage Directive (LVD), this<br>equipment and all connected I/O must be powered from a<br>safety extra-low voltage (SELV) or protected extra-low voltage<br>(PELV) compliant source.                                                                                                    |
|           | This product is grounded through the DIN rail to chassis ground.<br>Use zinc plated yellow-chromate steel DIN rail to assure proper<br>grounding. The use of other DIN rail materials (for example,<br>aluminum or plastic) that can corrode, oxidize, or are poor<br>conductors, can result in improper or intermittent grounding.<br>Secure DIN rail to mounting surface approximately every<br>200 mm (7.8 in.) and use end-anchors appropriately. |

## **Install the Mounting Base**

The mounting base consists of a one-piece terminal base or an assembly that includes a mounting base and removable terminable block (RTB). POINT Guard I/O modules occupy two bases.

Follow these guidelines when installing a module:
Use the module in an environment that is within the general specifications.
Use the module in an enclosure rated at IP54 (IEC60529) or higher.
Use DIN rail that is 35 mm (1.38 in.) wide to mount the terminal base in the control panel.
Place other heat sources an appropriate distance away from the module to maintain ambient temperatures around the module below specified maximums.
You can mount your module horizontally or vertically.

- **1.** Position the mounting base as shown below.
- **2.** Slide the mounting base down, allowing the interlocking side pieces to engage the adjacent module, power supply, or adapter.

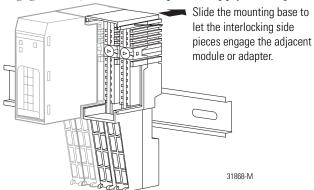

**3.** Press firmly to seat the mounting base on the DIN rail until the mounting base snaps into place.

## Connect the Module to the Mounting Base

Install the module before or after mounting base installation.

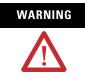

When you insert or remove the module while backplane power is on, an electrical arc can occur. This could cause an explosion in hazardous location installations. Be sure that power is removed or the area is nonhazardous before proceeding.

**1.** Using a screwdriver, rotate the keyswitches on the mounting base clockwise until the number required for the type of module aligns with the notch in the base.

Keep track of which mounting base gets installed on the left and right of each module.

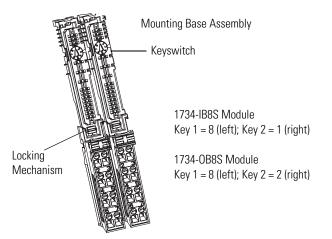

- **2.** Make certain the DIN-rail (orange) locking screw is in the horizontal position, noting that you cannot insert the module if the mounting-base locking mechanism is unlocked.
- **3.** Insert the module straight down into the two side-by-side mounting bases and press to secure, locking the module into place.

# Connect the Removable Terminal Block

If a removable terminal block (RTB) is supplied with your mounting base assembly, you need to remove it by pulling up on the RTB handle. This lets you remove and replace the base as necessary without removing any of the wiring.

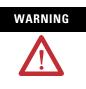

When you connect or disconnect the RTB with field-side power applied, an electrical arc can occur. This could cause an explosion in hazardous location installations. Be sure to remove power, or verify that the area is nonhazardous before proceeding.

Follow these directions to reinsert the RTB.

**1.** Insert the RTB end opposite the handle into the base unit, noting that this end has a curved section that engages with the mounting base.

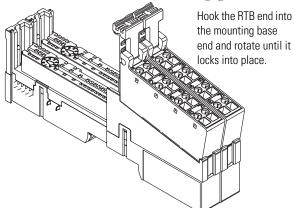

- **2.** Rotate the terminal block into the mounting base until it locks itself in place.
- **3.** If an I/O module is installed, snap the RTB handle into place on the module.

### **Remove a Mounting Base**

To remove a mounting base, you must remove any installed module and the module installed in the base to the right. If the mounting base has a removable terminal base (RTB), unlatch the RTB handle on the I/O module and pull on the handle to remove the RTB.

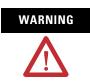

When you insert or remove the module while backplane power is on, an electrical arc can occur. This could cause an explosion in hazardous location installations. Be sure to remove power or that the area is nonhazardous before proceeding.

- 1. Pull up on the I/O module to remove it from the base.
- **2.** Remove the module to the right of the base you are removing, noting that the interlocking portion of the base sits under the adjacent module.
- **3.** Use a screwdriver to rotate the orange DIN-rail locking screw on the mounting base to a vertical position, noting this releases the locking mechanism.
- 4. Lift the mounting base off the DIN rail.

### **Wire Modules**

Follow these guidelines when wiring the modules:

- Do not route communication, input, or output wiring with conduit containing high voltage. Refer to the Industrial Automation Wiring and Grounding Guidelines, publication <u>1770-4.1</u>.
- We recommend that you wire correctly after confirming the signal names of all terminals.
- Tighten screws for communication and I/O connectors correctly.

#### **1734-IB8S Field Connections**

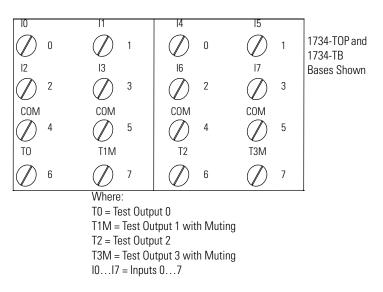

#### 1734-0B8S Field Connections

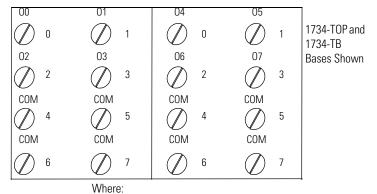

00...07 = Safety Outputs 0...7 COM = Supply Common

# Wire the Module

| Торіс              | Page |
|--------------------|------|
| Introduction       | 41   |
| Connection Details | 41   |
| Examples of Wiring | 43   |

# Introduction

Read this chapter for information about wiring and safety categories.

## **Connection Details**

See the tables that show input device connection methods and their safety categories.

#### **Connected Device and Safety Category**

| Connected<br>Device | Test Pulse<br>from Test<br>Output | Connection                                                                                  | Schematic Diagram                                                           | Safety<br>Category |
|---------------------|-----------------------------------|---------------------------------------------------------------------------------------------|-----------------------------------------------------------------------------|--------------------|
| Push Button         | Yes                               | Connect the push<br>button between IO<br>and TO. TO must<br>be configured as<br>test pulse. | IO         I1         TO         T1           +         44275         44275 | 2                  |
|                     | No                                | Connect the push<br>button between<br>24V dc and IO.                                        | I0     I1     T0     T1       +                                             | 1                  |

| Connected<br>Device                                   | Test Pulse<br>from Test<br>Output | Connection                                                                                                    | Schematic Diagram                         | Safety<br>Category                                |
|-------------------------------------------------------|-----------------------------------|----------------------------------------------------------------------------------------------------|-------------------------------------------|---------------------------------------------------|
| Emergency stop<br>button<br>Door monitoring<br>switch | Yes                               | Connect the<br>device between IO<br>and T0, and<br>I1 and T1.                                                                                                    |                                           | 4                                                 |
| /                                                     | No                                | Connect the<br>devices between<br>T0 and I0 and I1,<br>noting that T0 is<br>configured for 24V<br>power supply.<br>Connect the<br>devices between<br>24V dc and I0 and<br>I1. | IO     II     TO     TI                   | 3                                                 |
| Light Curtain<br>OS OS<br>DI DZ                       | Yes                               | Connect the<br>OSSD1 and<br>OSSD2 to IO and<br>I1, respectively.<br>Connect the 24V<br>power supply<br>commons.                                                               | In - IO I1 TO T1<br>24V OS OS<br>Com 11 N | 3 or 4 based<br>on light<br>curtain being<br>used |

### **Connected Device and Safety Category**

### **Examples of Wiring**

Read this section for examples of wiring by application. See catalog number details for the appropriate module.

### **Emergency Stop Dual-channel Devices**

This example shows wiring and controller configuration when using a POINT Guard I/O module with an emergency stop button and gate monitoring switch that have dual-channel contacts. When used in combination with the programs in a safety controller, this wiring is Safety Category 4 (emergency stop button) and Safety Category 3 (gate monitoring switch).

| -0<br>12<br>-0 |          | 4<br>∅<br>∅ | 15<br>Ø<br>17<br>Ø | 1734-TB,<br>1734-TOP,<br>1734-TOP3 Bases<br>Shown |
|----------------|----------|-------------|--------------------|---------------------------------------------------|
| COM<br>Ø       | com<br>Ø | com<br>Ø    | COM                |                                                   |
| TO<br>Ø        | T1M      | 12<br>Ø     | TBM                |                                                   |
| <br>COM<br>Ø   | COM<br>Ø | COM<br>Ø    | COM<br>Ø           | Only with the 1734-TOP3 base.                     |
| to<br>Ø        | T1M      | T2<br>Ø     | T3M<br>Ø           |                                                   |

| Controller<br>Configuration | Parameter Name                                    | Configuration Setting          |
|-----------------------------|---------------------------------------------------|--------------------------------|
| Safety Input 0              | Safety Input 0 Channel Mode                       | Test Pulse from Test Output    |
|                             | Safety Input 0 Test Source                        | Test Output O                  |
|                             | Dual-channel Safety Input 0/1 Mode                | Dual-channel Equivalent        |
|                             | Dual-channel Safety Input 0/1<br>Discrepancy Time | 100 ms (application dependent) |
| Safety Input 1              | Safety Input 1 Channel Mode                       | Test Pulse from Test Output    |
|                             | Safety Input 1 Test Source                        | Test Output 1                  |
| Safety Input 2              | Safety Input 2 Channel Mode                       | Safety Input                   |
|                             | Safety Input 2 Test Source                        | Test Output 2                  |
|                             | Dual-channel Safety Input 2/3 Mode                | Dual-channel Equivalent        |
| Safety Input 3              | Safety Input 3 Channel Mode                       | Safety Input                   |
|                             | Safety Input 3 Test Source                        | Test Output 3                  |
| Test Output 0               | Test Output 0 Mode                                | Pulse Test Output              |
| Test Output 1               | Test Output 1 Mode                                | Pulse Test Output              |
| Test Output 2               | Test Output 2 Mode                                | Power Supply Output            |
| Test Output 3               | Test Output 3 Mode                                | Power Supply Output            |

### **Single Channel Safety Contactor**

This example shows wiring and controller configuration when using a POINT Guard I/O module with a single safety contactor.

When used in combination with the programs of the safety controller, this circuit configuration is Safety Category 2.

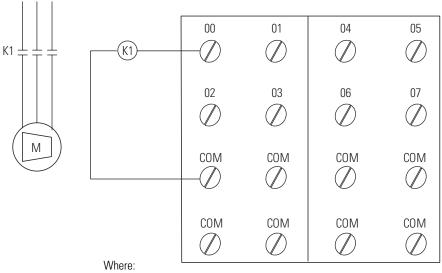

Where: 00...07 = Safety Outputs COM = Common

| Controller<br>Configuration | Parameter Name             | Configuration Setting |
|-----------------------------|----------------------------|-----------------------|
| Safety Output 0             | Safety Output 0 Point Mode | Safety Pulse Test     |
|                             | Point Operation Type       | Single Channel        |

### **Dual-channel Safety Contactors**

This example shows wiring and controller configuration when using a POINT Guard I/O module with redundant safety contactors.

When used in combination with the programs of the safety controller, this circuit configuration is Safety Category 4. Additional wiring, such as monitoring feedback, may be required to achieve Safety Category 4.

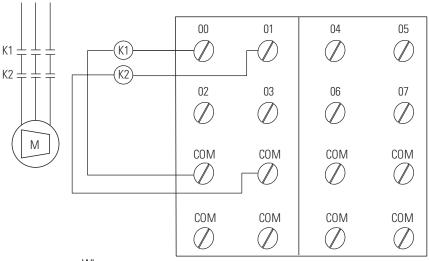

Where: 00...07 = Safety Outputs COM = Common

| Controller<br>Configuration | Parameter Name             | Configuration Setting |
|-----------------------------|----------------------------|-----------------------|
| Safety Output 0             | Safety Output 0 Point Mode | Safety Pulse Test     |
|                             | Point Operation Type       | Dual-channel          |
| Safety Output 1             | Safety Output 1 Point Mode | Safety Pulse Test     |

# Notes:

# **Power Supply Examples**

| Торіс                              | Page |
|------------------------------------|------|
| Introduction                       | 47   |
| POINTBus Backplane                 | 47   |
| Power Supply Examples              | 48   |
| Observing Precautions for Safe Use | 51   |

### Introduction

A POINT Guard I/O system includes an adapter, I/O modules, mounting bases, and power distribution modules. POINT I/O adapters have built-in power supplies. All POINT I/O modules are powered from the POINTBus backplane by either an adapter or expansion power supply.

### **POINTBus Backplane**

The POINTBus backplane includes a 5V communication bus and field power bus that get their power from the adapter or power supplies. To choose which types of power supplies meet your requirements, you **must** consider the power consumption requirements for the 5V and 24V bus when designing a POINTBus backplane.

Choose from these power supplies for the POINTBus backplane and field power:

- Use the 1734-EP24DC expansion power supply with the 5V and/or 24V bus.
- Use the 1734-EPAC expansion power supply to pass 120/240V AC field power to the I/O modules to the right of it.

| IMPORTANT | If you use the 1734-EPAC expansion power supply to the<br>left of the POINT Guard I/O modules, you must use a<br>1734-FPD field power distributor or 1734-EP24DC<br>expansion power supply to isolate POINT Guard I/O field<br>power from the AC field supply. |
|-----------|----------------------------------------------------------------------------------------------------|
|           | Establishing and maintaining communication<br>(connection) between the module and the controller<br>requires 5V POINTBus power.                                                                                                    |

|                       | • The 1734-EP24DC and 1734-EPAC power supplies provide two services.                                                                                                    |
|-----------------------|----------------------------------------------------------------------------------------------------|
|                       | <ul> <li>Breaks the field power distribution at the left of the power supply<br/>from the field power distribution to the right of it</li> </ul>                                                                                                    |
|                       | <ul> <li>Adds an additional 1.3 A of 5V current to the POINTBus backplane<br/>for I/O modules to the right of the power supply</li> </ul>                                                                                                    |
|                       | • Use the 1734-FPD field power distributor with the 5V bus. The 1734-FPD field power distributor passes through all POINT I/O backplane signals including the 5V bus supplied to the left, but does not provide <b>additional</b> POINTBus backplane power. This lets you isolate field power segments. |
|                       | Consider these recommendations when using the POINT Guard I/O modules:                                                                                                    |
|                       | • With the GuardLogix controllers, use the 1734-AENT adapter.                                                                                                    |
|                       | • With the SmartGuard controller, use the 1734-PDN adapter.                                                                                                    |
|                       | The adapters and power supplies differ in their amount of power supplied to the 5V and/or 24V bus.                                                                                                    |
|                       | Refer to the POINT I/O Selection Guide, publication <u>1734-SG001</u> , for more information.                                                                                                    |
| Power Supply Examples | Use these valid power-supply example configurations to help you understand various combinations of power supplies that may fit your system:                                                                                                    |
|                       | <ul> <li>Example 1: POINT Guard I/O Used with 1734-EP24DC for Input,<br/>1734-FPD for Output - 24V DC Only I/O on page 49</li> </ul>                                                                                                    |
|                       | <ul> <li>Example 2: POINT Guard I/O Used with 1734-EP24DC for Input and<br/>Output, Plus AC I/O on page 50</li> </ul>                                                                                                    |
|                       | These examples are for illustrative purposes only, to understand various power sourcing concepts.                                                                                                    |

| IMPORTANT | <ul> <li>You must define the requirements for your application, for<br/>segmenting field and bus power.</li> </ul>                                                                                                    |
|-----------|----------------------------------------------------------------------------------------------------|
|           | • POINT Guard I/O does not require separate field-bus power usage, that is, separate power supplies for the 1734-IB8S and 1734-OB8S modules. This is optional.                                                            |
|           | <ul> <li>POINT Guard I/O does not require separate POINTBus<br/>(communication) power-supply usage, separating it from any other<br/>POINT I/O modules, except when additional POINTBus power is<br/>required.</li> </ul> |

# Example 1: POINT Guard I/O Used with 1734-EP24DC for Input, 1734-FPD for Output - 24V DC Only I/O

This power supply example uses a 1734-EP24DC expansion power supply and 1734-FPD field power distributor to power I/O with these properties:

- Group 1 and Group 4 I/O have separate functioning groups of I/O, compared to the rest of the I/O.
- Field power for Group 3 is on a supply separate from bus communication power (Supply 3 loss is visible to the controller).
- Field power for Group 2 is on the same supply as bus communication power for Group 2 and Group 3 (Supply 2 loss causes broken connections to the controller for Group 2 and Group 3).

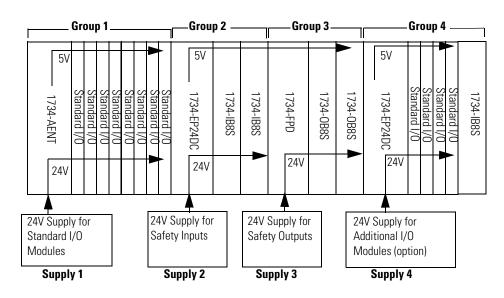

# Example 2: POINT Guard I/O Used with 1734-EP24DC for Input and Output, Plus AC I/O

This power supply example uses a 1734-EP24DC input and output with these properties:

- Group 1 and Group 3 I/O have separate functioning groups of I/O, compared to Group 2.
- Field power for Group 2 outputs is on the same supply as bus communication (Supply 2 loss causes broken connections to the controller).
- Field power for Group 2 inputs is on the same supply as bus communication (Supply 2 loss causes broken connections to the controller).

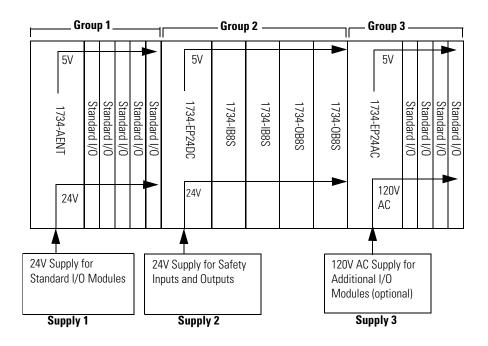

# Observing Precautions for Safe Use

Use these guidelines to be sure of proper product use:

- Do not apply AC voltage to the POINT Guard I/O modules.
- Wire conductors correctly and verify operation of the module before commissioning the system in which the module is incorporated. Incorrect wiring can lead to loss of safety function.
- Do not apply DC voltages exceeding rated voltages to the POINT Guard I/O modules.
- Apply properly specified voltages to the module inputs. Applying inappropriate voltages causes the module to fail to perform its specified function, which leads to loss of safety functions or damage to the module.

# Notes:

# Configure the Module in a GuardLogix Controller

| Topic                                          | Page |
|------------------------------------------------|------|
| Introduction                                   | 53   |
| Use Help                                       | 54   |
| Add Modules to the I/O Configuration Tree      | 54   |
| Add and Configure the Ethernet Bridge Module   | 54   |
| Add and Configure the 1734-AENT Adapter        | 57   |
| Add and Configure Safety Input Modules         | 60   |
| Add and Configure Safety Output Modules        | 66   |
| Values and States of Tags                      | 71   |
| Configure the Safety Tab                       | 72   |
| Configuration Ownership                        | 74   |
| Configuration Signature                        | 74   |
| Configure the Input Configuration Tab          | 75   |
| Configure the Input Configuration Tab          | 75   |
| Configure the Test Output Tab                  | 78   |
| Configure the Output Configuration Tab         | 79   |
| Saving and Downloading Module<br>Configuration | 80   |

# Introduction

When using a GuardLogix controller, configure the POINT Guard I/O modules with RSLogix 5000 software, version 17, by using the appropriate add-on profile.

| IMPORTANT | You <b>must</b> configure each point that is to be used as a safety input or output. By default, all safety input and output points are disabled.                       |
|-----------|----------------------------------------------------------------------------------------------------|
| TIP       | To download an add-on profile, visit the RSLogix 5000 My<br>Support website at <u>http://support.rockwellautomation.com/</u><br><u>ControlFlash/LogixProfiler.asp</u> . |

### **Use Help**

At the bottom of each dialog box, click Help for information about how to complete entries in that dialog box. At the bottom of warning dialog boxes, click Help for information about that specific error.

# Add Modules to the I/O Configuration Tree

When first setting up your POINT Guard I/O modules for use with the GuardLogix controller, you will follow these steps as needed:

- 1. Add and Configure the Ethernet Bridge Module.
- 2. Add and Configure the 1734-AENT Adapter.
- 3. Add and Configure Safety Input Modules.
- 4. Add and Configure Safety Output Modules.

### Add and Configure the Ethernet Bridge Module

Follow this procedure to add and configure the Ethernet bridge module.

1. From the I/O Configuration tree, right-click 1756 Backplane, 1756-Axx and choose New Module.

| 🗄 📇 I/O Configuration          |   |            |        |
|--------------------------------|---|------------|--------|
| 🖻 - 📟 1756 Backplane, 1756-A10 |   | New Module |        |
| [1] 1756-LSP Project2:         | ß | Paste      | Ctrl+V |
|                                | _ |            |        |

The Select Module dialog box appears.

| Select Module                                                                                                    |                     |                   |
|----------------------------------------------------------------------------------------------------|---------------------|-------------------|
| Module      - Analog      - Communications     - Controllers     - Digital     - Drives     Motion     - Other     Specialty | Description         | Vendor            |
| By Category                                                                                                    | By Vendor Favorites | Find Add Favorite |

**2.** Expand the Communications option, select one of these Ethernet bridge modules, and click OK.

| Cat. No.    | Description                                          |
|-------------|------------------------------------------------------|
| 1756-EN2F/A | 1756 10/100 Mbps Ethernet bridge, fiber media        |
| 1756-EN2T/A | 1756 10/100 Mbps Ethernet bridge, twisted-pair media |
| 1756-ENBT/A | 1756 10/100 Mbps Ethernet bridge, twisted-pair media |

In this example, we chose the 1756-EN2T/A bridge module.

3. Enter the major revision number of the bridge module and click OK.

| Cat. No.    | Compatible Major Revision |
|-------------|---------------------------|
| 1756-EN2F/A | 1 or later                |
| 1756-EN2T/A | 1 or later                |
| 1756-ENBT/A | 3 or later                |

| Select Major Revision 🛛 🔀                                       |  |  |
|-----------------------------------------------------------------|--|--|
| Select major revision for new 1756-EN2T/A module being created. |  |  |
| Major Revision: 2                                               |  |  |
| OK Cancel Help                                                  |  |  |

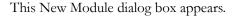

| New Module   |                                                                     |
|--------------|---------------------------------------------------------------------|
| Туре:        | 1756-EN2T/A 1756 10/100 Mbps Ethernet Bridge,<br>Twisted-Pair Media |
| Vendor:      | Allen-Bradley <u>4</u> <u>6</u>                                     |
| Parent:      | Local /                                                             |
| Name:        | Address / Host Name                                                 |
| Description: | IP Address:                                                         |
| Z _          | G Host Name:                                                        |
| Slot:        |                                                                     |
| Revision:    | 2 I I I Electronic Keying: Compatible Keying 🔪 💌                    |
| 8 ′          |                                                                     |
| 🔽 Open Mod   | ule Properties OK Cancel Help                                       |

**4.** In the Name box, type the appropriate name of the Ethernet bridge module.

- **5.** In the Description box, enter an optional description of the Ethernet bridge module.
- **6.** In the IP Address box, enter the appropriate IP address of the Ethernet bridge module.
- 7. In the Slot box, enter the appropriate slot number of the Ethernet bridge module.
- **8.** In the Revision boxes, enter the appropriate major and minor revisions of the bridge module.
- **9.** From the Electronic Keying pull-down menu, choose the appropriate keying method for the Ethernet bridge module.

| Choose            | Description                                                                                                    |
|-------------------|----------------------------------------------------------------------------------------------------|
| Compatible Module | Allows a module to determine whether it can<br>emulate the module defined in the configuration<br>sent from the controller.          |
| Disable Keying    | None of the parameters in the physical module and module configured in the software must match. <b>Do not choose Disable Keying.</b> |
| Exact Match       | All of the parameters must match or the inserted module rejects a connection to the controller.                                      |

#### 10. Click OK.

The I/O Configuration tree displays the Ethernet connection.

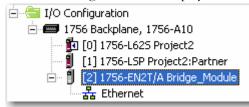

### Add and Configure the 1734-AENT Adapter

Follow these steps to add and configure the 1734-AENT adapter.

1. Right-click the Ethernet connection and choose New Module.

| <ul> <li>I/O Configuration</li> <li>1756 Backplane,</li> <li>1756 Backplane,</li> <li>[0] 1756-L62</li> <li>[1] 1756-L5F</li> <li>[2] 1756-EN:</li> <li>[3] [2] 1756-EN:</li> </ul> | 25 Proje<br>2 Proje<br>2 T/A I | ject2      |        |
|----------------------------------------------------------------------------------------------------|--------------------------------|------------|--------|
|                                                                                                    | 1                              | New Module |        |
| Bus Size                                                                                                    | R                              | Paste      | Ctrl+V |

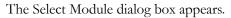

| Select Module                                                                                  |                     | 2                 |
|------------------------------------------------------------------------------------------------|---------------------|-------------------|
| Module                                                                                         | Description         | Vendor            |
| <ul> <li>Communications</li> <li>Drives</li> <li>HMI</li> <li>Other</li> <li>Safety</li> </ul> |                     |                   |
| By Category                                                                                    | By Vendor Favorites | Find Add Favorite |

**2.** Expand the Communications option and choose the 1734-AENT adapter.

| New Module                   |                                                                                       |  |  |  |  |
|------------------------------|---------------------------------------------------------------------------------------|--|--|--|--|
| General Conne                | General Connection Module Info Port Configuration Port Diagnostics Chassis Size       |  |  |  |  |
| Type:<br>Vendor:<br>Parent:  | 1734-AENT 1734 Ethernet Adapter, Twisted-Pair Media<br>Allen-Bradley<br>Bridge_Module |  |  |  |  |
| Name:<br>Description:        | Address:     Address:     Address:     Address:     Address:     Address:             |  |  |  |  |
| Module Defin                 | on                                                                                    |  |  |  |  |
| Revision:                    | 2.1 <u>6</u>                                                                          |  |  |  |  |
| Electronic Ke<br>Connection: | ng. Compatible Module Z<br>Rack Optimization                                          |  |  |  |  |
| Chassis Size                 | 1                                                                                     |  |  |  |  |
| Status, Creat                | y OK Cancel Help                                                                      |  |  |  |  |

This New Module dialog box appears.

- **3.** In the Name box, type the appropriate name of the 1734-AENT adapter.
- **4.** In the Description box, enter an optional description of the 1734-AENT adapter.
- **5.** In the IP Address box, enter the appropriate IP address of the 1734-AENT adapter.
- **6.** In the Slot box, enter the appropriate slot number of the 1734-AENT adapter.
- 7. Under Module Definition, click Change.

The Module Definition dialog box appears.

| Module Definition                          |                                                   |
|--------------------------------------------|---------------------------------------------------|
| Series:<br>Revision:<br>Electronic Keying: | A 9 10<br>2 1 1 1 1 1 1 1 1 1 1 1 1 1 1 1 1 1 1 1 |
| Connection:<br>Chassis Size:               | Rack Optimization                                 |
|                                            |                                                   |
| OK                                         | Cancel Help                                       |

**8.** In the Series box, enter the appropriate series letter of the 1734-AENT adapter.

**9.** In the Revision boxes, enter the appropriate major and minor revision of the 1734-AENT adapter.

IMPORTANT

1734-AENT adapter firmware must be major revision 3 or later to support POINT Guard I/O modules.

**10.** From the Electronic Keying pull-down menu, choose the appropriate keying method for the 1734-AENT adapter.

| Choose            | Description                                                                                                    |  |  |  |
|-------------------|----------------------------------------------------------------------------------------------------|--|--|--|
| Exact Match       | Module and type series must exactly match or the module will be rejected by the controller.                                    |  |  |  |
| Compatible Module | Controller will check module type and revision for compatibility. Compatible modules that match or are newer will be accepted. |  |  |  |
| Disable Keying    | Controller will check module type, but will accept any version. <b>Do not choose Disable Keying.</b>                           |  |  |  |

**11.** From the Connection pull-down menu, choose the appropriate connection for the 1734-AENT adapter.

| Choose            | Description                                                                                                    |
|-------------------|----------------------------------------------------------------------------------------------------|
| Listen Only       | Read or verify standard digital I/O data only, but<br>does not control the modules. (When you have<br>multiple controllers, one controller is used to control<br>and the other controllers are used to monitor.) |
| None              | The adapter makes a direct connection to each of the module's listed under the 1734-AENT adapter in the I/O Configuration tree.                                                                                  |
| Rack Optimization | Standard digital I/O data is collected into a single<br>rack image. This does not include specialty,<br>analog, or POINT Guard I/O modules.                                                                      |

TIP

If there are no standard digital I/O modules in your POINT I/O system, choose None.

**12.** From the Chassis Size pull-down menu, enter the number of POINT I/O modules that will be attached to the 1734-AENT adapter plus 1 for the 1734-AENT adapter.

| IMPORTANT | Do not count terminal bases. Enter only the number of physical modules installed, plus 1 for the adapter. |
|-----------|----------------------------------------------------------------------------------------------------|
|           | This number must match exactly. You cannot enter a higher number anticipating future expansion.           |

13. Click OK.

You return to the Module Properties dialog box.

14. Click OK to apply your changes.

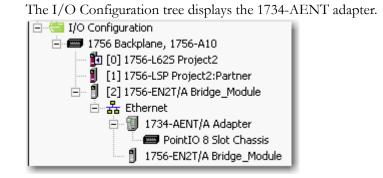

### Add and Configure Safety Input Modules

Follow these steps to add and configure POINT Guard I/O safety modules.

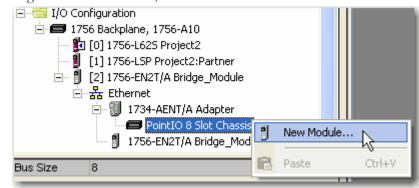

1. Right-click the POINT I/O Chassis and choose New Module.

| Select Module |                                                                                                  | X                                        |
|---------------|--------------------------------------------------------------------------------------------------|------------------------------------------|
| Module        | Description<br>IP-20 8 Point 24V dc Sink Input Module<br>IP-20 8 Point 24V dc Sink Output Module | Vendor<br>Allen-Bradley<br>Allen-Bradley |
| m. SheriarA   |                                                                                                  |                                          |
| By Category   | Find                                                                                             | Add Favorite                             |
| by categoly   | OK Cancel                                                                                        | Help                                     |

The Select Module dialog box displays a list that includes Safety.

2. Select the appropriate input module, such as 1734-IB8S, and click OK.

The New Module dialog box appears.

| General Conne   | ction   Safety   Module Info   Ir                | nput Configuration   Test Outpu | .t ]                      | ×        |  |  |  |  |
|-----------------|--------------------------------------------------|---------------------------------|---------------------------|----------|--|--|--|--|
| Туре:           | 1734-IB8S IP-20 8 Point 24V dc Sink Input Module |                                 |                           |          |  |  |  |  |
| Vendor:         | Allen-Bradley                                    | 0                               |                           |          |  |  |  |  |
| Parent:         | Adapter                                          | <u>3</u>                        | <u>4</u>                  |          |  |  |  |  |
| Name:           |                                                  | Module Number:                  | 3                         | <u>6</u> |  |  |  |  |
| Description:    |                                                  | Safety Network<br>Number:       | 3485_044C_55A5            |          |  |  |  |  |
|                 | ļ                                                | <u> </u>                        | 10/23/2008 4:01:51.525 PM |          |  |  |  |  |
| ⊢ Module Defini | tion                                             |                                 |                           |          |  |  |  |  |
| Series:         | А                                                | Change                          |                           |          |  |  |  |  |
| Revision:       | 1.1                                              | 7                               |                           |          |  |  |  |  |
| Electronic Ke   | ying: Compatible Module                          | <u>~</u>                        |                           |          |  |  |  |  |
| Configured B    | y: This Controller                               | <b>_</b>                        |                           |          |  |  |  |  |
| Input Data:     | Safety                                           |                                 |                           |          |  |  |  |  |
| Output Data:    | Test                                             |                                 |                           |          |  |  |  |  |
| Input Status:   | Pt. Status                                       | <b>•</b> [                      |                           |          |  |  |  |  |
|                 |                                                  | _                               |                           |          |  |  |  |  |
|                 |                                                  |                                 |                           |          |  |  |  |  |
| Status: Creati  | ng                                               |                                 | OK Cancel H               | elp      |  |  |  |  |

- 3. In the Name box, type a unique name for the input module.
- 4. In the Module Number box, enter a unique module number for the input module.
- **5.** In the Description box, type a description if desired for the input module.

6. In the Safety Network Number box, use the default setting.

For a detailed explanation of the safety network number (SNN), see the GuardLogix Controller Systems Safety Reference Manual, publication <u>1756-RM093</u>, noting that in most cases, you use the default provided by the RSLogix 5000 software.

The purpose of the Safety Network Number (SNN) is to make sure that every module in a system can be uniquely identified. We suggest that all safety modules on a network have the same SNN, to make documentation easier. During configuration, RSLogix 5000 software defaults a safety device's SNN to match the SNN of the lowest safety node on the network.

7. Click Change to edit the Module Definition.

| - |
|---|
|   |
| _ |
| _ |
|   |
|   |

This Module Definition dialog box displays.

- 8. In the Series box, enter the input module's series letter.
- 9. In the Revision boxes, enter the input module's revision numbers.
- **10.** From the Electronic Keying pull-down menu, choose the appropriate keying method for the input module.

| Choose            | Description                                                                                                    |
|-------------------|----------------------------------------------------------------------------------------------------|
| Exact Match       | All of the parameters must match or the inserted module rejects a connection to the controller.                                  |
| Compatible Module | Allows an I/O module to determine whether it can<br>emulate the module defined in the configuration<br>sent from the controller. |

**11.** From the Configured By pull-down menu, choose the appropriate method by which this module is configured.

| Choose          | Description                                                                                                    |
|-----------------|----------------------------------------------------------------------------------------------------|
| This Controller | This selection directs the controller to configure the Inputs and Test Outputs.                                                                                  |
| External Means  | This selection directs the controller to establish a safety input connection only, and the controller will not configure the module or control the Test Outputs. |

**12.** From the Input Data pull-down menu, choose the appropriate method for the input module, Safety or None.

| Choose                        | D                                          | escrip | tion                                          |           |                          |        |  |  |
|-------------------------------|--------------------------------------------|--------|-----------------------------------------------|-----------|--------------------------|--------|--|--|
| ,                             |                                            |        | These tags are created for the target module: |           |                          |        |  |  |
|                               |                                            |        | RunMode for module mode                       |           |                          |        |  |  |
|                               | ConnectionFaulted for communication status |        |                                               |           |                          |        |  |  |
|                               | •                                          | Safet  | y Data                                        | for safet | y inputs from the mod    | lule   |  |  |
| -AENT_Adapter:1:1             |                                            | {}     | {}                                            |           | AB:1734_IB8S_Safety2:I:0 | Safety |  |  |
| -AENT_Adapter:1:I.RunMode     |                                            | 0      |                                               | Decimal   | BOOL                     | Safet  |  |  |
| AENT_Adapter:1:I.ConnectionFa | ult                                        | 0      |                                               | Decimal   | BOOL                     | Safet  |  |  |
| -AENT_Adapter:1:I.Pt00Data    |                                            | 0      |                                               | Decimal   | BOOL                     | Safet  |  |  |
| -AENT_Adapter:1:I.Pt01Data    |                                            | 0      |                                               | Decimal   | BOOL                     | Safet  |  |  |
| AENT_Adapter:1:I.Pt02Data     |                                            | 0      |                                               | Decimal   | BOOL                     | Safet  |  |  |
| AENT_Adapter:1:I.Pt03Data     |                                            | 0      |                                               | Decimal   | BOOL                     | Safet  |  |  |
| -AENT_Adapter:1:I.Pt04Data    |                                            | 0      |                                               | Decimal   | BOOL                     | Safety |  |  |
| -AENT_Adapter:1:1.Pt05Data    |                                            | 0      |                                               | Decimal   | BOOL                     | Safety |  |  |
| -AENT_Adapter:1:1.Pt06Data    |                                            | 0      |                                               | Decimal   | BOOL                     | Safety |  |  |
| AENT Adapter:1:I.Pt07Data     |                                            | 0      |                                               | Decimal   | BOOL                     | Safet  |  |  |

**13.** From the Output Data pull-down menu, choose the appropriate method from the following options.

| IMPORTANT | <b>PORTANT</b> The test outputs that are configured as standard output on the module must not be used for safety purposes.                                                                     |  |  |  |  |
|-----------|----------------------------------------------------------------------------------------------------|--|--|--|--|
| Choose    | Description                                                                                                    |  |  |  |  |
| None      | Results in an input only connection to the module.<br>Inputs and status are read, but no outputs are<br>written. You can still use the test outputs as pulse<br>test outputs or a power supply |  |  |  |  |

| Test <sup>(1)</sup> | Creates these tags to enable network control of the test outputs on the module. This selection allows the test outputs to be used as standard outputs and muting outputs. |
|---------------------|----------------------------------------------------------------------------------------------------|

|   | -AENT_Adapter:1:0            |   | $\{\ldots\}$ |         | AB:1734_IB8S:0:0 | Safety |
|---|------------------------------|---|--------------|---------|------------------|--------|
|   | -AENT_Adapter:1:0.Test00Data | 0 |              | Decimal | BOOL             | Safety |
|   | -AENT_Adapter:1:0.Test01Data | 0 |              | Decimal | BOOL             | Safety |
|   | -AENT_Adapter:1:0.Test02Data | 0 |              | Decimal | BOOL             | Safety |
|   | AENT_Adapter:1:0.Test03Data  | 0 |              | Decimal | BOOL             | Safety |
| 1 |                              |   |              |         |                  |        |

(1) To have this choice from the pull-down menu, you must choose 'This Controller' from the Configured By pull-down menu.

**14.** From the Input Status pull-down menu, choose the appropriate method for the input module from the following options.

| Choose Description           |                                                     |                                                       |                                                                   |                                                                                                    |                                 |
|------------------------------|-----------------------------------------------------|-------------------------------------------------------|-------------------------------------------------------------------|----------------------------------------------------------------------------------------------------|---------------------------------|
| None                         | There are no status tags, only data for the inputs. |                                                       |                                                                   |                                                                                                    |                                 |
| Pt. Status                   | There is one status tag for each input point.       |                                                       |                                                                   |                                                                                                    |                                 |
| AENT_Adapter:1:1.Pt00Sta     | itus                                                | 0                                                     | Decimal                                                           | BOOL                                                                                                    | Safety                          |
| AENT_Adapter:1:I.Pt01Sta     | itus                                                | 0                                                     | Decimal                                                           | BOOL                                                                                                    | Safety                          |
| AENT_Adapter:1:1.Pt02Sta     | itus                                                | 0                                                     | Decimal                                                           | BOOL                                                                                                    | Safety                          |
| -AENT_Adapter:1:1.Pt03Status |                                                     | 0                                                     | Decimal                                                           | BOOL                                                                                                    | Safety                          |
| -AENT_Adapter:1:I.Pt04Sta    | itus                                                | 0                                                     | Decimal                                                           | BOOL                                                                                                    | Safety                          |
| -AENT_Adapter:1:1.Pt05Sta    | itus                                                | 0                                                     | Decimal                                                           | BOOL                                                                                                    | Safety                          |
| -AENT_Adapter:1:1.Pt06Sta    | itus                                                | 0                                                     | Decimal                                                           | BOOL                                                                                                    | Safety                          |
| AENT_Adapter:1:1.Pt07Sta     | itus                                                | 0                                                     | Decimal                                                           | BOOL                                                                                                    | Safety                          |
| Combined Status -<br>Muting  | bits<br>chai<br>• A si<br>(erro                     | for all the<br>nnel has a<br>ngle BOO<br>or bit) fror | e input point<br>a fault, this I<br>L tag repres<br>n the input a | ents an AND c<br>ts. For example<br>bit goes LO. <sup>(1)</sup><br>ents the Input<br>assembly.<br>est output T1 a | e, if any input<br>Power Status |

| -AENT_Adapter:1:1.Muting01Status     | 0 | Decimal | BOOL | Safety |
|--------------------------------------|---|---------|------|--------|
| -AENT_Adapter:1:I.Muting03Status     | 0 | Decimal | BOOL | Safety |
| -AENT_Adapter:1:1.InputPowerStatus   | 0 | Decimal | BOOL | Safety |
| AENT_Adapter:1:1.CombinedInputStatus | 0 | Decimal | BOOL | Safety |

| Choose                                                                                                    | Descrip                                                                                        | tion                                                                                                    |                                                                                                    |                                                                                                    |                                                                                                    |
|----------------------------------------------------------------------------------------------------|------------------------------------------------------------------------------------------------|----------------------------------------------------------------------------------------------------|----------------------------------------------------------------------------------------------------|----------------------------------------------------------------------------------------------------|----------------------------------------------------------------------------------------------------|
| Pt. Status - Muting                                                                                                    | There is a muting status tag for test output T1 and T3 with point status for each input point. |                                                                                                    |                                                                                                    |                                                                                                    |                                                                                                    |
| Adapter:1:1.Pt00Status                                                                                                    |                                                                                                | 0                                                                                                    | Decimal                                                                                                    | BOOL                                                                                                    | Safety                                                                                                    |
| Adapter:1:1.Pt01Status                                                                                                    |                                                                                                | 0                                                                                                    | Decimal                                                                                                    | BOOL                                                                                                    | Safety                                                                                                    |
| Adapter:1:1.Pt02Status                                                                                                    |                                                                                                | 0                                                                                                    | Decimal                                                                                                    | BOOL                                                                                                    | Safety                                                                                                    |
| Adapter:1:1.Pt03Status                                                                                                    |                                                                                                | 0                                                                                                    | Decimal                                                                                                    | BOOL                                                                                                    | Safety                                                                                                    |
| Adapter:1:1.Pt04Status                                                                                                    |                                                                                                | 0                                                                                                    | Decimal                                                                                                    | BOOL                                                                                                    | Safety                                                                                                    |
| Adapter:1:1.Pt05Status                                                                                                    |                                                                                                | 0                                                                                                    | Decimal                                                                                                    | BOOL                                                                                                    | Safety                                                                                                    |
| Adapter:1:1.Pt06Status                                                                                                    |                                                                                                | 0                                                                                                    | Decimal                                                                                                    | BOOL                                                                                                    | Safety                                                                                                    |
| Adapter:1:1.Pt07Status                                                                                                    |                                                                                                | 0                                                                                                    | Decimal                                                                                                    | BOOL                                                                                                    | Safety                                                                                                    |
| Adapter:1:1.Muting01Status                                                                                                    |                                                                                                | 0                                                                                                    | Decimal                                                                                                    | BOOL                                                                                                    | Safety                                                                                                    |
| Adapter:1:1.Muting03Status                                                                                                    |                                                                                                | 0                                                                                                    | Decimal                                                                                                    | BOOL                                                                                                    | Safety                                                                                                    |
| Adapter:1:1.InputPowerStatus                                                                                                    | :                                                                                              | 0                                                                                                    | Decimal                                                                                                    | BOOL                                                                                                    | Safety                                                                                                    |
|                                                                                                    | <ul> <li>Mutir</li> </ul>                                                                      | ng status                                                                                                    | tag for test                                                                                                    | e input points.<br>t output T1 and<br>e test outputs.                                                                                                    | ТЗ.                                                                                                    |
| Pt. Status-Muting-Test<br>Output                                                                                                    | <ul> <li>Mutir</li> </ul>                                                                      | ng status<br>Is tags fo                                                                                           | tag for test<br>r each of th                                                                                                    | t output T1 and<br>e test outputs.                                                                                                    |                                                                                                    |
| Output                                                                                                    | <ul> <li>Mutir</li> </ul>                                                                      | ng status<br>is tags fo                                                                                           | tag for test<br>r each of th<br>Decimal                                                                                                    | t output T1 and<br>e test outputs.                                                                                                    | Safety                                                                                                    |
| Adapter: 1: I. Pt00Status<br>-Adapter: 1: I. Pt01Status                                                                                                    | <ul> <li>Mutir</li> </ul>                                                                      | ng status<br>is tags fo                                                                                           | tag for test<br>r each of th<br>Decimal<br>Decimal                                                                                                    | t output T1 and<br>e test outputs.<br>BOOL<br>BOOL                                                                                                    | Safety<br>Safety                                                                                                    |
| Output<br>Adapter: 1:1. Pt00Status<br>Adapter: 1:1. Pt01Status<br>Adapter: 1:1. Pt02Status                                                                                                    | <ul> <li>Mutir</li> </ul>                                                                      | ng status<br>is tags fo<br>o<br>o                                                                                 | tag for test<br>r each of th<br>Decimal<br>Decimal                                                                                                    | t output T1 and<br>e test outputs.<br>BOOL<br>BOOL<br>BOOL                                                                                                    | Safety<br>Safety<br>Safety                                                                                                    |
| Output<br>Adapter:1:I.Pt00Status<br>Adapter:1:I.Pt01Status<br>Adapter:1:I.Pt02Status<br>Adapter:1:I.Pt03Status                                                                                                    | <ul> <li>Mutir</li> </ul>                                                                      | ng status<br>is tags fo<br>o<br>o<br>o                                                                            | tag for test<br>r each of th<br>Decimal<br>Decimal<br>Decimal                                                                                                    | t output T1 and<br>e test outputs.<br>BOOL<br>BOOL<br>BOOL<br>BOOL<br>BOOL                                                                                                    | Safety<br>Safety<br>Safety<br>Safety                                                                                                    |
| Output<br>Adapter: 1:1. Pt00Status<br>Adapter: 1:1. Pt01Status<br>Adapter: 1:1. Pt02Status<br>Adapter: 1:1. Pt03Status<br>Adapter: 1:1. Pt03Status<br>Adapter: 1:1. Pt04Status                                                                                                    | <ul> <li>Mutir</li> </ul>                                                                      | ng status<br>is tags fo<br>o<br>o<br>o<br>o                                                                       | tag for test<br>r each of th<br>Decimal<br>Decimal<br>Decimal<br>Decimal                                                                                         | e test outputs.<br>BOOL<br>BOOL<br>BOOL<br>BOOL<br>BOOL<br>BOOL<br>BOOL                                                                                                    | Safety<br>Safety<br>Safety<br>Safety<br>Safety                                                                                                    |
| Output Adapter: 1:1. Pt00Status Adapter: 1:1. Pt01Status Adapter: 1:1. Pt02Status Adapter: 1:1. Pt03Status Adapter: 1:1. Pt04Status Adapter: 1:1. Pt04Status Adapter: 1:1. Pt05Status                                                                                                    | <ul> <li>Mutir</li> </ul>                                                                      | ng status<br>is tags fo<br>o<br>o<br>o<br>o<br>o                                                                  | tag for test<br>r each of th<br>Decimal<br>Decimal<br>Decimal<br>Decimal<br>Decimal                                                                              | BOOL<br>BOOL<br>BOOL<br>BOOL<br>BOOL<br>BOOL<br>BOOL<br>BOOL                                                                                                    | Safety<br>Safety<br>Safety<br>Safety<br>Safety<br>Safety<br>Safety                                                                                 |
| Output Adapter: 1:1. Pt00Status Adapter: 1:1. Pt01Status Adapter: 1:1. Pt01Status Adapter: 1:1. Pt03Status Adapter: 1:1. Pt03Status Adapter: 1:1. Pt04Status Adapter: 1:1. Pt05Status Adapter: 1:1. Pt05Status Adapter: 1:1. Pt06Status                                                                                                    | <ul> <li>Mutir</li> </ul>                                                                      | ng status<br>is tags fo<br>o<br>o<br>o<br>o<br>o<br>o                                                             | tag for test<br>r each of th<br>Decimal<br>Decimal<br>Decimal<br>Decimal<br>Decimal<br>Decimal                                                                   | e test outputs.<br>BOOL<br>BOOL<br>BOOL<br>BOOL<br>BOOL<br>BOOL<br>BOOL<br>BOOL<br>BOOL<br>BOOL                                                                                                    | Safety<br>Safety<br>Safety<br>Safety<br>Safety<br>Safety<br>Safety<br>Safety                                                                       |
| Output<br>Adapter:1:I.Pt00Status<br>Adapter:1:I.Pt01Status<br>Adapter:1:I.Pt02Status<br>Adapter:1:I.Pt03Status<br>Adapter:1:I.Pt04Status<br>Adapter:1:I.Pt05Status<br>Adapter:1:I.Pt05Status<br>Adapter:1:I.Pt06Status<br>Adapter:1:I.Pt07Status                                                                                                    | • Mutii                                                                                        | ng status<br>is tags fo<br>o<br>o<br>o<br>o<br>o<br>o<br>o<br>o                                                   | tag for test<br>r each of th<br>Decimal<br>Decimal<br>Decimal<br>Decimal<br>Decimal<br>Decimal<br>Decimal                                                        | e test outputs.<br>BOOL<br>BOOL<br>BOOL<br>BOOL<br>BOOL<br>BOOL<br>BOOL<br>BOOL<br>BOOL<br>BOOL<br>BOOL<br>BOOL<br>BOOL                                                                                                    | Safety<br>Safety<br>Safety<br>Safety<br>Safety<br>Safety<br>Safety<br>Safety<br>Safety                                                             |
| Output<br>Adapter: 1:1. Pt00Status<br>Adapter: 1:1. Pt01Status<br>Adapter: 1:1. Pt01Status<br>Adapter: 1:1. Pt02Status<br>Adapter: 1:1. Pt03Status<br>Adapter: 1:1. Pt05Status<br>Adapter: 1:1. Pt05Status<br>Adapter: 1:1. Pt07Status<br>Adapter: 1:1. Pt00Test0utputS                                                                                                    | • Mutii<br>• Statu                                                                             | ng status<br>is tags fo<br>o<br>o<br>o<br>o<br>o<br>o<br>o<br>o<br>o<br>o                                         | tag for test<br>r each of th<br>Decimal<br>Decimal<br>Decimal<br>Decimal<br>Decimal<br>Decimal<br>Decimal<br>Decimal                                             | e test outputs.<br>BOOL<br>BOOL<br>BOOL<br>BOOL<br>BOOL<br>BOOL<br>BOOL<br>BOOL<br>BOOL<br>BOOL<br>BOOL<br>BOOL<br>BOOL<br>BOOL<br>BOOL                                                                                                    | Safety<br>Safety<br>Safety<br>Safety<br>Safety<br>Safety<br>Safety<br>Safety<br>Safety<br>Safety                                                   |
| Output<br>Adapter: 1:1. Pt00Status<br>Adapter: 1:1. Pt01Status<br>Adapter: 1:1. Pt01Status<br>Adapter: 1:1. Pt02Status<br>Adapter: 1:1. Pt03Status<br>Adapter: 1:1. Pt05Status<br>Adapter: 1:1. Pt05Status<br>Adapter: 1:1. Pt07Status<br>Adapter: 1:1. Pt07Status<br>Adapter: 1:1. Pt00T est0utputS<br>Adapter: 1:1. Pt01T est0utputS                                                                                                    | Mutii     Statu tatus tatus                                                                    | ng status<br>is tags fo<br>o<br>o<br>o<br>o<br>o<br>o<br>o<br>o<br>o<br>o<br>o<br>o                               | tag for test<br>r each of th<br>Decimal<br>Decimal<br>Decimal<br>Decimal<br>Decimal<br>Decimal<br>Decimal<br>Decimal<br>Decimal                                  | e test outputs.<br>BOOL<br>BOOL<br>BOOL<br>BOOL<br>BOOL<br>BOOL<br>BOOL<br>BOOL<br>BOOL<br>BOOL<br>BOOL<br>BOOL<br>BOOL<br>BOOL<br>BOOL<br>BOOL                                                                                                    | Safety<br>Safety<br>Safety<br>Safety<br>Safety<br>Safety<br>Safety<br>Safety<br>Safety<br>Safety<br>Safety                                         |
| Output<br>Adapter: 1:1. Pt00Status<br>Adapter: 1:1. Pt01Status<br>Adapter: 1:1. Pt01Status<br>Adapter: 1:1. Pt02Status<br>Adapter: 1:1. Pt03Status<br>Adapter: 1:1. Pt04Status<br>Adapter: 1:1. Pt05Status<br>Adapter: 1:1. Pt07Status<br>Adapter: 1:1. Pt07Status<br>Adapter: 1:1. Pt00T est0utputS<br>Adapter: 1:1. Pt01T est0utputS<br>Adapter: 1:1. Pt02T est0utputS                                                                                                    | Mutii     Statu                                                                                | ng status<br>is tags fo<br>o<br>o<br>o<br>o<br>o<br>o<br>o<br>o<br>o<br>o<br>o<br>o<br>o<br>o<br>o<br>o<br>o<br>o | tag for test<br>r each of th<br>Decimal<br>Decimal<br>Decimal<br>Decimal<br>Decimal<br>Decimal<br>Decimal<br>Decimal<br>Decimal<br>Decimal                       | e test outputs.<br>BOOL<br>BOOL                                                                                                    | Safety<br>Safety<br>Safety<br>Safety<br>Safety<br>Safety<br>Safety<br>Safety<br>Safety<br>Safety<br>Safety<br>Safety                               |
| Output<br>Adapter: 1:1. Pt00Status<br>Adapter: 1:1. Pt01Status<br>Adapter: 1:1. Pt02Status<br>Adapter: 1:1. Pt02Status<br>Adapter: 1:1. Pt03Status<br>Adapter: 1:1. Pt04Status<br>Adapter: 1:1. Pt05Status<br>Adapter: 1:1. Pt05Status<br>Adapter: 1:1. Pt07Status<br>Adapter: 1:1. Pt07Status<br>Adapter: 1:1. Pt00T est0utputS<br>Adapter: 1:1. Pt01T est0utputS<br>Adapter: 1:1. Pt02T est0utputS<br>Adapter: 1:1. Pt03T est0utputS                                                                     | Mutii     Statu                                                                                | ng status<br>is tags fo<br>o<br>o<br>o<br>o<br>o<br>o<br>o<br>o<br>o<br>o<br>o<br>o<br>o<br>o<br>o<br>o<br>o<br>o | tag for test<br>r each of th<br>Decimal<br>Decimal<br>Decimal<br>Decimal<br>Decimal<br>Decimal<br>Decimal<br>Decimal<br>Decimal<br>Decimal<br>Decimal            | e test outputs.<br>BOOL<br>BOOL<br>BOOL<br>BOOL<br>BOOL<br>BOOL<br>BOOL<br>BOOL<br>BOOL<br>BOOL<br>BOOL<br>BOOL<br>BOOL<br>BOOL<br>BOOL<br>BOOL<br>BOOL<br>BOOL<br>BOOL<br>BOOL<br>BOOL                                                                                                    | Safety<br>Safety<br>Safety<br>Safety<br>Safety<br>Safety<br>Safety<br>Safety<br>Safety<br>Safety<br>Safety<br>Safety<br>Safety<br>Safety           |
| Output<br>Adapter: 1:1. Pt00Status<br>Adapter: 1:1. Pt01Status<br>Adapter: 1:1. Pt02Status<br>Adapter: 1:1. Pt02Status<br>Adapter: 1:1. Pt03Status<br>Adapter: 1:1. Pt04Status<br>Adapter: 1:1. Pt05Status<br>Adapter: 1:1. Pt05Status<br>Adapter: 1:1. Pt07Status<br>Adapter: 1:1. Pt07Status<br>Adapter: 1:1. Pt01T est0utputS<br>Adapter: 1:1. Pt01T est0utputS<br>Adapter: 1:1. Pt01T est0utputS<br>Adapter: 1:1. Pt03T est0utputS<br>Adapter: 1:1. Pt03T est0utputS<br>Adapter: 1:1. Pt03T est0utputS | Mutii     Statu                                                                                | ng status<br>is tags fo<br>o<br>o<br>o<br>o<br>o<br>o<br>o<br>o<br>o<br>o<br>o<br>o<br>o<br>o<br>o<br>o<br>o<br>o | tag for test<br>r each of th<br>Decimal<br>Decimal<br>Decimal<br>Decimal<br>Decimal<br>Decimal<br>Decimal<br>Decimal<br>Decimal<br>Decimal<br>Decimal<br>Decimal | e test outputs.<br>BOOL<br>BOOL | Safety<br>Safety<br>Safety<br>Safety<br>Safety<br>Safety<br>Safety<br>Safety<br>Safety<br>Safety<br>Safety<br>Safety<br>Safety<br>Safety<br>Safety |
| Output<br>Adapter: 1:1. Pt00Status<br>Adapter: 1:1. Pt01Status<br>Adapter: 1:1. Pt02Status<br>Adapter: 1:1. Pt02Status<br>Adapter: 1:1. Pt03Status<br>Adapter: 1:1. Pt04Status<br>Adapter: 1:1. Pt05Status<br>Adapter: 1:1. Pt05Status<br>Adapter: 1:1. Pt07Status<br>Adapter: 1:1. Pt07Status<br>Adapter: 1:1. Pt00T est0utputS<br>Adapter: 1:1. Pt01T est0utputS<br>Adapter: 1:1. Pt02T est0utputS<br>Adapter: 1:1. Pt03T est0utputS                                                                     | Mutii     Statu     Statu tatus tatus tatus tatus tatus                                        | ng status<br>is tags fo<br>o<br>o<br>o<br>o<br>o<br>o<br>o<br>o<br>o<br>o<br>o<br>o<br>o<br>o<br>o<br>o<br>o<br>o | tag for test<br>r each of th<br>Decimal<br>Decimal<br>Decimal<br>Decimal<br>Decimal<br>Decimal<br>Decimal<br>Decimal<br>Decimal<br>Decimal<br>Decimal            | e test outputs.<br>BOOL<br>BOOL<br>BOOL<br>BOOL<br>BOOL<br>BOOL<br>BOOL<br>BOOL<br>BOOL<br>BOOL<br>BOOL<br>BOOL<br>BOOL<br>BOOL<br>BOOL<br>BOOL<br>BOOL<br>BOOL<br>BOOL<br>BOOL<br>BOOL                                                                                                    | Safety<br>Safety<br>Safety<br>Safety<br>Safety<br>Safety<br>Safety<br>Safety<br>Safety<br>Safety<br>Safety<br>Safety                               |

(1) When using combined status, use explicit messaging to read individual point status for diagnostic purposes.

- 15. From the Data Format pull-down menu, use the default 'Integer'.
- 16. Click OK.

You return to the Module Properties dialog box.

17. Click OK to apply your changes.

The I/O Configuration tree displays the 1734-IB8S module.

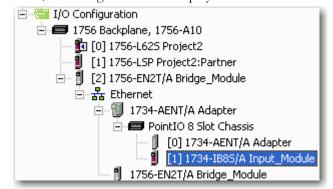

### Add and Configure Safety Output Modules

Follow these steps to add and configure POINT Guard I/O safety modules.

**1.** Right-click the POINT I/O Chassis and choose New Module.

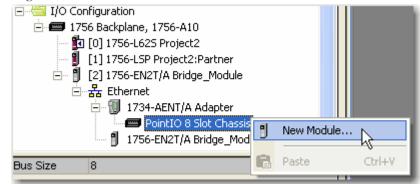

| Select Module                                                                      | ×                                                                                                    |
|------------------------------------------------------------------------------------|----------------------------------------------------------------------------------------------------|
| Module<br>→ Analog<br>→ Digital<br>→ Other<br>→ Safety<br>1734-D885<br>+ Specialty | Description Vendor<br>IP-20 8 Point 24V dc Sink Input Module Allen-Bradley<br>IP-20 8 Point 24V dc Sink Output Module Allen-Bradley |
| By Category                                                                        | Find     Add Favorite       By Vendor     Favorites       OK     Cancel                                                             |

The Select Module dialog box displays a list that includes Safety.

**2.** Select the appropriate output module, such as 1734-OB8S, and click OK.

The New Module dialog box appears.

| Type: 17            | 734-0B8S IP-20 8 Point 24V o | lc Sink Output Module     |                           |     |
|---------------------|------------------------------|---------------------------|---------------------------|-----|
| Vendor: Al          | len-Bradley                  | 0                         | Λ                         |     |
| Parent: A           | dapter                       | ~                         | / <sup>4</sup>            |     |
| Name:               |                              | Module Number:            | 3 🗾                       | . 6 |
| Description:        |                              | Safety Network<br>Number: | 3485_044C_55A5            |     |
|                     |                              | <b>↓</b> <u> </u>         | 10/23/2008 4:01:51.525 PM |     |
| - Module Definitior | ۱ <u> </u>                   |                           |                           |     |
| Series:             | А                            | Change                    |                           |     |
| Revision:           | 1.1                          | 7                         |                           |     |
| Electronic Keying   | g: Compatible Module         | <u>_</u>                  |                           |     |
| Configured By:      | This Controller              | <b>_</b>                  |                           |     |
| Input Data:         | None                         |                           |                           |     |
| Output Data:        | Safety                       |                           |                           |     |
| Input Status:       | Pt. Status                   | <b>_</b>                  |                           |     |

- 3. In the Name box, type a unique name for the output module.
- 4. In the Module Number box, enter a unique module number for the output module.
- **5.** In the Description box, type a description if desired for the output module.

6. In the Safety Network Number box, use the default setting.

For a detailed explanation of the safety network number (SNN), see the GuardLogix Controller Systems Safety Reference Manual, publication <u>1756-RM093</u>, noting that in most cases, you use the default provided by the RSLogix 5000 software.

7. Click Change to edit the Module Definition.

This Module Definition dialog box displays.

| Series:<br>Revision: |                   |
|----------------------|-------------------|
| Electronic Keying:   | Compatible Module |
| Configured By:       | This Controller   |
| Input Data:          | None              |
| Output Data:         | Safety            |
| Input Status:        | Pt. Status        |
| Data Format:         | Integer 🗾 🚽       |
| ОК                   | Cancel Help       |

- 8. In the Series box, enter the output module's series letter.
- 9. In the Revision boxes, enter the output module's revision numbers.
- **10.** From the Electronic Keying pull-down menu, choose the appropriate keying method for the output module from the following options.

| Choose            | Description                                                                                                    |
|-------------------|----------------------------------------------------------------------------------------------------|
| Exact Match       | All of the parameters must match or the inserted module rejects a connection to the controller.                                  |
| Compatible Module | Allows an I/O module to determine whether it can<br>emulate the module defined in the configuration<br>sent from the controller. |

**11.** From the Configured By pull-down menu, choose the appropriate method by which this module is configured from the following options.

| Choose          | Description                                                                                                    |
|-----------------|----------------------------------------------------------------------------------------------------|
| This Controller | This selection directs the controller to configure and<br>control the Safety Outputs.<br>The Output Data selection will be set to Safety.                                                                                                |
| External Means  | This selection directs the controller to establish a<br>safety input connection only, and the controller will<br>not configure the module or be able to control the<br>Safety Outputs.<br>The Output Data selection will be set to None. |

| Choose                                                                                                    | Description                                          |                                                                                                    |                                                                                                    |                                                                                                    |  |
|----------------------------------------------------------------------------------------------------|------------------------------------------------------|----------------------------------------------------------------------------------------------------|----------------------------------------------------------------------------------------------------|----------------------------------------------------------------------------------------------------|--|
| Pt. Status                                                                                                    | There is one status tag for each input and output po |                                                                                                    |                                                                                                    |                                                                                                    |  |
| Adapter:2:1.Pt000utputStatus                                                                                                    | 0                                                    | Decimal                                                                                                    | BOOL                                                                                                    | Safety                                                                                                    |  |
| Adapter:2:1.Pt010utputStatus                                                                                                    | 0                                                    | Decimal                                                                                                    | BOOL                                                                                                    | Safety                                                                                                    |  |
| Adapter:2:1.Pt020utputStatus                                                                                                    | 0                                                    | Decimal                                                                                                    | BOOL                                                                                                    | Safety                                                                                                    |  |
| Adapter:2:1.Pt030utputStatus                                                                                                    | 0                                                    | Decimal                                                                                                    | BOOL                                                                                                    | Safety                                                                                                    |  |
| Adapter:2:1.Pt040utputStatus                                                                                                    | 0                                                    | Decimal                                                                                                    | BOOL                                                                                                    | Safety                                                                                                    |  |
| Adapter:2:1.Pt050utputStatus                                                                                                    | 0                                                    | Decimal                                                                                                    | BOOL                                                                                                    | Safety                                                                                                    |  |
| Adapter:2:1.Pt060utputStatus                                                                                                    | 0                                                    | Decimal                                                                                                    | BOOL                                                                                                    | Safety                                                                                                    |  |
| Adapter:2:1.Pt070utputStatus                                                                                                    | 0                                                    | Decimal                                                                                                    | BOOL                                                                                                    | Safety                                                                                                    |  |
|                                                                                                    |                                                      | dback tags, wi<br>IV on the outpu                                                                                                    | th readback inc<br>ut terminal.                                                                                                    | licating the                                                                                                    |  |
|                                                                                                    |                                                      |                                                                                                    |                                                                                                    | licating the                                                                                                    |  |
| Adapter:2:1.Pt000utputStatus                                                                                                    | presence of 24                                       | V on the outpu                                                                                                    | ut terminal.                                                                                                    | Safet                                                                                                    |  |
| Adapter:2:1.Pt010utputStatus                                                                                                    | presence of 24                                       | V on the outpu<br>Decimal                                                                                                    | ut terminal.<br>BOOL<br>BOOL                                                                                                    | Safety<br>Safety                                                                                                    |  |
| Adapter:2:1.Pt010utputStatus<br>Adapter:2:1.Pt020utputStatus                                                                                                    | presence of 24<br>o<br>o<br>o                        | V on the outpu<br>Decimal<br>Decimal<br>Decimal                                                                                                    | Ut terminal.<br>BOOL<br>BOOL<br>BOOL                                                                                                    | Safety<br>Safety<br>Safety                                                                                                    |  |
| Adapter:2:1.Pt010utputStatus<br>Adapter:2:1.Pt020utputStatus<br>Adapter:2:1.Pt030utputStatus                                                                                                    | presence of 24                                       | V on the outpu<br>Decimal<br>Decimal<br>Decimal<br>Decimal                                                                                                    | Ut terminal.<br>BOOL<br>BOOL<br>BOOL<br>BOOL<br>BOOL                                                                                        | Safet<br>Safet<br>Safet<br>Safet                                                                                                    |  |
| Adapter:2:1.Pt010utputStatus<br>Adapter:2:1.Pt020utputStatus<br>Adapter:2:1.Pt030utputStatus<br>Adapter:2:1.Pt040utputStatus                                                                                                    | presence of 24                                       | V on the outpu<br>Decimal<br>Decimal<br>Decimal<br>Decimal                                                                                                    | ut terminal.<br>800L<br>800L<br>800L<br>800L<br>800L<br>800L                                                                                | Safet<br>Safet<br>Safet<br>Safet<br>Safet                                                                                                    |  |
| Adapter:2:1.Pt01OutputStatus<br>Adapter:2:1.Pt02OutputStatus<br>Adapter:2:1.Pt03OutputStatus<br>Adapter:2:1.Pt04OutputStatus<br>Adapter:2:1.Pt05OutputStatus                                                                                                    | presence of 24                                       | V on the outpu<br>Decimal<br>Decimal<br>Decimal<br>Decimal<br>Decimal<br>Decimal                                                                                          | ut terminal.<br>800L<br>800L<br>800L<br>800L<br>800L<br>800L<br>800L                                                                        | Safety<br>Safety<br>Safety<br>Safety<br>Safety<br>Safety<br>Safety                                                                                                    |  |
| Adapter:2:1.Pt010utputStatus<br>Adapter:2:1.Pt020utputStatus<br>Adapter:2:1.Pt030utputStatus<br>Adapter:2:1.Pt040utputStatus<br>Adapter:2:1.Pt050utputStatus<br>Adapter:2:1.Pt060utputStatus                                                                                                    | presence of 24                                       | V on the outpu<br>Decimal<br>Decimal<br>Decimal<br>Decimal<br>Decimal<br>Decimal<br>Decimal                                                                               | ut terminal.<br>800L<br>800L<br>800L<br>800L<br>800L<br>800L<br>800L<br>800                                                                 | Safety<br>Safety<br>Safety<br>Safety<br>Safety<br>Safety<br>Safety<br>Safety                                                                                                    |  |
| Adapter:2:1.Pt01OutputStatus<br>Adapter:2:1.Pt02OutputStatus<br>Adapter:2:1.Pt03OutputStatus<br>Adapter:2:1.Pt04OutputStatus<br>Adapter:2:1.Pt05OutputStatus<br>Adapter:2:1.Pt06OutputStatus                                                                                                    | presence of 24                                       | V on the outpu<br>Decimal<br>Decimal<br>Decimal<br>Decimal<br>Decimal<br>Decimal<br>Decimal<br>Decimal                                                                    | ut terminal.<br>800L<br>800L<br>800L<br>800L<br>800L<br>800L<br>800L<br>800                                                                 | Safety<br>Safety<br>Safety<br>Safety<br>Safety<br>Safety<br>Safety<br>Safety<br>Safety                                                                                                    |  |
| Adapter:2:1.Pt01OutputStatus<br>Adapter:2:1.Pt02OutputStatus<br>Adapter:2:1.Pt03OutputStatus<br>Adapter:2:1.Pt04OutputStatus<br>Adapter:2:1.Pt05OutputStatus<br>Adapter:2:1.Pt06OutputStatus<br>Adapter:2:1.Pt07OutputStatus                                                                                                    | presence of 24                                       | V on the outpu<br>Decimal<br>Decimal<br>Decimal<br>Decimal<br>Decimal<br>Decimal<br>Decimal<br>Decimal<br>Decimal                                                         | t terminal.<br>800L<br>800L<br>800L<br>800L<br>800L<br>800L<br>800L<br>800                                                                  | Safety<br>Safety<br>Safety<br>Safety<br>Safety<br>Safety<br>Safety<br>Safety<br>Safety<br>Safety                                                                                           |  |
| Adapter:2:1.Pt010utputStatus<br>Adapter:2:1.Pt020utputStatus<br>Adapter:2:1.Pt030utputStatus<br>Adapter:2:1.Pt040utputStatus<br>Adapter:2:1.Pt050utputStatus<br>Adapter:2:1.Pt060utputStatus<br>Adapter:2:1.Pt070utputStatus<br>Adapter:2:1.Pt07Readback<br>Adapter:2:1.Pt01Readback                                              | presence of 24                                       | V on the output<br>Decimal<br>Decimal<br>Decimal<br>Decimal<br>Decimal<br>Decimal<br>Decimal<br>Decimal<br>Decimal<br>Decimal                                             | t terminal.<br>800L<br>800L<br>800L<br>800L<br>800L<br>800L<br>800L<br>800                                                                  | Safety<br>Safety<br>Safety<br>Safety<br>Safety<br>Safety<br>Safety<br>Safety<br>Safety<br>Safety<br>Safety                                                                                 |  |
| Adapter:2:1.Pt010utputStatus<br>Adapter:2:1.Pt020utputStatus<br>Adapter:2:1.Pt030utputStatus<br>Adapter:2:1.Pt040utputStatus<br>Adapter:2:1.Pt050utputStatus<br>Adapter:2:1.Pt060utputStatus<br>Adapter:2:1.Pt070utputStatus<br>Adapter:2:1.Pt07Readback<br>Adapter:2:1.Pt02Readback                                              | presence of 24                                       | V on the output<br>Decimal<br>Decimal<br>Decimal<br>Decimal<br>Decimal<br>Decimal<br>Decimal<br>Decimal<br>Decimal<br>Decimal<br>Decimal                                  | t terminal.<br>800L<br>800L<br>800L<br>800L<br>800L<br>800L<br>800L<br>800L<br>800L<br>800L<br>800L<br>800L<br>800L<br>800L                 | Safety<br>Safety<br>Safety<br>Safety<br>Safety<br>Safety<br>Safety<br>Safety<br>Safety<br>Safety<br>Safety<br>Safety<br>Safety                                                             |  |
| Adapter:2:1.Pt010utputStatus<br>Adapter:2:1.Pt020utputStatus<br>Adapter:2:1.Pt030utputStatus<br>Adapter:2:1.Pt040utputStatus<br>Adapter:2:1.Pt050utputStatus<br>Adapter:2:1.Pt050utputStatus<br>Adapter:2:1.Pt070utputStatus<br>Adapter:2:1.Pt07Readback<br>Adapter:2:1.Pt07Readback<br>Adapter:2:1.Pt03Readback                  | presence of 24                                       | V on the output<br>Decimal<br>Decimal<br>Decimal<br>Decimal<br>Decimal<br>Decimal<br>Decimal<br>Decimal<br>Decimal<br>Decimal                                             | t terminal.<br>800L<br>800L<br>800L<br>800L<br>800L<br>800L<br>800L<br>800L<br>800L<br>800L<br>800L<br>800L<br>800L<br>800L<br>800L         | Safety<br>Safety<br>Safety<br>Safety<br>Safety<br>Safety<br>Safety<br>Safety<br>Safety<br>Safety<br>Safety<br>Safety<br>Safety<br>Safety                                                   |  |
| Adapter:21.Pt010utputStatus<br>Adapter:21.Pt020utputStatus<br>Adapter:21.Pt030utputStatus<br>Adapter:21.Pt030utputStatus<br>Adapter:21.Pt050utputStatus<br>Adapter:21.Pt050utputStatus<br>Adapter:21.Pt070utputStatus<br>Adapter:21.Pt07Readback<br>Adapter:21.Pt01Readback<br>Adapter:21.Pt03Readback<br>Adapter:21.Pt03Readback | presence of 24                                       | V on the output<br>Decimal<br>Decimal<br>Decimal<br>Decimal<br>Decimal<br>Decimal<br>Decimal<br>Decimal<br>Decimal<br>Decimal<br>Decimal<br>Decimal                       | t terminal.<br>800L<br>800L<br>800L<br>800L<br>800L<br>800L<br>800L<br>800L<br>800L<br>800L<br>800L<br>800L<br>800L<br>800L                 | Safety<br>Safety<br>Safety<br>Safety<br>Safety<br>Safety<br>Safety<br>Safety<br>Safety<br>Safety<br>Safety<br>Safety<br>Safety<br>Safety<br>Safety<br>Safety<br>Safety<br>Safety<br>Safety |  |
| Adapter:2:1.Pt01OutputStatus<br>Adapter:2:1.Pt02OutputStatus<br>Adapter:2:1.Pt03OutputStatus<br>Adapter:2:1.Pt04OutputStatus<br>Adapter:2:1.Pt05OutputStatus<br>Adapter:2:1.Pt05OutputStatus<br>Adapter:2:1.Pt07OutputStatus<br>Adapter:2:1.Pt07Readback<br>Adapter:2:1.Pt02Readback<br>Adapter:2:1.Pt03Readback                  | presence of 24                                       | V on the output<br>Decimal<br>Decimal<br>Decimal<br>Decimal<br>Decimal<br>Decimal<br>Decimal<br>Decimal<br>Decimal<br>Decimal<br>Decimal<br>Decimal<br>Decimal<br>Decimal | t terminal.<br>800L<br>800L<br>800L<br>800L<br>800L<br>800L<br>800L<br>800L<br>800L<br>800L<br>800L<br>800L<br>800L<br>800L<br>800L<br>800L | Safety<br>Safety<br>Safety<br>Safety<br>Safety<br>Safety<br>Safety<br>Safety<br>Safety<br>Safety<br>Safety<br>Safety<br>Safety<br>Safety                                                   |  |

**12.** From the Input Status pull-down menu, choose the appropriate method for the output module from the following options.

| Choose                                | Description                                                                                                    |   |                           |                              |                                               |
|---------------------------------------|----------------------------------------------------------------------------------------------------|---|---------------------------|------------------------------|-----------------------------------------------|
| Combined Status -<br>Readback - Power | <ul> <li>A single BOOL tag represents an ANE bits for all the output points. For examoutput channel has a fault, this bit go</li> <li>Readback creates both output status tags, with readback indicating the pretthe output terminal.</li> </ul> |   |                           |                              | e, if any<br>_0. <sup>(1)</sup><br>  readback |
|                                       |                                                                                                    |   | tag represe<br>the output | ents the Output<br>assembly. | Power Statı                                   |
| Adapter:2:1.Pt00Readback              |                                                                                                    | 0 | Decimal                   | BOOL                         | Safety                                        |
| Adapter:2:1.Pt01Readback              |                                                                                                    | 0 | Decimal                   | BOOL                         | Safety                                        |
| Adapter:2:1.Pt02Readback              |                                                                                                    | 0 | Decimal                   | BOOL                         | Safety                                        |
| Adapter:2:1.Pt03Readback              |                                                                                                    | 0 | Decimal                   | BOOL                         | Safety                                        |
| Adapter:2:1.Pt04Readback              |                                                                                                    | 0 | Decimal                   | BOOL                         | Safety                                        |
| Adapter:2:1.Pt05Readback              |                                                                                                    | 0 | Decimal                   | BOOL                         | Safety                                        |
| Adapter:2:1.Pt06Readback              |                                                                                                    | 0 | Decimal                   | BOOL                         | Safety                                        |
| Adapter: 2:1.Pt07Readback             |                                                                                                    | 0 | Decimal                   | BOOL                         | Safety                                        |
| Adapter:2:1.OutputPowerStatus         |                                                                                                    | 0 | Decimal                   | BOOL                         | Safety                                        |
| Adapter:2:1.CombinedOutputState       |                                                                                                    | 0 | Decimal                   | BOOL                         | Safety                                        |

(1) When using combined status, use explicit messaging to read individual point status for diagnostic purposes.

- 13. From the Data Format pull-down menu, use the default 'Integer'.
- 14. Click OK.

You return to the Module Properties dialog box.

15. Click OK to apply your changes.

The I/O Configuration tree displays the 1734-OB8S module.

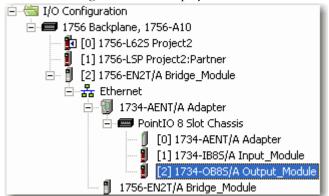

# **Values and States of Tags**

This table shows the values and states of the tags.

| Data           |                                              | Description                                                                                                    |
|----------------|----------------------------------------------|----------------------------------------------------------------------------------------------------|
| Input<br>data  | Safety Input Data<br>SAFETY                  | Indicates the ON/OFF state of each input circuit.<br>• ON: 1 OFF: 0                                                       |
|                | Combined Safety Input<br>Status<br>SAFETY    | <ul><li>An AND of the status of all input circuits.</li><li>All circuits are normal: 1</li></ul>                          |
|                |                                              | • An error was detected in one or more input circuits: 0                                                                  |
|                | Individual Safety Input<br>Status<br>SAFETY  | <ul> <li>Indicates the status of each input circuit.</li> <li>Normal: 1 Fault (Alarm): 0</li> </ul>                       |
|                | Combined Safety Output<br>Status<br>SAFETY   | <ul><li>An AND of the status of all safety output circuits.</li><li>All circuits are normal: 1</li></ul>                  |
|                |                                              | <ul> <li>An error has been detected in one or more<br/>output circuits: 0</li> </ul>                                      |
|                | Individual Safety Output<br>Status<br>SAFETY | <ul> <li>Indicates the status of each safety output circuit.</li> <li>Normal: 1 Fault (Alarm): 0</li> </ul>               |
|                | Muting Lamp Status<br>SAFETY                 | Indicates the status when circuit T1 and T3 is configured as the muting lamp output.<br>• Normal: 1 Fault (Alarm): 0      |
|                | Output Readback<br>STANDARD                  | Monitors the presence of 24V on the output circuit.<br>Readback is ON (1) if 24V is on output terminal.<br>• ON: 1 OFF: 0 |
|                | Individual Test Output<br>Status<br>STANDARD | Indicates the status of each of the test output circuits.<br>• Normal: 1 Fault (Alarm): 0                                 |
|                | Input Power Error Bit                        | Indicates field power supplied is within specification.<br>• Power error: 1 Power OK: 0                                   |
|                | Output Power Error Bit                       | Indicates field power supplied is within specification.                                                                   |
| <u></u>        | Coffeet a Quetra et Docto                    | Power error: 1 Power OK: 0                                                                                                |
| Output<br>data | Safety Output Data<br>SAFETY                 | <ul><li>Controls the safety output.</li><li>ON: 1 OFF: 0</li></ul>                                                        |
|                | Standard Output Data<br>STANDARD             | Controls the test output when Test Output mode is<br>set to a standard output.<br>• ON: 1 OFF: 0                          |

### IMPORTANT

Safety denotes information the controller can use in safety-related functions. Standard denotes additional information that must not be relied on for safety functions.

# **Configure the Safety Tab**

Read this for information about how to complete entries when you click the Safety tab.

1. From the Module Properties dialog box, click the Safety tab. General Connection Safety Module Info Input Configuration Test Output

| Connection<br>Type | Requested Packet<br>Interval (RPI) (ms) | Connection Reaction<br>Time Limit (ms) | Max Observed<br>Network Delay (ms) ← |                        |
|--------------------|-----------------------------------------|----------------------------------------|--------------------------------------|------------------------|
| Safety Input       | 10 ≑                                    | 40.1                                   | Reset                                | Advanced               |
| Safety Output      | 20                                      | 60.0                                   | Reset                                |                        |
| Date: 10           | vnership 🗲                              | (Hex)                                  | Сору                                 |                        |
| Status: Offline    |                                         |                                        | OK Car                               | ncel <u>Apply</u> Help |

2. Click Advanced.

The Advanced Connection Reaction Time Limit Configuration dialog box appears.

| Advanced Connection Reaction Time Limit Configuration       | × |
|-------------------------------------------------------------|---|
|                                                             | 1 |
| Requested Packet Interval (RPI): ms (6 - 100)               |   |
| Timeout Multiplier:                                         |   |
| Network Delay Multiplier: 200 📩 🌋 (10-600)                  |   |
| Connection Reaction Time Limit: 40.1 ms                     |   |
| - Output                                                    | ] |
| Requested Packet Interval (RPI): 20 ms (Safety Task Period) |   |
| Timeout Multiplier: 2 <sup>-</sup> → (1-4)                  |   |
| Network Delay Multiplier: 200 📩 % (10-600)                  |   |
| Connection Reaction Time Limit: 60.0 ms                     |   |
| OK Cancel Help                                              |   |

For more information about the Advanced Connection Reaction Time Limit Configuration dialog box, refer to the GuardLogix Controllers User Manual, publication <u>1756-UM020</u>.

**A.** In the Requested Packet Interval (RPI) box, enter the input connection RPI to support your application (between 6 and 500 ms).

The smallest input RPI allowed is 6 ms. Selecting small RPIs consumes network bandwidth and may cause nuisance trips because other devices cannot get access to the network.

As an example, a safety input module with only E-stop switches connected may generally work well with settings of 50...100 ms. An input module with a light curtain guarding a hazard may need the fastest response that is possible.

Selecting appropriate RPIs results in a system with maximum (best) performance.

**B.** Use the default values for Timeout Multiplier (2) and Network Delay Multiplier (200).

**IMPORTANT** Analyze each safety channel to determine what is appropriate. The default Timeout Multiplier of 2 and Network Delay Multiplier of 200 creates an input connection-reaction time limit of 4 times the RPI, and an output connection-reaction time limit of 3 times the RPI. Changes to these parameters should be approved by a safety administrator.

A connection status tag exists for every connection.

| -AENT_Adapter:1:1                  | {} | {} |         | AB:1734_IB8S_Safety5:I:0 | Safety |
|------------------------------------|----|----|---------|--------------------------|--------|
| -AENT_Adapter:1:I.RunMode          | 0  |    | Decimal | BOOL                     | Safety |
| AENT_Adapter:1:I.ConnectionFaulted | 0  |    | Decimal | BOOL                     | Safety |
| -AENT_Adapter:1:I.Pt00Data         | 0  |    | Decimal | BOOL                     | Safety |
| -AENT_Adapter:1:I.Pt01Data         | 0  |    | Decimal | BOOL                     | Safety |
| -AENT_Adapter:1:I.Pt02Data         | 0  |    | Decimal | BOOL                     | Safety |
| -AENT_Adapter:1:I.Pt03Data         | 0  |    | Decimal | BOOL                     | Safety |
| -AENT_Adapter:1:I.Pt04Data         | 0  |    | Decimal | BOOL                     | Safety |
| -AENT_Adapter:1:I.Pt05Data         | 0  |    | Decimal | BOOL                     | Safety |
| -AENT_Adapter:1:1.Pt06D ata        | 0  |    | Decimal | BOOL                     | Safety |
| -AENT_Adapter:1:I.Pt07D ata        | 0  |    | Decimal | BOOL                     | Safety |

If the RPI and connection reaction time limit for the network are set appropriately, then this status tag should always remain HI. Monitor all connection status bits to verify that they are not going LO intermittently due to timeouts.

#### **Configuration Ownership**

The connection between the owner and the POINT Guard I/O module is based on the following:

- POINT Guard I/O module number
- POINT Guard I/O safety network number
- GuardLogix slot number
- GuardLogix safety network number
- Path from GuardLogix controller to POINT Guard I/O module
- Configuration signature

If any of these change, the connection between the GuardLogix controller and the POINT Guard I/O module is lost, and the yellow yield in the RSLogix 5000 tree appears. For more information, see <u>Chapter 8</u>.

#### **Configuration Signature**

The configuration signature is created by RSLogix 5000 software and verified by the POINT Guard I/O module. The configuration signature provides SIL 3 integrity of the configuration of a POINT Guard I/O module. For detailed information on the configuration signature, refer to the GuardLogix Controllers User Manual, publication <u>1756-UM020</u>.

#### Configure the Input Configuration Tab

Follow this procedure to complete the input configuration. Refer to <u>Chapter 2</u> for related information.

**1.** From the Module Properties dialog box, click the Input Configuration tab.

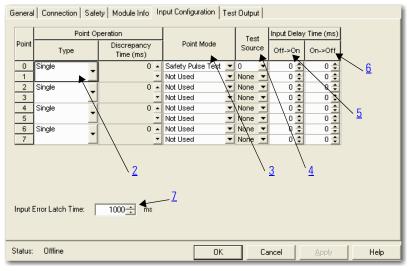

2. Assign the Point Operation Type.

When you choose Equivalent or Complementary, you must also assign an appropriate Discrepancy Time.

| Choose                       | Description                                                                                                    |
|------------------------------|----------------------------------------------------------------------------------------------------|
| Single                       | Inputs are treated as single channels. Note that in<br>many cases, dual-channel safety inputs are<br>configured as two individual single channels. This<br>does not affect pulse testing because it is handled<br>on an individual channel basis. |
| Equivalent <sup>(1)</sup>    | Inputs are treated as a dual-channel pair.<br>The channels must match within the discrepancy<br>time or an error is generated.                                                                                                    |
| Complementary <sup>(1)</sup> | Input are treated as a dual-channel pair. They must<br>be in opposite states within the discrepancy time or<br>an error is generated.                                                                                                    |

(1) Be aware that configuring discrepancy time on safety I/O modules masks input discrepancies detected by the controller safety instructions. Status can be read by the controller to obtain this fault information.

A discrepancy time setting of 0 ms means that the channels in a dual configuration can be discrepant for an infinite amount of time without a fault being declared.

For a discrepancy time setting of 0 ms, the evaluated status of the inputs still go to the Safety State due to a 'cycle inputs' required condition, but due to the 0 ms discrepancy time setting, a fault will not be declared.

A 'cycle inputs' required condition occurs when one input terminal goes from its normal Active->Inactive->Active state while the other input terminal remains in its normal Active state. Even though no fault is declared, the inputs must be cycled before the evaluated status of the inputs can return to the Active state.

But if the channels were in the Active state before going discrepant, and end up back in the Active state, then there is a 'cycle input' required condition that is **not** declared. The logical state does **not** match the voltage at the terminals. The channels must be cycled through the Safety state before returning to the Active state.

**3.** Assign the Point Mode.

| Choose            | Description                                                                                                    |
|-------------------|----------------------------------------------------------------------------------------------------|
| Not Used          | The input is disabled. It remains logic 0 if 24V is applied to the input terminal.                                                                                                    |
| Safety Pulse Test | Pulse testing is performed on this input circuit. A test source on the POINT Guard I/O module <b>must</b> be used as the 24V source for this circuit. The test source is configured by using the test source pull-down menu. The pulse test will detect shorts to 24V and channel-to-channel shorts to other inputs. |
| Safety            | A safety input is connected but there is no<br>requirement for the POINT Guard I/O module to<br>perform a pulse test on this circuit. An example is a<br>safety device that performs its own pulse tests on<br>the input wires, such as a light curtain.                                                             |
| Standard          | A standard device, such as a reset switch, is<br>connected. This point cannot be used in<br>dual-channel operation.                                                                                                    |

4. Assign the Test Source for each safety input on the module you want pulse tested.

| Choose                       | Description                                                                           |
|------------------------------|---------------------------------------------------------------------------------------|
| None                         | If pulse testing is being performed on an input point,                                |
| Test Output 0                | then the test source that is sourcing the 24V for the input circuit must be selected. |
| Test Output 1 <sup>(1)</sup> | If the incorrect test source is entered, the result is                                |
| Test Output 2                | pulse test failures on that input circuit.                                            |
| Test Output 3 <sup>(1)</sup> |                                                                                       |

 $^{(1)}$   $\,$  Test Output 1 and 3 incorporate optional muting functionality.

5. Assign the Input Delay Time, Off -> On (0...126 ms, in increments of 6 ms).

Filter time is for OFF to ON transition. Input must be HI after input delay has elapsed before it is set logic 1. This delay time is configured per channel with each channel specifically tuned to match the characteristics of the field device, for maximum performance.

**6.** Assign the Input Delay Time, Off -> On (0...126 ms, in increments of 6 ms).

Filter time is ON to OFF transition. Input must be LO after input delay has elapsed before it is set logic 0. This delay time is configured per channel with each channel specifically tuned to match the characteristics of the field device, for maximum performance.

7. From the Input Error Latch Time box, enter the time the module holds an error to make sure the controller can detect it (0...65,530 ms, in increments of 10 ms - default 1000 ms).

This provides you more reliable diagnostics and enhances the chances that a nuisance error is detected. The purpose for latching input errors is to make sure that intermittent faults that may only exist for a few milliseconds are latched long enough to be read by the controller. The amount of time to latch the errors should be based on the RPI, the safety task watchdog, and other application-specific variables.

8. Click Apply.

#### Configure the Test Output Tab

This section describes how to work with the Test Output Configuration dialog box. Refer to this table for information on configuring test outputs.

Follow this procedure to complete the test output configuration.

1. From the Module Properties dialog box, click the Test Output tab. General Connection Safety Module Info Input Configuration Test Output

| Point  | Point Mode                               |   |    |        |       |      |
|--------|------------------------------------------|---|----|--------|-------|------|
| 0      | Pulse Test 📃 💌                           |   |    |        |       |      |
| 1      | Pulse Test 📃 💌                           |   |    |        |       |      |
| 2      | Not Used 📃 💌                             |   |    |        |       |      |
| 3      | Pulse Test  Pulse Test Not Used Not Used |   |    |        |       |      |
|        |                                          |   |    |        |       |      |
|        |                                          |   |    |        |       |      |
|        |                                          |   |    |        |       |      |
|        |                                          |   |    |        |       |      |
|        |                                          |   |    |        |       |      |
|        |                                          |   |    |        |       |      |
|        |                                          |   |    |        |       |      |
|        |                                          |   |    |        |       |      |
|        |                                          |   |    |        |       |      |
|        |                                          |   |    |        |       |      |
|        |                                          |   |    |        |       |      |
|        |                                          |   |    |        |       |      |
|        |                                          |   |    |        |       |      |
|        |                                          |   |    |        |       |      |
|        |                                          |   |    |        |       |      |
| tatus: | Offline                                  | Γ | ОК | Cancel | Apply | Help |
|        |                                          |   |    |        | CIPPO |      |

**2.** Assign the Point Mode.

| Choose                                          | Description                                                                                                    |
|-------------------------------------------------|----------------------------------------------------------------------------------------------------|
| Not Used (default)                              | The test output is disabled.                                                                                                    |
| Standard                                        | The test output point can be controlled programmatically by the GuardLogix controller.                                                                                                    |
| Pulse Test                                      | The test output is being used as a pulse test source.                                                                                                    |
| Power Supply                                    | A constant 24V is placed on the output terminal. It can be used to provide power to a field device.                                                                                                    |
| Muting Lamp Output<br>(terminal T1 and T3 only) | An indicator lamp is connected to the output. When<br>this lamp is energized, a burned-out bulb, broken<br>wire, or short to GND error condition can be<br>detected. Typically, the lamp is an indicator used in<br>light curtain applications. |

There is also a Test Output Fault Action parameter that can only be read or written to via explicit messaging. If communication to the module times out, you can set the test outputs to Clear OFF (default) or Hold Last State. For more information, see <u>Appendix A</u>.

3. Click Apply.

## Configure the Output Configuration Tab

This section provides a procedure for configuring safety outputs by using the information in this table and completing the entries referring to the figure.

Follow this procedure to complete the safety output configuration.

**1.** From the Module Properties dialog box, click the Output Configuration tab.

| Genera  | Connection              | Safety Module Info Output Co                                                                                                    | nfiguration |        |       |      |
|---------|-------------------------|----------------------------------------------------------------------------------------------------|-------------|--------|-------|------|
| Point   | Point Operation<br>Type | Point Mode                                                                                                    |             |        |       |      |
| 0       | Dual                    | Not Used 🗾                                                                                                    |             |        |       |      |
| 1       |                         | Not Used 🗾                                                                                                    |             |        |       |      |
| 2       | Dual 🖕                  | Not Used 👤                                                                                                    |             |        |       |      |
| 3       |                         | Not Used 🗾                                                                                                    |             |        |       |      |
| 4       | Dual 🖕                  | Not Used 🗾                                                                                                    |             |        |       |      |
| 5       |                         | Not Used                                                                                                    |             |        |       |      |
| 6       | Dual 🚽                  | Not Used  Vot Used  Not Used  Vot Used  Vot Used  Vot Used  Vot Used  Vot Used Vot Used Vot U |             |        |       |      |
| 7       |                         | Not Used 🗾                                                                                                    |             |        |       |      |
| Outpu   | it Error Latch Tim      | e: 1000 <u>-+</u> ms                                                                                                    |             |        |       |      |
| Status: | Offline                 |                                                                                                    | OK          | Cancel | Apply | Help |

2. Assign the Point Operation Type.

| Choose                | Description                                                                                                    |
|-----------------------|----------------------------------------------------------------------------------------------------|
| Single <sup>(1)</sup> | The output is treated as a single channel.                                                                                                    |
| Dual (default)        | The POINT Guard I/O module treats the outputs as a pair. It always sets them HI or LO as a matched pair. Safety logic must set both of these outputs ON or OFF at the same time or the module declares a channel fault. |

(1) Does not apply to bipolar outputs.

**3.** Assign the Point Mode.

| Choose            | Description                                                                                                    |
|-------------------|----------------------------------------------------------------------------------------------------|
| Not Used          | The output is disabled.                                                                                                    |
| Safety            | The output point is enabled, and it does not perform a pulse test on the output.                                                                                                    |
| Safety Pulse Test | The output point is enabled and performs a pulse<br>test on the output. When the output is energized, the<br>output pulses LO briefly. The pulse test detects if<br>24V remains on the output terminal during this LO<br>pulse due to a short to 24V or if the output is shorted<br>to another output terminal. |

**4.** From the Output Error Latch Time box, enter the time the module holds an error to make sure the controller can detect it (0...65,530 ms, in increments of 10 ms - default 1000 ms).

This provides you more reliable diagnostics and enhances the changes that a nuisance error is detected.

The purpose for latching output errors is to make sure that intermittent faults that may only exist for a few milliseconds are latched long enough to be read by the controller. The amount of time to latch the errors will be based on the RPI, the safety task watchdog, and other application-specific variables.

5. Click Apply.

We recommend that after a module is configured you save your work.

If after downloading the program the MS and NS status indicators on the POINT Guard I/O module are not both solid green, this may be due to loss of ownership. The ownership is based on the following:

- POINT Guard I/O module number
- POINT Guard I/O safety network number
- GuardLogix slot number
- GuardLogix safety network number
- Path from GuardLogix controller to POINT Guard I/O module
- Configuration signature

If any of these change, the connection between the GuardLogix controller and the POINT Guard I/O module is lost, and a yellow yield icon in the RSLogix 5000 tree appears. For more information, see <u>Chapter 8</u>.

#### Saving and Downloading Module Configuration

# Configure the Module for a SmartGuard Controller

|                  | Topic                                                                                                    | Page                                            |                                           |
|------------------|----------------------------------------------------------------------------------------------------|-------------------------------------------------|-------------------------------------------|
|                  | Introduction                                                                                                    | 81                                              |                                           |
|                  | Before You Begin                                                                                                    | 81                                              |                                           |
|                  | Use Help                                                                                                    | 82                                              |                                           |
|                  | Work with RSNetWorx for DeviceNet Software                                                                                                    | 82                                              |                                           |
|                  | Set Up the Safety Configuration                                                                                                    | 84                                              |                                           |
|                  | Set Up the Input and Output Connections of the SmartGuard Controller                                                                                                    | 90                                              |                                           |
|                  | Save and Download Module Configuration                                                                                                    | 95                                              | -                                         |
| Before You Begin | controller and POINT Guard I/O mo<br>Bus) connectivity. Refer to the corresp<br>software help files for network-configu<br>Be sure you have these required items:                                                                                                    | onding RSNetWo                                  | orx for DeviceNet                         |
|                  | <ul> <li>RSNetWorx for DeviceNet softw</li> <li>RSLinx software, version 2.51 or</li> <li>SmartGuard USB driver</li> <li>The SmartGuard USB driver should be the solution of the solution of t</li></ul> | uld already be in your computer, no o it later. | your RSLinx software.<br>oting the folder |
|                  | <ul> <li>Personal computer with a Micro<br/>Microsoft Windows 2000 Termi-<br/>operating system</li> <li>1734-PDN adapter</li> </ul>                                                                                                    |                                                 |                                           |

- 1734-IB8S and/or 1734-OB8S EDS files
- TIP
- To download the appropriate EDS file, visit the EDS Hardware and Installation website at http://www.rockwellautomation.com/resources/eds/.

The EDS file for the 1734-IB8S module is 0010023000F0100. The EDS file for the 1734-OB8S module is 001002300100100.

#### **Use Help**

For information about RSNetWorx for DeviceNet software, from the Help menu, choose RSNetWorx Help.

| Help                                     |          |
|------------------------------------------|----------|
| R <u>S</u> NetWorx Help                  |          |
| 💦 What's This? 📉                         | Shift+F1 |
| <u>R</u> elease Notes                    |          |
| Quick Start                              |          |
| Product Manuals                          | •        |
| RS <u>N</u> etWorx Assistance on the Web |          |
| Support and Training                     |          |
| Copy Protection                          |          |
| E <u>x</u> ternal Resources              |          |
| About RSNetWorx                          |          |

### Work with RSNetWorx for DeviceNet Software

Before you begin to design a project with RSNetworx for DeviceNet software, follow these procedures.

1. Load the proper electronic data sheet (EDS) files by using the EDS Hardware Installation Tool at <a href="http://www.rockwellautomation.com/resources/eds/">http://www.rockwellautomation.com/resources/eds/</a>.

Be sure to include your 1752 SmartGuard controller and POINT Guard I/O modules.

2. From RSLinx software, open RSWho and select the SmartGuard driver.

RSWho browses the DeviceNet network connected to the SmartGuard controller.

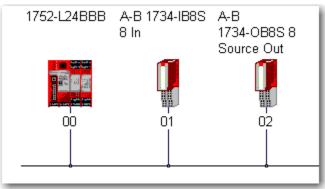

In this example, two POINT Guard I/O modules are connected to the SmartGuard controller.

If RSLinx software finds the nodes on the DeviceNet network, RSNetWorx for DeviceNet software also finds the nodes.

- 3. Open RSNetworx for DeviceNet software.
- 4. From the Networks menu, choose Online.

| Select a communications path to the desired network.   Autobrowse Refresh     Workstation, USMAYLMADAIR2 |
|----------------------------------------------------------------------------------------------------|
| R                                                                                                    |
| R                                                                                                    |
|                                                                                                    |
|                                                                                                    |
|                                                                                                    |
|                                                                                                    |
|                                                                                                    |
|                                                                                                    |
|                                                                                                    |
|                                                                                                    |
|                                                                                                    |
|                                                                                                    |
|                                                                                                    |
| OK Cancel Help                                                                                           |

5. Select the SmartGuard driver and click OK.

This dialog box appears.

| RSNetW | orx for DeviceNet 🛛 🕅                                                                                                    |
|--------|----------------------------------------------------------------------------------------------------|
| (į)    | Before the software allows you to configure online devices, you must upload or download device information. When<br>the upload or download operation is completed, your offline configuration will be synchronized with the online<br>network. |
|        | Note: You can upload or download device information on either a network-wide or individual device basis.                                                                                                    |
|        | ОК Нер                                                                                                    |

6. Click OK.

RSNetworx for DeviceNet software finds the SmartGuard **and** POINT Guard I/O modules on the DeviceNet network.

| Bie Edit Verse Betwork Device Diagnostics Book Help                                                                                                    |                                                                            |        |
|----------------------------------------------------------------------------------------------------|----------------------------------------------------------------------------|--------|
| 2 6 - F & X & B &                                                                                                    |                                                                            |        |
| Q Q   1 W · M + D 👪                                                                                                    |                                                                            |        |
| Hatchard 30<br>Converte<br>Converte<br>Con | 1752-124969 A 0 173-41095 A 0<br>9 h 1734-0685 9<br>Source Out<br>00 01 02 | 2      |
|                                                                                                    | H Graph Spreadsheet Master/Stave Configuration Diagnostics                 | 218    |
| Ready                                                                                                    |                                                                            | Offine |

7. Click the online icon again to go offline.

# Set Up the Safety Configuration

Use this procedure to set up the Safety Configuration tab.

#### Work with Inputs

**1.** Double-click the POINT Guard I/O module to open the Properties dialog box.

|                                           | cra                                                                                  | 1/0 Data                                            | EDS Filo   |
|-------------------------------------------|--------------------------------------------------------------------------------------|-----------------------------------------------------|------------|
| General                                   | Safety                                                                               | Safety Configuration                                | Safety I/C |
| 1                                         | B 1734-IB8S 8 II                                                                     | _                                                   |            |
|                                           |                                                                                      |                                                     |            |
| Name:                                     | A-B 1734-I                                                                           | 885 8 In                                            |            |
| Description:                              |                                                                                      |                                                     |            |
|                                           |                                                                                      |                                                     |            |
|                                           |                                                                                      |                                                     |            |
|                                           |                                                                                      |                                                     |            |
|                                           |                                                                                      |                                                     |            |
| Address:                                  | 1                                                                                    | -                                                   |            |
|                                           | 1.                                                                                   |                                                     |            |
| Dovico Iden                               | [*<br>tity [ Primary ]—                                                              |                                                     |            |
| Device Iden<br>Vendor:                    | tity [ Primary ] —<br>Rockwell Au                                                    | tomation - Allen-Bradley [1]                        |            |
| Dovicoldon<br>Vendor:<br>Type:            | l <sup>*</sup><br>  Primary ] —<br>  Rockwell Au<br>  Safety Discre                  | tomation - Allen-Bradley [1]<br>ate I/O Device [35] |            |
| Dovico Idon<br>Vendor:                    | I <sup>*</sup><br>tity [ Primary ] —<br>Rockwell Au<br>Safety Discre<br>A·B 1734-IB8 | tomation - Allen-Bradley [1]<br>ate I/O Device [35] |            |
| Dovicoldon<br>Vendor:<br>Type:            | l <sup>*</sup><br>  Primary ] —<br>  Rockwell Au<br>  Safety Discre                  | tomation - Allen-Bradley [1]<br>ate I/O Device [35] |            |
| Dovicoldon<br>Vendor:<br>Type:<br>Device: | I <sup>*</sup><br>tity [ Primary ] —<br>Rockwell Au<br>Safety Discre<br>A·B 1734-IB8 | tomation - Allen-Bradley [1]<br>ate I/O Device [35] |            |

- A-B 1734-IB85 8 In ? × Parameters I/O Data EDS File General Safety Safety Configuration Safety 1/D Select the parameter that you want to configure and initiate an action using the toolbar. 🥵 🔞 🔿 Monitor Groups ID 🔮 Parameter Current Value 📑 Input Points 00/01 Input Points 02/03 📄 Input Points 06/07 <u> </u>General 🛅 Test Output Points OK Cancel Help
- **3.** Double-click Input Points 00/01, noting that inputs 00 and 01 are the E-stop pushbuttons.
- A-B 1731-IB85 8 In ? × Parameters I/O Data EDS File General Safety Safety Configuration Safety I/O Select the parameter that you want to configure and initiate an action using the toolbar. 🔽 Groups 🧏 🔞 🔿 Monitor ID 🔄 Parameter Current Value • 🖷 Input Points 00/01 - 42 Input 00/01 Operation T... Single 43 ∉ Input 00/01 Operation ... 0 ×10 ms 12 Input 00 Mode Not Used 43 P Input 00/01 Operation ...
   12 Input 00 Mode
   13 Input 00 Test Source 13 Input 00 Test Source None - 10 Input 00 Off->On Delay... 0 ms 11 Input 00 On->Off Delay... 0 ms - 16 Input 01 Mode Not Liked Input 01 Test Source 17 None - 14 Input 01 Off->On Delay... 0 ms Input 01 On->Off Delay... 0 ms 15 Input Points 02/03 Input Points 06/07 ▶ 1 ΟK Cancel Help

2. Click the Safety Configuration tab.

**4.** Edit the parameters so that the channels are pulse tested by Test sources 0 and 1, respectively.

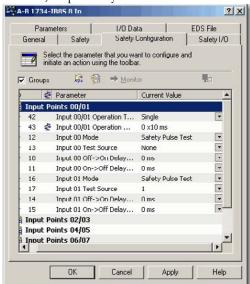

 Double-click Input Points 00/01 to minimize and Input Points 02/03 to expand.

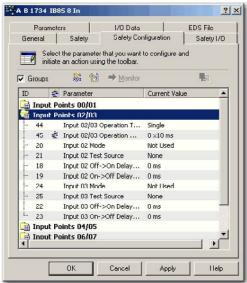

Note that the:

- light curtain is connected to inputs 02 and 03.
- GuardShield pulse tests OSSD1 and OSSD2, so these inputs will be configured as Safety Inputs.

| lie  | neral  |       | Safety                    | Safety Cor                           | nfiguration    | Safety 1/0 |
|------|--------|-------|---------------------------|--------------------------------------|----------------|------------|
| 1.00 |        |       |                           | er that you want<br>rig the toolbar. | to configure a | nd         |
| i e  | iroups | 29999 | Contraction of the second | mg the totibal.<br>➡ Monitor         | ų.             | iller      |
| ID   |        | 4     | Parameter                 |                                      | Current Valu   | Je je      |
|      | Inpu   | t Pe  | oints 00/01               |                                      |                |            |
|      | Inpu   | t Po  | oints 02/03               |                                      |                |            |
| -    | 44     |       | Input 02/03               | Operation T                          | Single         |            |
| L    | 45     | ÷     | Input 02/03               | Operation                            | 0 x10 ms       |            |
| Ŀ    | 20     |       | Input 02 Mo               | de                                   | Safety         |            |
| -    | 21     |       | Input 02 Te:              | st Source                            | None           |            |
| L    | 18     |       | Input 02 Of               | ->On Delay                           | 0 ms           |            |
| L    | 19     |       | Input 02 On               | ->Off Delay                          | f) ms          |            |
| L    | 24     |       | Input 03 Mo               | de                                   | Safety         |            |
| -    | 25     |       | Input 03 Tes              | st Source                            | None           |            |
| L    | 22     |       | Input 03 Of               | F->On Delay                          | 0 ms           |            |
| L    | 23     |       | Input 03 On               | ->Off Delay                          | 0 ms           |            |
|      | Inpu   | t Pe  | oints 01/05               |                                      |                |            |
| -    | Inpu   | t Pe  | oints 06/07               |                                      |                |            |
| •    |        |       |                           |                                      |                | <u> </u>   |

6. Double-click Input Points 02/03 to minimize.

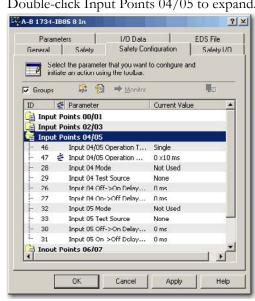

7. Double-click Input Points 04/05 to expand.

8. Add the reset button to input 04, making it a standard input as it is not required to be a safety input.

**9.** Add the AUX feedback circuit for the redundant safety contactors to input 05, making it a safety input as it is not being pulse tested.

|                | aramete  |                                     | 1/0 Da    | and the second second second second | EDS File    |
|----------------|----------|-------------------------------------|-----------|-------------------------------------|-------------|
| General Safety |          |                                     | Safety (  | Configuration                       | Safety I/O  |
| 🗖 Grou         | initiate | e an action usir                    |           | 8                                   | ind<br>III: |
| )              | 套 P      | arameter                            |           | Current Value                       |             |
| Inpu           | t Poin   | its 00/01<br>its 02/03<br>its 04/05 |           |                                     |             |
| 46             |          | nput 04/05 Op                       | eration T | Single                              | -           |
| 47             | 🛊 li     | nput 04/05 Op                       | eration   | 0 x10 ms                            | _           |
| 28             | Ir       | nput 04 Mode                        |           | Standard                            | -           |
| 29             | Ir       | nput 04 Test S                      | ource     | None                                | •           |
| 26             | Tr       | nput 04 Off->0                      | On Delay  | 0 ms                                |             |
| 27             | Ir       | nput N4 On->C                       | Off Delay | 0 ms                                | -           |
| 32             | Ir       | nput 05 Mode                        |           | Safety                              |             |
| 33             | Ir       | nput 05 Test S                      | ource     | None                                | -           |
| 30             | Ir       | nput 05 Off->4                      | On Delay  | 0 ms                                | •           |
| 31             |          | nput 05 On >0                       | Off Delay | 0 ms                                | -           |
|                | t Poin   | its 06/07                           |           |                                     |             |

10. Double-click Input Points 04/05 to minimize.

#### Work with Outputs

**1.** Double-click Outputs Points 00/01 to expand, noting that safety contactors are connected to outputs 00 and 01.

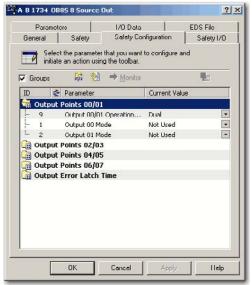

- A-B 1734-0885 8 Source Oul 2× Parameters I/O Data EDS File General Safety Safety Configuration Safety I/D Select the parameter that you want to configure and initiate an action using the toolbar. 😹 🔞 🏓 Monitor -Groups Current Value ID 🔄 Parameter 🗟 Output Points 00/01 Output 00/01 Operation... • Dual Output 00 Mode Safety Pulse Test 1 L. 2 Output 01 Mode Safety Pulse Test -🗎 Output Points 02/03 Output Points 01/05
  Output Points 01/05
  Output Points 06/07
  Output Error Latch Time OK, Cancel Apply Help
- **3.** Click Apply and OK to return to the main RSNetWorx for DeviceNet dialog box.

| MyProject.dot - RSNetWork for DeviceNet                                                                                                    |                                                                         |
|----------------------------------------------------------------------------------------------------|-------------------------------------------------------------------------|
| Ele Edit Yew Network Device Diagnostics Tools He                                                                                                    | b                                                                       |
|                                                                                                    |                                                                         |
| QQEEV& * 🖾 🖊 🔟 🕌                                                                                                    |                                                                         |
| Hardware 🛛 🛛 🖈                                                                                                    | 1752-L24BBB A-B 1734-IB8S A-B                                           |
| DeviceMet     Cetegory     Of Communication Adapter     Of Communication Adapter     Of Communication Adapter     Of Construction Adapter     Of Constructive Second                                                                                                    | 8 In 173-40-88 8<br>Source Out                                          |
| Bi Oncohet 5 SAlport     Solari SAlport     Solari Brugoo Escote (JO     Solari Brugoo Escote (JO     Solari Brugoo Escote (JO     Solari Brugoo Escote (JO     Solari Brugo Escote     Solari Brugo Escote     Solari Br |                                                                         |
| Rockwell Automation - Reliance Electric     Rockwell Automation(Entel: Ind Inti.     Rockwell Automation(Sprecher+Schuh                                                                                                    |                                                                         |
|                                                                                                    | H ← ► H\ Graph & Spreadsheet > Master/Slave Configuration > Diagnostics |
| Ready                                                                                                    |                                                                         |

2. Configure them as Safety Pulse test.

#### Set Up the Input and Output Connections of the SmartGuard Controller

Use this procedure to set up the input and output connections of the SmartGuard controller.

1. In RSNetworx for DeviceNet software, right-click the SmartGuard controller and choose Properties.

| 💐 1752-L 2400                         | 8 🔹 🕅 🤉 🔀                                                                                                    |
|---------------------------------------|----------------------------------------------------------------------------------------------------|
| Slave I/D<br>Mode/Cycle Ti<br>General | Local Dutput Local Input/Test Dutput<br>ime Maintenance Logic Error History<br>Safety Safety Connection Safety Slave I/O |
| 175                                   | 2-L24688                                                                                                    |
| Name:                                 | 1752-124888                                                                                                    |
| Description:                          |                                                                                                    |
| Address:                              | 0 -                                                                                                    |
| Device Identit                        | Rockwell Automation - Allen-Bradley [1]                                                                                  |
|                                       |                                                                                                    |
| Туре.                                 | Safety Controllers [138]                                                                                                 |
| Device:                               | 1752-L24BBB [1]                                                                                                    |
| Catalog                               | 1752-L24BBB                                                                                                    |
| Revision:                             | 1.001                                                                                                    |
|                                       | OK. Cancel Apply Help                                                                                                    |

**2.** Click the Safety Connection tab to see a list of all Safety I/O modules currently in your project.

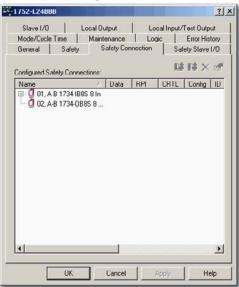

**3.** Right-click the POINT Guard I/O module and choose Add Connection.

| Slave I/O            | Local Output Loca                            | al Input/Test Output |
|----------------------|----------------------------------------------|----------------------|
| Mode/Cycle Time      | Maintenance Logic                            | Error Histo          |
| General Saf          | ety Safety Connection                        | Safety Slave I/      |
| Configured Safety Co | nnections:                                   | na na x i            |
| Name                 |                                              | CRTL Config I        |
| 🖽 🚺 01, A-B 1734     |                                              | Ins                  |
| - 🖸 02. A-B 1734     | Add Connection<br>Auto-Add Default Connectio |                      |
|                      |                                              |                      |
|                      | Select All Devices                           | Ctrl+A               |
|                      | What's this?                                 |                      |
|                      |                                              |                      |
|                      |                                              |                      |

The Add Safety Connection dialog box appears.

| Add Safety Connecti | on ?X                               |
|---------------------|-------------------------------------|
| Target Device:      | 01, A-B 1734-IB85 8 In              |
| Connection Name:    | [IN] Safety + Pt. Status 💌 Details  |
| Connection Type:    | Multicast                           |
| Configuration:      | Configuration signature must match  |
|                     | B22D_D815 12/2/2008 12:45:02.270 PM |
| Communication Para  | meters                              |
| Requested Packe     | t Interval (RPI): 10 📑 ms           |
| Connection React    | ion Time Limit (CRTL): 40.1 ms      |
|                     | Advanced                            |
| Add                 | Cancel Help                         |

You can add individual safety connections for the inputs and outputs. The SmartGuard 600 controller can have up to 32 connections.

|           | Choose                                                      | Description                                                                                                    |
|-----------|-------------------------------------------------------------|----------------------------------------------------------------------------------------------------|
|           | [IN] Safety                                                 | Control of safety inputs                                                                                                    |
|           | [IN] Safety +<br>Combined Status <sup>(1)</sup> -<br>Muting | <ul><li>Control of safety inputs</li><li>Status for one bit for all inputs</li><li>Muting status is available</li></ul>                                             |
|           | [IN] Safety + Pt. Status                                    | <ul><li>Control of safety inputs</li><li>Individual status for each input point</li></ul>                                                                           |
| 1734-IB8S | [IN] Safety + Pt. Status<br>- Muting                        | <ul> <li>Control of safety inputs</li> <li>Individual status for each input point</li> <li>Muting status available</li> </ul>                                       |
|           | [IN] Safety + Pt. Status<br>- Muting - Test Output          | <ul> <li>Control of safety inputs</li> <li>Individual status for each input point</li> <li>Muting status available</li> <li>Test output status available</li> </ul> |
|           | [OUT] Test                                                  | Control of test outputs                                                                                                    |
| S         | [IN] Safety Monitor -<br>Combined Status -<br>Power         | <ul> <li>Monitor safety outputs</li> <li>Status for one bit for all outputs</li> <li>Power status available</li> </ul>                                              |
| 1734-0B8S | [IN] Safety Output<br>Status                                | Individual status for each output point                                                                                                    |
| 17        | [IN] Safety Output<br>Status + Monitor                      | <ul><li>Individual status for each output point</li><li>Monitor safety outputs</li></ul>                                                                            |
|           | [OUT] Safety                                                | Control of safety outputs                                                                                                    |

**4.** To add a safety connection, from the Connection Name pull-down menu, choose one of these options.

<sup>(1)</sup> Most input connections use Combined Status.

The more status that is read, the larger the packet size.

- 5. From the Connection Type pull-down menu, for this example choose Multicast.
- **6.** From the Configuration pull-down menu, for this example choose Configuration signature must match.
- 7. In the Requested Packet Interval (RPI) box, enter 10 ms.
- 8. In the Connection Reaction Time Limit (CRTL), enter 40.1 ms.
- 9. Click Add.

This limits the packet size for normal communication. If detailed status is required when a fault occurs, that data can be read explicitly via MSG instructions.

**10.** Repeat steps <u>3...9</u> for each connection, being sure to assign input and output connections.

Notice that the connections for the 1734-IB8S module have 2 bytes. If you had selected individual point status, the input connection would be 5 bytes.

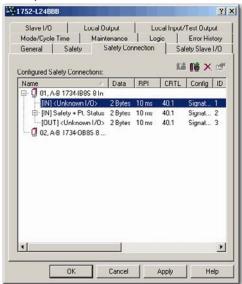

11. Click Apply.

For further details, see the SmartGuard 600 Controllers User Manual, publication <u>1752-UM001</u>, and SmartGuard 600 Controllers Safety Reference Manual, publication <u>1752-RM001</u>.

#### Complete the Set Up of the SmartGuard Controller

- **1.** From the 1752-L24BBB dialog box, click Apply and then OK to accept the connection.
- 2. Place RSNetworx from DeviceNet software back into Online mode.
  - a. If you see this dialog box, click Yes to save changes.

| RSNetW | lorx                                                   |            |                                         |            |
|--------|--------------------------------------------------------|------------|-----------------------------------------|------------|
| ⚠      | Save changes to "SG600_<br>If you do not save, all cha | 70. 68. 72 | file?<br>ork wide configuration will be | discarded. |
|        | Yes                                                    | No         | Cancel                                  |            |
|        |                                                        |            |                                         |            |

b. Click OK to upload or download device information.

| į) | Before the software allows you to configure online devices, you must upload or download device information<br>the upload or download operation is completed, your offline configuration will be synchronized with the unline |  |
|----|----------------------------------------------------------------------------------------------------|--|
|    | network.                                                                                                    |  |
|    | Note: You can upload or download device information on either a network-wide or individual device basis.                                                                                                    |  |
|    |                                                                                                    |  |

You see the following nodes after the browse.

| File Edit View Network Device Disgnostics Tools Help                                                                                                    |                                                                         |                                                                                                    |
|----------------------------------------------------------------------------------------------------|-------------------------------------------------------------------------|----------------------------------------------------------------------------------------------------|
| 2 6 · A & X & B & W                                                                                                    |                                                                         |                                                                                                    |
| Conception     Conception     C | 753-124689 AB 1734-1685 AB<br>B in 1734-0685 B<br>Source OA<br>00 01 02 |                                                                                                    |
| Construction     Construction     C | M Graph (Screethert ) MahariSlave Contourion ) Disponent (+)            | and the second second s |

# Save and Download Module Configuration

We recommend that after a module is configured you save your work.

If after downloading the program the MS and NS status indicators on the POINT Guard I/O module are not both solid green, this may be due to loss of ownership. The ownership is based on the following:

- POINT Guard I/O module number
- POINT Guard I/O safety network number
- SmartGuard slot number
- SmartGuard safety network number
- Path from SmartGuard controller to POINT Guard I/O module
- Configuration signature

If any of these change, the connection between the SmartGuard controller and the POINT Guard I/O module is lost, and a yellow yield icon in the RSNetWorx for DeviceNet tree appears. For more information, see <u>Chapter 8</u>.

# Notes:

# Considerations When Replacing POINT Guard I/O Modules

#### What This Chapter Contains

This chapter provides things to consider when replacing POINT Guard I/O modules when they are connected to GuardLogix or SmartGuard controllers. For more information, refer to the GuardLogix Controllers User Manual, publication <u>1756-UM020</u> and the SmartGuard 600 Controllers User Manual, publication <u>1752-UM001</u>.

| Topic                                                         | Page |
|---------------------------------------------------------------|------|
| Considerations When Replacing POINT Guard I/O<br>Modules      | 97   |
| Replacing an I/O Module When Using a SmartGuard Controller    | 100  |
| Replacing an I/O Module When Using a GuardLogix<br>Controller | 104  |

# Considerations When Replacing POINT Guard I/O Modules

When POINT Guard I/O modules are connected to a GuardLogix or SmartGuard controller, consider the following when replacing the modules.

The topic of replacing a safety I/O module that sits on a CIP safety network is more complicated than standard devices because of the safety network number (SNN). The module number and SNN make up the safety module's identifier. Safety devices require this more complex identifier to guarantee that duplicate module numbers do not compromise communication between the correct safety devices. The following, simplified example is of CompactBlock Guard I/O on a DeviceNet network. Your products may differ, but the function is the same.

#### EXAMPLE

The DeviceNet network supports 64 node numbers, so if you have 100 devices on multiple DeviceNet networks, there are at least 36 duplicate node numbers being used. Even though the duplicate nodes are on separate DeviceNet networks, this must still be considered in a safety system.

In this example, the DNB scanner #1 is connected to node 5. The DNB scanner #2 is connected to another node 5. If the cables get inadvertently crossed, the scanners may be communicating with the incorrect node 5.

#### **Crossed Cable Example**

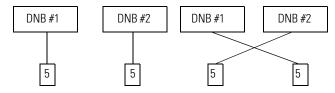

This crossed-cable scenario is unacceptable for a safety system. The SNN guarantees unique identification of every safety device. In this next example, all of the devices connected to DNB scanner #1 have an SNN of 100. All devices connected to DNB scanner #2 have an SNN of 101. If the cables get inadvertently crossed, the node connected to DNB scanner #1 changes from 100/5 to 101/5. The node connected to DNB scanner #2 changes from 101/5 to 100/5. Therefore, the safety connections are **not** made if the cables get crossed.

#### **Connections Not Made Example**

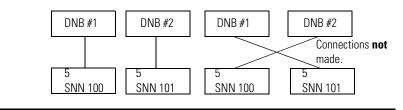

#### Why You Need to Manually Set the SNN

The examples above showed how the SNN is used to guarantee safety-connection integrity after the system is operational. But the SNN is also used to guarantee integrity on the initial download to the POINT Guard I/O module.

If a safety signature exists, then the POINT Guard I/O module must have a proper SNN/node number identification that matches the module within the RSLogix 5000 project, before it can receive its configuration. And to keep integrity, the setting of the module's SNN is **required** to be a manual action. This manual action is to use the 'set' function on an out-of-box POINT Guard I/O module.

| Safety Network Number    | ×                |
|--------------------------|------------------|
| <u>F</u> ormat:          |                  |
| • Lime-based             | <u>G</u> enerate |
| 8/25/2004 9:19:02.574 AM |                  |
| C <u>M</u> anual         |                  |
| DeviceNet: (Decimal)     | )                |
| Number:                  |                  |
| 2E95_0312_7A2E (Hex)     | С <u>о</u> ру    |
|                          | Paste            |
|                          | <u>S</u> et      |
|                          |                  |
| OK Cancel                | Help             |

#### Setting the SNN with a GuardLogix Controller

#### Setting the SNN with a SmartGuard Controller

| The network status LED is flashing on the device (address 02) in which the Safety Network Number will be set. |                           |                    |  |
|----------------------------------------------------------------------------------------------------|---------------------------|--------------------|--|
| Click OK to se                                                                                                | t the Safety Network Numl | per in the device. |  |

#### GuardLogix Controllers versus SmartGuard Controllers

There is one major difference in functionality between the GuardLogix and SmartGuard safety controllers that affects the replacement of safety I/O modules. GuardLogix controllers retain I/O module configuration on-board and are able to download the configuration to the replacement module. SmartGuard controllers do not retain I/O module configuration so you need to use RSNetWorx for DeviceNet software to download the configuration to the replacement module.

Follow these steps to replace an I/O module when using a SmartGuard controller.

- 1. Replace the module and match the node number of the original module.
- 2. In RSNetWorx for DeviceNet software, open your project.

If the replacement module is out-of-box or has an SNN that does not match the original module, the module appears with an exclamation mark.

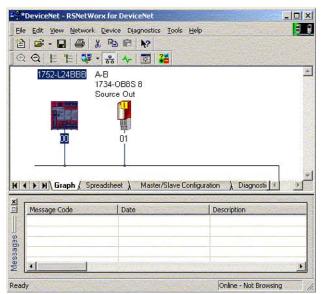

#### Replacing an I/O Module When Using a SmartGuard Controller

3. Right-click the module and choose Download to Device.

#### This dialog box appears.

| RSNetW | /orx for DeviceNet                                                                                           |
|--------|----------------------------------------------------------------------------------------------------|
| ♪      | Downloading configuration data from the network configuration into the device(s)<br>Do you want to continue? |
|        | Yes No                                                                                                    |

4. Click Yes.

This dialog box appears informing you that the SNN of the replacement module does not match the SNN in the software.

| FFFF_FFF_FFFF         333A_0447_0FF8           Uninitialized Safety Network         11/27/2007 2:56:06.8 PM           Number.         11/27/2007 2:56:06.8 PM           |  |  |  |  |
|----------------------------------------------------------------------------------------------------|--|--|--|--|
|                                                                                                    |  |  |  |  |
|                                                                                                    |  |  |  |  |
| o you want to upload the device's Safety Network Number to update<br>oftware's Safety Network Number or download the software's Safety I<br>umber to update the device? |  |  |  |  |

5. Click Download to set the SNN on the replacement module.

This dialog box appears.

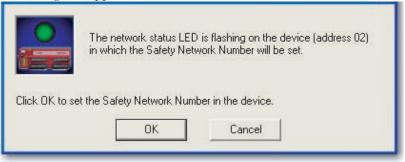

6. Click OK.

This dialog box appears, confirming that the SNN has ben set.

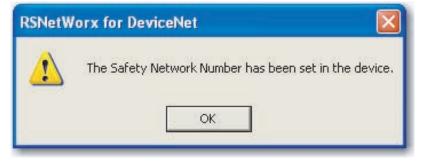

The download now occurs. Once completed successfully, you see this message in the main project view: 'The device at address *xx* has been downloaded. Any device-specific messages related to the download operation are displayed separately.'

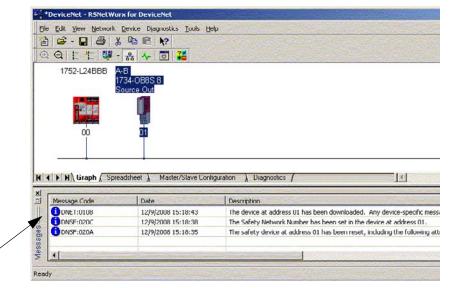

Assuming this is the proper configuration from the original DNT file, the SNN and configuration signature now match that of the original. If you are already connected to the SmartGuard controller, a connection is made. The SmartGuard controller does not need to be taken out of RUN mode to download to the replacement module.

If you download this configuration to a temporary setup, place the module on the network and it automatically connects to the SmartGuard controller. If the configuration downloaded to the module was not from the original DNT file, the configuration signature will not match the original. Even if you recreate the same parameters in a new DNT file, the time and date portions of the signature will be different so the connection to the SmartGuard controller is not made. If this occurs, click the Safety Connection tab for the SmartGuard controller that prompts you that the signature is different and provides you with the option to match the new signature. However, you should first re-validate the safety system, because it is not using the original DNT file.

| Do you want to update the safety connections in the scanner configuration to resolve the differences? | vork.           | vere detected between one   | or more salety to  | nections and t   | he configuration of a d |
|----------------------------------------------------------------------------------------------------|-----------------|-----------------------------|--------------------|------------------|-------------------------|
| Do you want to update the safety connections in the scanner configuration to resolve the dimerences?  | nt to update th | e safety connections in the | scanner configurat | ion to resolve t | he differences?         |

7. Click Yes.

This takes the SmartGuard controller our of RUN mode.

You see this dialog box.

| Scanner | Configurati   | on Applet       |                   |         |
|---------|---------------|-----------------|-------------------|---------|
| ?       | Do you want l | to download the | se changes to the | device? |
| [       | Yes           | No              | Cancel            |         |

**8.** Click Yes to download the new connection configuration to the SmartGuard controller.

After the download is complete, place the SmartGuard controller back in RUN mode and the connection to the replacement module is established.

**9.** Follow your company-prescribed procedures to functionally test the replaced I/O module and system and to authorize the system for use.

## Replacing an I/O Module When Using a GuardLogix Controller

Follow the appropriate steps to replace an I/O module when using a GuardLogix controller.

# I/O Replacement with 'Configure Only When No Safety Signature Exists' Enabled

From the Controller Properties dialog box, choose 'Configure Only When No Safety Signature Exists'.

| General Serial Port System Protocol User Protoco<br>Date/Time Advanced SFC Execution File Safe |                    |
|------------------------------------------------------------------------------------------------|--------------------|
| Safety Application: Unlocked                                                                   | Safety Lock/Unlock |
| Safety Status:                                                                                 |                    |
| Safety Signature:                                                                              | Generale 🖌 🔸       |
| ID: <none><br/>Date:</none>                                                                    | Copy               |
| Time:                                                                                          | Uelete +           |
| When replacing Safety I/O  Configure Only When No Safety Signature Exists  C Configure Always  |                    |
|                                                                                                |                    |

**IMPORTANT** When your GuardLogix controller is used in a SIL 3 application, you must choose 'Configure Only When No Safety Signature Exists'. Because you must have a safety signature in SIL 3 applications, this option verifies that the SNN of the replacement I/O module matches that of the GuardLogix controller before a connection is made.

If a safety signature exists, clicking Set downloads the correct SNN from the correct GuardLogix project to the replacement module. The only exception would be when the SNN is already the same as the replacement module, in which case no action is required.

| Safety Network Number    | ×                |
|--------------------------|------------------|
| <u>F</u> ormat:          |                  |
| • <u>T</u> ime-based     | <u>G</u> enerate |
| 8/25/2004 9:19:02.574 AM |                  |
| ⊙ <u>M</u> anual         |                  |
| DeviceNet: (Decimal)     |                  |
| Number:                  |                  |
| 2E95_0312_7A2E (Hex)     | Сору             |
|                          | Paste            |
|                          |                  |
|                          | <u>S</u> et      |
|                          |                  |
| OK Cancel                | Help             |
|                          |                  |

Once the correct SNN has been downloaded to the POINT Guard I/O module, the GuardLogix controller automatically configures the module.

If the project is configured as 'Configure Only When No Safety Signature Exists', follow the appropriate steps to replace a POINT Guard I/O module based on your scenario.

| GuardLogix/<br>RSLogix 5000<br>Safety<br>Signature<br>Exists | Replacement<br>Module SNN  | Fault                                             | Action Required                                                                                                    |
|--------------------------------------------------------------|----------------------------|---------------------------------------------------|----------------------------------------------------------------------------------------------------|
| Yes                                                          | Out-of-box                 | SNN not set,<br>device out-of-box                 | Click Set.<br><u>Refer to Scenario 1 - New</u><br><u>Module is Out-of-box and</u><br><u>Safety Signature Exists on</u><br><u>page 106</u> .                                                  |
| No                                                           | Out-of-box                 | None                                              | None.                                                                                                    |
| Yes or No                                                    | Same as original           | None                                              | None.                                                                                                    |
| Yes                                                          | Different from<br>original | SNN mismatch<br>SNN not set,<br>device out-of-box | <ol> <li>Click Reset Ownership.</li> <li>Click Set.</li> <li>Refer to Scenario 2 - New<br/>Module SNN is Different from<br/>Original and Safety Signature<br/>Exists on page 107.</li> </ol> |
| No                                                           | Different from<br>original | SNN mismatch                                      | Click Reset Ownership.<br><u>Refer to Scenario 3 - New</u><br><u>Module SNN is Different from</u><br><u>Original and</u><br><u>No Safety Signature Exists on</u><br><u>page 109</u> .        |

Scenario 1 - New Module is Out-of-box and Safety Signature Exists

- 1. Remove the old I/O module and install the new module.
- 2. Right-click your POINT Guard I/O module and choose Properties.
- **3.** Click <u>...</u> to the right of the safety network number to open the Safety Network Number dialog box.

|      | General Connection Safety Module Info Input Confi               | guration Test Outpu       | t]                        |
|------|-----------------------------------------------------------------|---------------------------|---------------------------|
|      | Type: 1734-IB8S IP-20 8 Point 24V dc Sink Inp                   | ut Module                 |                           |
|      | Vendor: Allen-Bradley                                           |                           |                           |
|      | Parent: Adapter                                                 |                           |                           |
|      | Name:                                                           | Module Number:            | 3                         |
|      | Description:                                                    | Safety Network<br>Number: | 3485_044C_55A5            |
|      | <u>v</u>                                                        |                           | 10/23/2008 4:01:51.525 PM |
|      | ⊢ Module Definition                                             |                           |                           |
| 4. ( | Click Set.                                                      |                           |                           |
|      | Safety Network Number                                           | X                         |                           |
|      | Format:                                                         |                           |                           |
|      |                                                                 |                           |                           |
|      | <u>Ime-based</u> <u>General</u> <u>8/25/2004 9:19:02:574 AM</u> | ate                       |                           |
|      |                                                                 |                           |                           |
|      | DeviceNet: (Decimal)                                            |                           |                           |
|      |                                                                 |                           |                           |
|      | <u>N</u> umber:                                                 |                           |                           |
|      | 2E95_0312_7A2E (Hex) Copy                                       | ,                         |                           |
|      | Past                                                            | e                         |                           |
|      |                                                                 |                           |                           |
|      | <u>S</u> et                                                     |                           |                           |
|      |                                                                 |                           |                           |
|      | OK Cancel Help                                                  |                           |                           |
|      |                                                                 |                           |                           |

The Set Safety Network Number in Module confirmation dialog box appears.

**5.** Verify that the Network Status (NS) status indicator is alternating red/green on the correct module before clicking Yes to set the SNN and accept the replacement module.

| Set Safe | ety Network Number in Module                                                                                                    |
|----------|----------------------------------------------------------------------------------------------------|
| 1        | DANGER. Setting Safety Network Number in module.         Network status indicator on module's front panel is alternating red and green to help validate module addressing.         If two or more controllers are attempting to configure module, setting Safety Network Number will result in configuration ownership being granted to first controller that successfully configures module.         If two or more controllers are attempting to connect to outputs of module, setting Safety Network Number will result in output ownership being granted to first controller that successfully connects to outputs.         Set Safety Network Number?         Yes       No |

**6.** Follow your company-prescribed procedures to functionally test the replaced I/O module and system and to authorize the system for use.

*Scenario 2 - New Module SNN is Different from Original and Safety Signature Exists* 

- 1. Remove the old I/O module and install the new module.
- 2. Right-click your POINT Guard I/O module and choose Properties.
- 3. Click the Safety tab.

| General Connection Safety Module Info Input Configuration Test Output Output Configuration                                                                                                    |                     |                     |                      |       |          |   |
|----------------------------------------------------------------------------------------------------|---------------------|---------------------|----------------------|-------|----------|---|
| Connection                                                                                                    | Requested Packet    | Connection Reaction |                      |       |          |   |
| Туре                                                                                                    | Interval (RPI) (ms) | Time Limit (ms)     | Network Delay (ms) 🏅 |       |          |   |
| Safety Input                                                                                                    | 10 🚔                | 40.1                | 36.5                 | Reset | Advanced | i |
| Safety Output                                                                                                    | 10                  | 30.1                | 28.3                 | Reset |          |   |
| Safety Output     10     30.1     28.3     Reset       Configuration Ownership: Local     Reset Ownership     Configuration Signature:       ID:     Ba8b_9365     (Hex)     Copy       Date:     12/15/2004     v       Time:     10:56:53 AM     v     112 v |                     |                     |                      |       |          |   |
| Status: Running OK Cancel Apply Help                                                                                                    |                     |                     |                      |       |          |   |

- 4. Click Reset Ownership.
- 5. Click OK.
- 6. Right-click your GuardLogix controller and choose Properties.
- 7. Click ... to the right of the safety network number to open the Safety Network Number dialog box.

| General Conne   | ction Safety Module Info Input Configur          | ation Test Output         |                           |  |  |  |  |
|-----------------|--------------------------------------------------|---------------------------|---------------------------|--|--|--|--|
| Type:           | 1734-IB8S IP-20 8 Point 24V dc Sink Input Module |                           |                           |  |  |  |  |
| Vendor:         | Allen-Bradley                                    |                           |                           |  |  |  |  |
| Parent:         | Adapter                                          |                           |                           |  |  |  |  |
| Name:           |                                                  | Module Number:            | 3 -                       |  |  |  |  |
| Description:    |                                                  | Safety Network<br>Number: | 3485_044C_55A5            |  |  |  |  |
|                 | <b></b>                                          |                           | 10/23/2008 4:01:51.525 PM |  |  |  |  |
| ⊢ Module Defini | ition                                            |                           |                           |  |  |  |  |

#### 8. Click Set.

| Safety Network Number    | ×                |  |
|--------------------------|------------------|--|
| <u>F</u> ormat:          |                  |  |
| ⊙ <u>T</u> ime-based     | <u>G</u> enerate |  |
| 8/25/2004 9:19:02.574 AM |                  |  |
| 🔿 <u>M</u> anual         |                  |  |
| DeviceNet: (Decimal)     |                  |  |
| <u>N</u> umber:          |                  |  |
| 2E95_0312_7A2E (Hex)     | С <u>о</u> ру    |  |
|                          | Paste            |  |
|                          | <u>S</u> et      |  |
|                          |                  |  |
| OK Cancel                | Help             |  |

The Set Safety Network Number in Module confirmation dialog box appears.

**9.** Verify that the Network Status (NS) status indicator is alternating red/green on the correct module before clicking Yes to set the SNN and accept the replacement module.

| Set Safety Network Number in Module |                                                                                                    |      |  |  |
|-------------------------------------|----------------------------------------------------------------------------------------------------|------|--|--|
| 1                                   | DANGER. Setting Safety Network Number in module.<br>Network status indicator on module's front panel is alternating red and green to help validate module addressing.<br>If two or more controllers are attempting to configure module, setting Safety Network Number will result in<br>configuration ownership being granted to first controller that successfully configures module.<br>If two or more controllers are attempting to connect to outputs of module, setting Safety Network Number will result<br>in output ownership being granted to first controller that successfully connects to outputs.<br>Set Safety Network Number?<br><u>Yes</u> <u>No</u> <u>Help</u> | sult |  |  |

**10.** Follow your company-prescribed procedures to functionally test the replaced I/O module and system and to authorize the system for use.

*Scenario 3 - New Module SNN is Different from Original and No Safety Signature Exists* 

- 1. Remove the old I/O module and install the new module.
- 2. Right-click your POINT Guard I/O module and choose Properties.
- 3. Click the Safety tab.

| General Connect               | ion Safety Modu                         | le Info   Input Configura              | ation   Test O        | lutput   Outpu | it Configuration |
|-------------------------------|-----------------------------------------|----------------------------------------|-----------------------|----------------|------------------|
| Connection<br>Type            | Requested Packet<br>Interval (RPI) (ms) | Connection Reaction<br>Time Limit (ms) | Max Obs<br>Network De |                |                  |
| Safety Input<br>Safety Output | 10 ≢<br>10                              | 40.1<br>30.1                           | 36.5<br>28.3          | Reset<br>Reset | Advanced         |
| Date: 12                      | nership ←                               | (Hex)<br>T<br>12 - ms                  | Copy                  |                |                  |
| Status: Running               | J                                       | OK                                     | C.                    | ancel          | Apply Help       |

- 4. Click Reset Ownership.
- 5. Click OK.
- **6.** Follow your company-prescribed procedures to functionally test the replaced I/O module and system and to authorize the system for use.

# I/O Replacement with 'Configure Always' Enabled

From the Controller Properties dialog box, choose 'Configure Always'.

| General      | Serial Port       | System Protocol       | User Protoco | Major Faults        | Minor Faults |
|--------------|-------------------|-----------------------|--------------|---------------------|--------------|
| Date/Time    | Advanced          | SFC Execution         | File Safety  | Nonvolatile Mem     | ory Memory   |
| Safety Appl  | ication: Unlock   | ed                    |              | Safety Lock/Unlock. |              |
| Safety State | us:               |                       |              |                     |              |
| Safety Sign  | ature.            |                       |              | Generate            | +            |
| ID:<br>Date: | <none></none>     |                       |              | Сору                |              |
| Time:        |                   |                       |              | Delete              | +            |
| When repla   | icing Satety 1/0: |                       |              |                     |              |
| C Con        | figure Only Whe   | n No Safety Signature | Exists       |                     |              |
| Con          | hgure Always      |                       |              |                     |              |
|              |                   |                       |              |                     |              |
|              |                   |                       |              |                     |              |
|              |                   | $\sim$                |              |                     |              |
|              |                   |                       |              |                     |              |
|              |                   |                       |              |                     |              |
|              |                   |                       |              |                     |              |

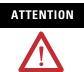

Enable the 'Configure Always' feature only if the entire CIP Safety Control System is **not** being relied on to maintain SIL 3 behavior during the replacement and functional testing of a module.

When the 'Configure Always' feature is enabled in RSLogix 5000 software, the controller automatically checks for and connects to a replacement module that meets all of the following requirements:

- The controller has configuration data for a compatible module at that network address.
- The module is in out-of-box condition or has an SNN that matches the configuration.

Although chances are small, this allows the possibility of the wrong controller taking ownership of the replacement module. Therefore, testing is required after the download to be sure that this did not occur.

For modules with different SNNs, clicking Reset Ownership places the module in an out-of-box condition. Once in out-of-box mode, no action is needed for the GuardLogix controller to take ownership of the module.

| Connection    | Requested Packet    |                 | Max Obs    | erved      |          |
|---------------|---------------------|-----------------|------------|------------|----------|
| Туре          | Interval (RPI) (ms) | Time Limit (ms) | Network De | lay (ms) 🄪 |          |
| Safety Input  | 10 ≢                | 40.1            | 36.5       | Reset      | Advanced |
| Safety Output | 10                  | 30.1            | 28.3       | Reset      |          |
| ,             | gnature: 86_9365    | Hex)            | Сору       |            |          |
| Time: 10      | 0:56:59 AM 🚊 1      |                 |            |            |          |

If the project is configured for 'Configure Always', follow the appropriate steps to replace a POINT Guard I/O module based on your scenario.

| GuardLogix/<br>RSLogix 5000<br>Safety<br>Signature<br>Exists | Replacement<br>Module SNN | Fault        | Action Required                                   |
|--------------------------------------------------------------|---------------------------|--------------|---------------------------------------------------|
| Yes or No                                                    | Out-of-box                | None         | None.                                             |
| Yes or No                                                    | Same as original          | None         | None.                                             |
| Yes or No                                                    | Different from original   | SNN mismatch | Click Reset Ownership.<br>Follow the steps below. |

- **1.** Remove the old I/O module and install the new module.
- 2. Right-click your POINT Guard I/O module and choose Properties.
- 3. Click the Safety tab.

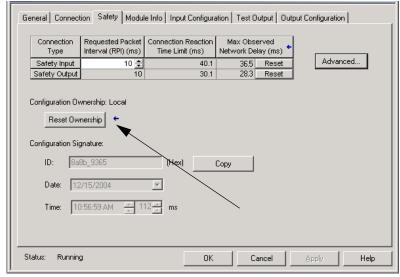

- 4. Click Reset Ownership.
- 5. Click OK.
- **6.** Follow your company-prescribed procedures to functionally test the replaced I/O module and system and to authorize the system for use.

# **Status Indicators**

# Introduction

Refer to these status indicators as necessary.

| Торіс                                 | Page |
|---------------------------------------|------|
| Module Status                         | 114  |
| Network Status                        | 114  |
| Configuration Lock                    | 115  |
| Power                                 | 115  |
| Safe Input Status (1734-IB8S module)  | 115  |
| Safe Output Status (1734-OB8S module) | 116  |

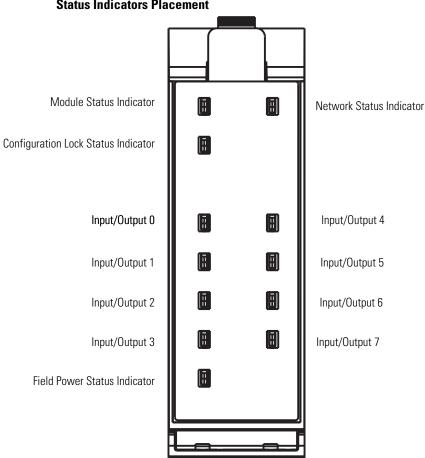

#### **Status Indicators Placement**

#### Description Indicator Status **Recommended Action** MS Off No power is applied to the module. Apply power to this connector. Solid green The module is operating normally. None. Solid red The module detected an unrecoverable fault. Cycle power to the module. If problem persists, replace the module. Flashing Device is in the Idle or Standby state. Configure the module and establish connection. green Flashing red The module has detected a recoverable fault. Cycle power to the module or reset the module. User-initiated firmware update is in progress. Wait for firmware update to complete. Reconfigure the module. For additional information, Flashing red Module is unconfigured. and green inspect Network Status indicator. The module is performing its power-cycle diagnostic Wait for the module to complete its power-cycle diagnostics. tests.

# **Module Status**

# **Network Status**

| Indicator | Status            | Description                                                                                                    | Recommended Action                                |  |
|-----------|-------------------|----------------------------------------------------------------------------------------------------|---------------------------------------------------|--|
| NS        | Off               | The module is not online with the network or there is no power.                                                                                 | Verify your network is working properly.          |  |
|           | Flashing<br>green | Module online with no connections in established state.                                                                                         | Verify your network and module configuration.     |  |
|           |                   | The module identified the communication rate of the network but no connections are established.                                                 |                                                   |  |
|           | Solid green       | Module online with connections in established state. The module is operating normally.                                                          | None.                                             |  |
|           | Flashing red      | One or more I/O connections is in timed-out state.                                                                                              | Verify your network and module configuration.     |  |
|           |                   | A user-initiated firmware update is in progress.                                                                                                | Wait for firmware update to complete.             |  |
|           | Solid red         | Critical link failure. The module detected an error<br>that prevents it from communicating on the network,<br>such as a duplicate node address. | Cycle power to the module. Check node addressing. |  |

#### Indicator Status Description **Recommended Action** LK<sup>(1)</sup> Off No configuration or configured by a GuardLogix Validate configuration by a network configuration originator. tool, such as RSNetWorx software. Invalid configuration data. Solid yellow Locked. None. Valid configuration, locked by a network configuration tool, such as RSNetWorx software. Flashing Not locked. None. yellow Valid configuration by a network configuration tool, such as RSNetWorx software.

# **Configuration Lock**

(1) Not applicable when used with GuardLogix controllers.

# Power

| Indicator | Status | Description                                                      | Recommended Action                           |
|-----------|--------|------------------------------------------------------------------|----------------------------------------------|
| PWR       | Off    | No field power applied.                                          | Apply field power.                           |
|           | Green  | Normal condition, field power supplied and within specification. | None.                                        |
|           | Yellow | Field power out of specification.                                | Check your connectors, wiring, and voltages. |

# Safe Input Status (1734-IB8S module)

| Indicator | Status       | Description                                                                           | Recommended Action                                                                                                    |
|-----------|--------------|---------------------------------------------------------------------------------------|----------------------------------------------------------------------------------------------------|
| 07        | Off          | Safety input is off, or module is being configured.                                   | Turn the safety input on or reconfigure the channel, if desired.                                                         |
|           | Yellow       | Safety input is on.                                                                   | None.                                                                                                    |
|           | Red          | A fault in the external wiring or input circuit has been detected.                    | Check configuration, field wiring, and devices. If no problem found, replace module.                                     |
| _         | Flashing red | A fault in the partner input circuit of a dual-input configuration has been detected. | Check the field wiring and verify your configuration<br>for the partner circuit. If no problem found, replace<br>module. |

# Safe Output Status (1734-0B8S module)

| Indicator | Status       | Description                                                                             | Recommended Action                                                                           |
|-----------|--------------|-----------------------------------------------------------------------------------------|----------------------------------------------------------------------------------------------|
| 07        | Off          | Safety output is off, or module is being configured.                                    | Turn the safety output on or reconfigure the channel, if desired.                            |
|           | Yellow       | Safety output is on.                                                                    | None.                                                                                        |
|           | Red          | A fault in the output circuit has been detected.                                        | Check the circuit wiring and end device. If no problem found, replace module.                |
|           |              | The tag values in a dual output configuration do not have the same value.               | Make sure logic is driving tag values to the same state (off or on).                         |
|           | Flashing red | A fault in the partner output circuit of a dual-output configuration has been detected. | Check the circuit wiring and end device of the partner. If no problem found, replace module. |

# Get I/O Diagnostic Status from Modules in Logix Systems

| Торіс                | Page |
|----------------------|------|
| Introduction         | 117  |
| Message Instructions | 117  |

# Introduction

You can use message instructions in a Logix system to determine the cause of input point or output point faults.

# **Message Instructions**

When the controller detects a fault on an input or output point, you can use a message instruction to explicitly retrieve the cause of the fault.

In this example, we use a 1734-OB8S module with the Input Status set to return Point Status. This table illustrates the controller tags that you can monitor for this module.

| -Adapter:2:1.Pt000utputStatus    | 0 | Decimal | BOOL | Safety |
|----------------------------------|---|---------|------|--------|
| -Adapter:2:I.Pt010utputStatus    | 0 | Decimal | BOOL | Safety |
| -Adapter:2:1.Pt020utputStatus    | 0 | Decimal | BOOL | Safety |
| -Adapter:2:1.Pt030utputStatus    | 0 | Decimal | BOOL | Safety |
| -Adapter:2:I.Pt040utputStatus    | 0 | Decimal | BOOL | Safety |
| -Adapter: 2:1. Pt050 utputStatus | 0 | Decimal | BOOL | Safety |
| -Adapter:2:1.Pt060utputStatus    | 0 | Decimal | BOOL | Safety |
| Adapter: 2:1.Pt070utputStatus    | 0 | Decimal | BOOL | Safety |

Use the Point Output Status bits to detect if one or more of the output points on the module have a fault.

- If any Status bit goes to a value of 0 (0 = error, 1 = no error), use the Status bit to condition your message instruction as follows.
- Place these rungs in the standard task.

This sample ladder logic is monitoring the status of output point 3. This ladder logic rung examines the Output Point Status and, when a fault is detected (0 = error), the message instruction is executed.

| 0<br>(End) | e<br>e<br>e<br>e<br>e<br>e | Adapter:2:1.P103OutputStatus OB8S_StatusMSG.DN MSG<br>Message<br>Message Control OB8S_Status_Msg (ER)<br>(ER) |
|------------|----------------------------|----------------------------------------------------------------------------------------------------|
| (End)      |                            |                                                                                                    |

# Configure the Message Instruction

Follow this procedure to edit the Message Configuration dialog box.

- 1. In the Message Instruction in the ladder logic, click the 🛄 icon.
- 2. Enter the appropriate data for what you want to monitor.

| Message Configuration - IB85_StatusMSG                                                             | ×                                                    |
|----------------------------------------------------------------------------------------------------|------------------------------------------------------|
| Configuration Communication Tag                                                                    |                                                      |
| Message Type: CIP Generic                                                                          | <b>•</b>                                             |
| Service Custom<br>Type:<br>Service (Hex) Class: (Hex)<br>Code: (Hex)<br>Instance: Attribute: (Hex) | Source Element:  Source Length:  Destination New Tag |
| 🔾 Enable 🔘 Enable Waiting 🔘 Start                                                                  | O Done Done Length: 0                                |
| Error Code: Extended Error Code: Error Path: Error Text:                                           | 🥅 Timed Out 🗢                                        |
| OK                                                                                                 | Cancel Apply Help                                    |

3. From the Service Type pull-down menu, choose Get Attribute Single.

4. Refer to the appropriate table, depending on what you'd like to monitor.

This dialog box illustrates values you enter to determine the reason for the fault on Output 3.

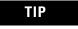

When entering the Instance value, enter the input/output point plus 1. In our example, Output Point 3 is Instance 4.

| Message Configuration - OB85_Status_Msg                 | ×                                  |
|---------------------------------------------------------|------------------------------------|
| Configuration <sup>*</sup> Communication Tag            |                                    |
| Message Type: CIP Generic                               |                                    |
| Service Get Attribute Single                            | Source Element:                    |
|                                                         | Source Length: 0 🚔 (Bytes)         |
| Service e (Hex) Class: 3B (Hex)                         | Destination Output_3_Fault_Statt - |
| Instance: 04 Athibute: 6E (Hex)                         | New Tag                            |
| Enter the values from the table in the appropriate box. |                                    |
| 🔾 Enable 🔾 Enable Waiting 🔾 Start                       | O Done Done Length: 0              |
| Error Code: Extended Error Code:                        | 🔲 Timed Out 🗲                      |
| Error Path:<br>Error Text:                              |                                    |
| ОК                                                      | Cancel Apply Help                  |

#### **Monitoring a Safety Input Status**

| Service                    | Function                                                                               | Comman          | d (hex)     |                | Response (hex)  |              |                                                                                                    |
|----------------------------|----------------------------------------------------------------------------------------|-----------------|-------------|----------------|-----------------|--------------|----------------------------------------------------------------------------------------------------|
| Туре                       |                                                                                        | Service<br>Code | Class<br>ID | Instance<br>ID | Attribute<br>ID | Data<br>Size |                                                                                                    |
| Get<br>Attribute<br>Single | Reads the cause for the<br>safety input fault<br>specified by the<br>Instance ID (18). | OE              | 3D          | 0108           | 6E              |              | 0: No error<br>01: Configuration invalid<br>02: External test signal error<br>03:Internal input error<br>04: Discrepancy error<br>05: Error in the other dual<br>channel input |

| Service                    | Function                                                                                   | Commar          | nd (hex)    |                | Response (hex)  |              |                                                                                                    |
|----------------------------|--------------------------------------------------------------------------------------------|-----------------|-------------|----------------|-----------------|--------------|----------------------------------------------------------------------------------------------------|
| Туре                       |                                                                                            | Service<br>Code | Class<br>ID | Instance<br>ID | Attribute<br>ID | Data<br>Size |                                                                                                    |
| Get<br>Attribute<br>Single | Reads the cause<br>for the safety<br>output fault<br>specified by the<br>Instance ID (18). | OE              | 3B          | 0108           | 6E              | -            | 0: No error<br>01: Configuration invalid<br>02: Over current detected<br>03: Short circuit detected<br>04: Output ON error<br>05: Error in the other dual<br>channel output<br>06: N/A<br>07: N/A<br>08: Dual channel violation<br>09: Short circuit detected at<br>safety output |

#### **Monitoring a Safety Output Status**

### **Monitoring a Test Output Status**

| Service                    | Function                                                                                | Commar          | nd (hex)    |                | Response (hex)  |              |                                                                                                    |
|----------------------------|-----------------------------------------------------------------------------------------|-----------------|-------------|----------------|-----------------|--------------|----------------------------------------------------------------------------------------------------|
| Туре                       |                                                                                         | Service<br>Code | Class<br>ID | Instance<br>ID | Attribute<br>ID | Data<br>Size |                                                                                                    |
| Get<br>Attribute<br>Single | Reads the cause of<br>the test output<br>fault specified by<br>the Instance ID<br>(14). | 0E              | 09          | 0104           | 6E              | -            | 0 = No error<br>01: Configuration invalid<br>02: Overload detected<br>03: Cross circuit detected<br>05: Output ON error<br>06: Undercurrent detected<br>for muting lamp |

### **Configuring Test Outputs for Communication Errors**

| Service                    | Function                                                                                                    | Commar          | ıd (hex)    | Response (hex) |                 |                                 |   |
|----------------------------|----------------------------------------------------------------------------------------------------|-----------------|-------------|----------------|-----------------|---------------------------------|---|
| Туре                       |                                                                                                    | Service<br>Code | Class<br>ID | Instance<br>ID | Attribute<br>ID | Data<br>Size                    |   |
| Set<br>Attribute<br>Single | Configures the test<br>output to turn off<br>or hold its last<br>state after a<br>communication<br>error for an output<br>specified by the<br>Instance ID. | 10              | 09          | 0104           | 05              | 1 byte<br>00: Clear<br>01: Hold | - |

# Probability of Failure on Demand (PFD), Probability of Failure per Hour (PFH), and Mean Time Between (MTBF) Data

| What This Appendix<br>Contains | This appendix lists calculated values for probability of failure on demand, probability of failure per hour, and mean time between failure.                                                                                         |
|--------------------------------|----------------------------------------------------------------------------------------------------|
| Calculated Values              | See the table that shows the values. Reference information in the GuardLogix Controller Systems Safety Reference Manual, publication <u>1756-RM093</u> .                                                                            |
|                                | Calculated values of probability of failure on demand and probability of failure<br>per hour appear in the table and must be calculated for the devices within the<br>system to comply with the SIL level required for application. |
|                                | Users must be responsible to follow the requirements of IEC 13849-1:2008, in order to assess performance levels in their safety system.                                                                                             |
|                                | Within the proof test interval, every I/O module must be functionally tested by individually toggling each input point and verifying that it is detected by the controller.                                                         |
|                                | Additionally, each output point must be individually toggled by the controller and user-verified that the output point changes state.                                                                                               |

# Calculated Values for Probability of Failure on Demand (PFD), Probability of Failure per Hour (PFH), and Mean Time Between Failure (MTBF)

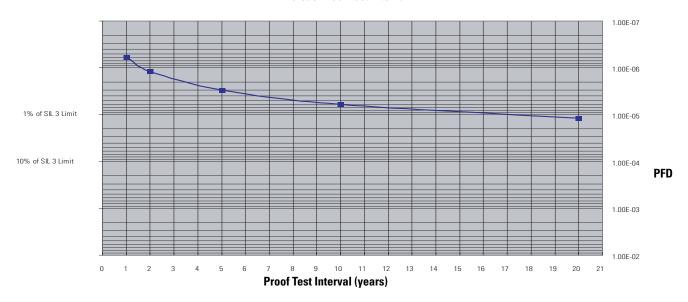

**PFD versus Proof Test Interval** 

| Model     |      | Proof Test Interval<br>(Mission Time)<br>Year Hour |          | PFH (1/hour) | MTBF (hour) |
|-----------|------|----------------------------------------------------|----------|--------------|-------------|
|           | Year |                                                    |          |              |             |
| 1734-IB8S | 1    | 8760                                               | 5.85E-07 |              |             |
|           | 2    | 17520                                              | 1.17E-06 |              |             |
|           | 5    | 43800                                              | 2.93E-06 | 1.34E-10     | 5.76E+06    |
|           | 10   | 87600                                              | 5.86E-06 |              |             |
|           | 20   | 175200                                             | 1.17E-05 |              |             |
| 1734-0B8S | 1    | 8760                                               | 6.05E-07 |              |             |
|           | 2    | 17520                                              | 1.21E-06 |              |             |
|           | 5    | 43800                                              | 3.03E-06 | 1.38E-10     | 4.57E+06    |
|           | 10   | 87600                                              | 6.06E-06 |              |             |
|           | 20   | 175200                                             | 1.21E-05 |              |             |

# **Configuration Reference Information**

# What This Appendix Contains

This appendix provides information about configuration settings.

# Understand Parameter Groups

The modules have these parameter groups: safety input, test output, safety output. See the tables for the settings in each parameter group. All parameters are set by using RSLogix 5000 software.

### Safety Input Parameters<sup>(1)</sup>

| Pa | rameter Name                     | Value                                     | Description                                                                                                    |  |  |  |  |  |
|----|----------------------------------|-------------------------------------------|----------------------------------------------------------------------------------------------------|--|--|--|--|--|
| Х  | Input Delay Time<br>Off -> On    | 0126 ms (in increments of 6 ms)           | Filter time for OFF to ON transition                                                                                                    |  |  |  |  |  |
| Х  | Input Delay Time<br>On -> Off    | 0126 ms (in increments of 6 ms)           | Filter time for ON to OFF transition                                                                                                    |  |  |  |  |  |
| х  | Input Point Mode                 | Not Used                                  | External input device is not connected.                                                                                                    |  |  |  |  |  |
|    |                                  | Safety Pulse Test                         | Use with a contact output device and in combination with a test output.<br>Using this setting, short-circuits between input signal lines and the power<br>supply (positive side) and short-circuits between input signal lines can be<br>detected. |  |  |  |  |  |
|    |                                  | Safety                                    | A solid-state output safety sensor is connected.                                                                                                    |  |  |  |  |  |
|    |                                  | Standard                                  | A standard device, such as a reset switch, is connected.                                                                                                    |  |  |  |  |  |
| Х  | Safety Input Test Source         | Not Used                                  | The test output that is used with the input.                                                                                                    |  |  |  |  |  |
|    |                                  | Test Output 0                             |                                                                                                    |  |  |  |  |  |
|    |                                  | Test Output 1                             |                                                                                                    |  |  |  |  |  |
|    |                                  | Test Output 2                             |                                                                                                    |  |  |  |  |  |
|    |                                  | Test Output 3                             |                                                                                                    |  |  |  |  |  |
| х  | Input Point Operation Type       | Single Channel                            | Use as single channel.                                                                                                    |  |  |  |  |  |
|    |                                  | Dual-channel<br>Equivalent                | Use as dual-channel. Normal when both channels are ON or OFF.                                                                                                    |  |  |  |  |  |
|    |                                  | Dual-channel<br>Complementary             | Use as dual-channel. Normal when one channel is ON and the other channel is OFF.                                                                                                    |  |  |  |  |  |
| Х  | Safety Input Error Latch<br>Time | 065,530 ms<br>(in increments of<br>10 ms) | Safety input or test output errors are latched for this time. 1000 ms                                                                                                    |  |  |  |  |  |

<sup>(1)</sup> Parameters directly related to safety are marked with an X in the left column.

# Test Output Parameters<sup>(1)</sup>

| Parameter Name |                                    | Value                                          | Description                                                                                                    | Default   |  |
|----------------|------------------------------------|------------------------------------------------|----------------------------------------------------------------------------------------------------|-----------|--|
| Х              | Test Output Mode                   | Not Used                                       | An external device is not connected.                                                                                                    | Not Used  |  |
|                |                                    | Standard                                       | The output is connected to a standard device.                                                                                             |           |  |
|                |                                    | Pulse Test                                     | A contact output device is connected. Use in combination with a safety input.                                                             |           |  |
|                |                                    | Power Supply                                   | The power supply of a Safety Sensor is connected.<br>The voltage supplied to I/O power (V, G) is output from<br>the test output terminal. |           |  |
|                |                                    | Muting Lamp Output<br>(Terminal T1 or T3 only) | An indicator is connected and turned ON to detect broken lines in an external indicator.                                                  |           |  |
|                | Test Output Fault Action Clear OFF |                                                | Action to perform when a communication error is                                                                                           | Clear OFF |  |
|                |                                    | Hold Last Data                                 | detected.                                                                                                    |           |  |

<sup>(1)</sup> Parameters directly related to safety are marked with an X in the left column.

### Safety Output Parameters<sup>(1)</sup>

| Pa | rameter Name Value                |                                        | Description                                                                                                    | Default     |  |
|----|-----------------------------------|----------------------------------------|----------------------------------------------------------------------------------------------------|-------------|--|
| Х  | Output Point Mode                 | Not Used                               | An external output devices is not connected.                                                                                                    | Not Used    |  |
|    |                                   | Safety                                 | When the output is ON, the test pulse is not output (remains ON).                                                                                                    |             |  |
|    |                                   | Safety Pulse Test                      | Using this function, short-circuits between output signal lines<br>and the power supply (positive side) and short-circuits<br>between output signal lines can be detected. |             |  |
| Х  | Output Point                      | Single Channel                         | Use as single channel.                                                                                                    | Dual-channe |  |
|    | Operation Type                    | Dual-channel                           | Use as dual-channel. When both channels are normal, outputs can be turned ON.                                                                                              |             |  |
| Х  | Safety Output Error<br>Latch Time | 065,530 ms<br>(in increments of 10 ms) | Safety output errors are latched for this time.                                                                                                    | 1000 ms     |  |

<sup>(1)</sup> Parameters directly related to safety are marked with an X in the left column.

#### **Other Parameters**

| Parameter Name                        | Value                            | Description                                 | Default   |
|---------------------------------------|----------------------------------|---------------------------------------------|-----------|
| Test Output Idle State <sup>(1)</sup> | Clear OFF or Keep<br>Output Data | Definition of output data is in idle state. | Clear OFF |

<sup>(1)</sup> Set **only** through explicit messaging. Refer to for Appendix A more information.

# **Specifications**

# Introduction

Refer to these module specifications as necessary.

| Торіс                                                | Page |
|------------------------------------------------------|------|
| 1734-0B8S - Technical Specifications                 | 127  |
| 1734-IB8S and 1734-OB8S Physical Specifications      | 128  |
| 1734-IB8S and 1734-OB8S Environmental Specifications | 129  |
| 1734-IB8S and 1734-OB8S Certifications               | 130  |

### 1734-IB8S - Technical Specifications

| Attribute                     | Value           |
|-------------------------------|-----------------|
| Safety Input                  |                 |
| Inputs per module             | 8               |
| Input type                    | Current sinking |
| Voltage, on-state input, min  | 11V DC          |
| Current, on-state input, min  | 3.3 mA          |
| Voltage, off-state input, max | 5V DC           |
| Current, off-state, max       | 1.3 mA          |
| IEC 61131-2 (input type)      | Туре 3          |
| Reaction time                 | <16.2 ms        |

| Attribute                                                                                          | Value                                                                                                |  |  |  |  |  |  |
|----------------------------------------------------------------------------------------------------|----------------------------------------------------------------------------------------------------|--|--|--|--|--|--|
| Pulse Test Output                                                                                  | -                                                                                                    |  |  |  |  |  |  |
| Output type                                                                                        | Current sourcing                                                                                     |  |  |  |  |  |  |
| Number of sources (T0, T1M, T2, T3M)                                                               | 4                                                                                                    |  |  |  |  |  |  |
| Test output current (each output point)                                                            | 0.7 A max                                                                                            |  |  |  |  |  |  |
| Aggregate current of test outputs per module                                                       | 2.8 A @ 40 °C (104 °F)                                                                               |  |  |  |  |  |  |
| 1734-IB8S temperature versus current<br>derating for both horizontal and vertical<br>installations | 2.8 A<br>2.0 A<br>-20 °C 40 °C 60 °C<br>(-4 °F) (104 °F) (140 °F)                                    |  |  |  |  |  |  |
| Residual voltage, max                                                                              | 1.2V                                                                                                 |  |  |  |  |  |  |
| Output leakage current, max                                                                        | 0.1 mA                                                                                               |  |  |  |  |  |  |
| Short circuit protection                                                                           | Yes                                                                                                  |  |  |  |  |  |  |
| Current, max<br>(when used to control muting lamp)                                                 | 25 mA<br>Current, max (to avoid fault when used as a<br>muted lamp output)                           |  |  |  |  |  |  |
| Current, min<br>(when used to control muting lamp)                                                 | 5 mA<br>Current, min (at which fault indication is<br>generated when used as a muted lamp<br>output) |  |  |  |  |  |  |

# 1734-IB8S - Technical Specifications

| Attribute                                                                                          | Value                                                                |  |  |  |  |  |  |
|----------------------------------------------------------------------------------------------------|----------------------------------------------------------------------|--|--|--|--|--|--|
| Safety Output                                                                                      |                                                                      |  |  |  |  |  |  |
| Outputs per module                                                                                 | 8                                                                    |  |  |  |  |  |  |
| Output type                                                                                        | Current sourcing                                                     |  |  |  |  |  |  |
| Output current (each output point)                                                                 | 1 A max                                                              |  |  |  |  |  |  |
| Residual voltage (drop)                                                                            | <0.6V                                                                |  |  |  |  |  |  |
| Leakage current, max                                                                               | 0.1 mA                                                               |  |  |  |  |  |  |
| Short-circuit detection                                                                            | Yes (short high and low and cross-circuit fault detect)              |  |  |  |  |  |  |
| Short-circuit protection                                                                           | Electronic                                                           |  |  |  |  |  |  |
| Aggregate current of outputs per module                                                            | 8 A (4 A per terminal base) @ 40 °C (104 °F)                         |  |  |  |  |  |  |
| 1734-OB8S temperature versus current<br>derating for both horizontal and vertical<br>installations | 8 A<br>6 A<br>4 A<br>-20 °C 40 °C 60 °C<br>(-4 °F) (104 °F) (140 °F) |  |  |  |  |  |  |
| Galvanic isolation, I/O from logic                                                                 | 50V level<br>Tested to 500V AC or 707V DC for 1 min                  |  |  |  |  |  |  |
| Reaction time                                                                                      | <6.2 ms                                                              |  |  |  |  |  |  |

# 1734-0B8S - Technical Specifications

| Attribute                                   | 1734-IB8S                            | 1734-IB8S 1734-0B8S                                                                                                    |  |  |  |  |  |  |
|---------------------------------------------|--------------------------------------|----------------------------------------------------------------------------------------------------|--|--|--|--|--|--|
| POINTBus                                    |                                      | ł                                                                                                    |  |  |  |  |  |  |
| POINTBus current, max                       | 175 mA                               | 190 mA                                                                                                    |  |  |  |  |  |  |
| Power dissipation                           | 1.4 W                                | 1.9 W                                                                                                    |  |  |  |  |  |  |
| Thermal dissipation                         | 4.8 BTU/hr                           | 6.5 BTU/hr                                                                                                    |  |  |  |  |  |  |
| Isolation voltage                           | Type tested at 12 field side and sys | 50V (continuous), Basic Insulation Type<br>Type tested at 1206V DC for 60 s between<br>field side and system<br>No isolation between individual channels |  |  |  |  |  |  |
| Power bus, operating supply voltage         | 24V DC nom                           | 24V DC nom                                                                                                    |  |  |  |  |  |  |
| Power bus, operating voltage range          | 19.228.8V DC                         | 19.228.8V DC                                                                                                    |  |  |  |  |  |  |
| Input filter time, OFF to ON <sup>(1)</sup> | 0126 ms (in 6 i                      | 0126 ms (in 6 ms increments)                                                                                                    |  |  |  |  |  |  |
| Input filter time, ON to OFF <sup>(1)</sup> |                                      |                                                                                                    |  |  |  |  |  |  |
| Terminal base screw torque                  | See terminal bas                     | See terminal base specifications                                                                                                    |  |  |  |  |  |  |
| Indicators                                  | 1 green/yellow p                     | 1 yellow lock status indicator<br>1 green/yellow power status indicator<br>8 I/O channel status indicators                                               |  |  |  |  |  |  |

#### 1734-IB8S and 1734-OB8S - Technical Specifications

(1) Input off-to-on filter time is the time from a valid input signal to recognition by the module. Input on-to-off time is the time from a valid input signal to recognition by the module.

### 1734-IB8S and 1734-OB8S Physical Specifications

| Attribute                                               | Value                                                                                            |
|---------------------------------------------------------|--------------------------------------------------------------------------------------------------|
| Keyswitch positions (left and right)                    | 1734-IB8S: Key 1 = 8 (left); Key 2 = 1 (right)<br>1734-OB8S: Key 1 = 8 (left); Key 2 = 2 (right) |
| Pilot duty rating                                       | Not rated (1734-OB8S only)                                                                       |
| North America temp code                                 | T3                                                                                               |
| Enclosure type rating                                   | None (open-style)                                                                                |
| Enclosure type rating                                   | None (open-style)                                                                                |
| Wiring category <sup>(1)</sup>                          | 2 - on signal ports                                                                              |
| Wire size                                               | Determined by installed terminal block                                                           |
| Weight, approx.                                         | 62.4 g (2.2 oz)                                                                                  |
| Dimensions (HxWxD), approx.<br>(without terminal block) | 77 x 25 x 55 mm (3.03 x 0.98 x 2.17 in.)                                                         |

(1) Use this conductor category information for planning conductor routing. Refer to the Industrial Automation Wiring and Grounding Guidelines, publication <u>1770-4.1</u>.

| Attribute                 | Value                                                                                                    |
|---------------------------|----------------------------------------------------------------------------------------------------|
| Temperature, operating    | IEC 60068-2-1 (Test Ad, Operating Cold),<br>IEC 60068-2-2 (Test Bd, Operating Dry Heat<br>IEC 60068-2-14 (Test Nb, Operating Therma<br>Shock):<br>-2060 °C (-4140 °F)                                                               |
| Temperature, nonoperating | IEC 60068-2-1 (Test Ab, Unpackaged<br>Nonoperating Cold),<br>IEC 60068-2-2 (Test Bb, Unpackaged<br>Nonoperating Dry Heat),<br>IEC 60068-2-14 (Test Na, Unpackaged<br>Nonoperating Thermal Shock):<br>-4085 °C (-40185 °F)           |
| Relative humidity         | IEC 60068-2-30 (Test Db, Unpackaged<br>Damp Heat):<br>595% noncondensing                                                                                                    |
| Shock, operating          | IEC 60068-2-27 (Test Ea, Unpackaged<br>Shock)<br>30 g                                                                                                    |
| Shock, nonoperating       | IEC 60068-2-27 (Test Ea, Unpackaged<br>Shock)<br>50 g                                                                                                    |
| Vibration                 | IEC 60068-2-6, (Test Fc, Operating)                                                                                                    |
|                           | 5 g @ 10500 Hz                                                                                                    |
| ESD immunity              | IEC 61000-4-2:<br>6 kV contact discharges<br>8 kV air discharges                                                                                                    |
| Radiated RF immunity      | IEC 61000-4-3:<br>10V/m with 1kHz sine-wave 80% from<br>302000 MHz<br>10V/m with 200 Hz 50% Pulse 100%AM at<br>900 MHz<br>10V/m with 200 Hz 50% Pulse 100%AM at<br>1890 MHz<br>3V/m with 1 kHz sine-wave 80%AM from<br>20002700 MHz |
| EFT/B immunity            | IEC 61000-4-4:<br>±3 kV at 5 kHz on signal ports                                                                                                    |
| Surge transient immunity  | IEC 61000-4-5: $\pm$ 1 kV line-line (DM) and $\pm$ 2 kV line-earth (CM) on signal ports                                                                                                    |
| Conducted RF immunity     | IEC 61000-4-6:<br>10V rms with 1 kHz sine-wave 80%AM fron<br>150 kHz80 MHz                                                                                                    |
| Emissions                 | CISPR 11:<br>Group 1, Class A                                                                                                    |

### 1734-IB8S and 1734-OB8S Environmental Specifications

| Certification                                           | Value               |                                                                                                    |
|---------------------------------------------------------|---------------------|----------------------------------------------------------------------------------------------------|
| Certifications: (when product is marked) <sup>(1)</sup> | CE<br>C-Tick<br>TÜV | European Union 2004/108/EC<br>EMC Directive, compliant with:<br>EN 61326; Meas./Control/Lab.,<br>Industrial Requirements<br>EN 61000-6-4; Industrial<br>Emissions<br>EN 61131-2; Programmable<br>Controllers (Clause 8, Zone A<br>& B)<br>Australian<br>Radiocommunications Act<br>compliant with AS/NZS CISPR<br>11, Industrial Emissions<br>TÜV Certified for Functional<br>Safety up to and including<br>SIL 3 <sup>(2)</sup> /Category 4 and<br>Performance Level e |

#### 1734-IB8S and 1734-OB8S Certifications

(1) See the Product Certification link at <u>http://www.ab.com</u> for Declaration of Conformity, Certificates, and other certification details.

<sup>(2)</sup> When used with specified firmware revisions.

# I/O Assemblies

# Introduction

Refer to the following tables for input, output, and configuration assemblies.

| Торіс                    | Page |
|--------------------------|------|
| Input Assemblies         | 131  |
| Output Assemblies        | 132  |
| Configuration Assemblies | 133  |

# **Input Assemblies**

| Instance<br>Hex (Decimal) | Module    | Connection<br>Type     | Byte | Bit 7                           | Bit 6                       | Bit 5                                  | Bit 4                       | Bit 3                       | Bit 2                       | Bit 1                       | Bit 0                       |
|---------------------------|-----------|------------------------|------|---------------------------------|-----------------------------|----------------------------------------|-----------------------------|-----------------------------|-----------------------------|-----------------------------|-----------------------------|
| 204                       | 1734-IB8S | Safety and Standard    | 0    | Safety<br>Input 7               | Safety<br>Input 6           | Safety<br>Input 5                      | Safety<br>Input 4           | Safety<br>Input 3           | Safety<br>Input 2           | Safety<br>Input 1           | Safety<br>Input 0           |
| 224                       | 1734-IB8S | Safety and<br>Standard | 0    | Safety<br>Input 7               | Safety<br>Input 6           | Safety<br>Input 5                      | Safety<br>Input 4           | Safety<br>Input 3           | Safety<br>Input 2           | Safety<br>Input 1           | Safety<br>Input 0           |
|                           |           |                        | 1    | Safety<br>Input 7<br>Status     | Safety<br>Input 6<br>Status | Safety<br>Input 5<br>Status            | Safety<br>Input 4<br>Status | Safety<br>Input 3<br>Status | Safety<br>Input 2<br>Status | Safety<br>Input 1<br>Status | Safety<br>Input 0<br>Status |
| 300                       | 1734-IB8S | Standard<br>Only       | 0    |                                 |                             |                                        | Reserved                    |                             | ·                           | ·                           | Input<br>Power<br>Error     |
| 314                       | 1734-IB8S | Safety and Standard    | 0    | Safety<br>Input 7               | Safety<br>Input 6           | Safety<br>Input 5                      | Safety<br>Input 4           | Safety<br>Input 3           | Safety<br>Input 2           | Safety<br>Input 1           | Safety<br>Input 0           |
|                           |           |                        | 1    | Combined<br>Safety in<br>Status | Reserved                    | Input<br>Power<br>Error <sup>(1)</sup> | Reserved                    | Reserved                    | Reserved                    | Muting<br>Lamp 3<br>Status  | Muting<br>Lamp 1<br>Status  |
| 334                       | 1734-IB8S | Safety and Standard    | 0    | Safety<br>Input 7               | Safety<br>Input 6           | Safety<br>Input 5                      | Safety<br>Input 4           | Safety<br>Input 3           | Safety<br>Input 2           | Safety<br>Input 1           | Safety<br>Input 0           |
|                           |           |                        | 1    | Safety<br>Input 7<br>Status     | Safety<br>Input 6<br>Status | Safety<br>Input 5<br>Status            | Safety<br>Input 4<br>Status | Safety<br>Input 3<br>Status | Safety<br>Input 2<br>Status | Safety<br>Input 1<br>Status | Safety<br>Input 0<br>Status |
|                           |           |                        | 2    | Rese                            | erved                       | Input<br>Power<br>Error <sup>(1)</sup> |                             | Reserved                    |                             | Muting<br>Lamp 3<br>Status  | Muting<br>Lamp 1<br>Status  |

| Instance<br>Hex (Decimal) | Module    | Connection<br>Type     | Byte | Bit 7                                           | Bit 6                         | Bit 5                         | Bit 4                         | Bit 3                         | Bit 2                         | Bit 1                         | Bit 0                         |
|---------------------------|-----------|------------------------|------|-------------------------------------------------|-------------------------------|-------------------------------|-------------------------------|-------------------------------|-------------------------------|-------------------------------|-------------------------------|
| 364                       | 1734-IB8S | Safety and<br>Standard | 0    | Safety<br>Input 7                               | Safety<br>Input 6             | Safety<br>Input 5             | Safety<br>Input 4             | Safety<br>Input 3             | Safety<br>Input 2             | Safety<br>Input 1             | Safety<br>Input 0             |
|                           |           |                        | 1    | Safety<br>Input 7<br>Status                     | Safety<br>Input 6<br>Status   | Safety<br>Input 5<br>Status   | Safety<br>Input 4<br>Status   | Safety<br>Input 3<br>Status   | Safety<br>Input 2<br>Status   | Safety<br>Input 1<br>Status   | Safety<br>Input 0<br>Status   |
|                           |           |                        | 2    |                                                 | Rese                          | rved                          |                               | Test<br>Output 3<br>Status    | Test<br>Output 2<br>Status    | Test<br>Output 1<br>Status    | Test<br>Output 0<br>Status    |
|                           |           |                        | 3    | Reserved Input<br>Power<br>Error <sup>(1)</sup> |                               |                               |                               | Reserved                      |                               | Muting<br>Lamp 3<br>Status    | Muting<br>Lamp 1<br>Status    |
| 383                       | 1734-IB8S | Standard               | 0    | Reserved                                        |                               |                               |                               |                               |                               |                               | Input<br>Power<br>Error       |
|                           |           |                        | 1    |                                                 |                               |                               |                               | Test<br>Output 3<br>Status    | Test<br>Output 2<br>Status    | Test<br>Output 1<br>Status    | Test<br>Output 0<br>Status    |
| 244                       | 1734-0B8S | Safety and Standard    | 0    | Safety<br>Output 7<br>Status                    | Safety<br>Output 6<br>Status  | Safety<br>Output 5<br>Status  | Safety<br>Output 4<br>Status  | Safety<br>Output 3<br>Status  | Safety<br>Output 2<br>Status  | Safety<br>Output 1<br>Status  | Safety<br>Output 0<br>Status  |
| 404                       | 1734-0B8S | Safety and<br>Standard | 0    | Safety<br>Output 7<br>Status                    | Safety<br>Output 6<br>Status  | Safety<br>Output 5<br>Status  | Safety<br>Output 4<br>Status  | Safety<br>Output 3<br>Status  | Safety<br>Output 2<br>Status  | Safety<br>Output 1<br>Status  | Safety<br>Output 0<br>Status  |
|                           |           |                        | 1    | Safety<br>Output<br>Monitor 7                   | Safety<br>Output<br>Monitor 6 | Safety<br>Output<br>Monitor 5 | Safety<br>Output<br>Monitor 4 | Safety<br>Output<br>Monitor 3 | Safety<br>Output<br>Monitor 2 | Safety<br>Output<br>Monitor 1 | Safety<br>Output<br>Monitor 0 |
| 414                       | 1734-0B8S | Safety and<br>Standard | 0    | Safety<br>Output<br>Monitor 7                   | Safety<br>Output<br>Monitor 6 | Safety<br>Output<br>Monitor 5 | Safety<br>Output<br>Monitor 4 | Safety<br>Output<br>Monitor 3 | Safety<br>Output<br>Monitor 2 | Safety<br>Output<br>Monitor 1 | Safety<br>Output<br>Monitor 0 |
|                           |           |                        | 1    | Reserved                                        | Combined<br>Output<br>Status  | Reserved                      | Output<br>Power<br>Error      |                               | Rese                          | erved                         | ·                             |

 $^{(1)}$   $\,$  This data is diagnostic only and does  $\pmb{not}$  have safety integrity.

# **Output Assemblies**

| Instance<br>Hex (Decimal) |           | Connection<br>Type    | Byte | Bit 7              | Bit 6     | Bit 5 | Bit 4 | Bit 3 | Bit 2              | Bit 1                | Bit 0                |
|---------------------------|-----------|-----------------------|------|--------------------|-----------|-------|-------|-------|--------------------|----------------------|----------------------|
| 21                        | 1734-IB8S | Safety <sup>(1)</sup> | 0    |                    |           |       |       |       |                    | Standard<br>Output 1 | Standard<br>Output 0 |
| 234                       | 1734-0B8S | Safety Only           | 0    | Safety<br>Output 7 | , , , , , |       |       |       | Safety<br>Output 2 | Safety<br>Output 1   | Safety<br>Output O   |

(1) Only outputs 1 and 3 are configurable to Muting or Test Outputs. This assembly is only accessible over a Safety connection.

# **Configuration Assemblies**

Refer to the appropriate table for 1734-IB8S or 1734-OB8S configuration assembly data.

### 1734-0B8S Configuration Assembly

| Instance<br>Hex (Decimal) | Module    | Byte | Field                                      | Class<br>(Hex) | Instance<br>(Decimal) | Attribute<br>(Decimal) |
|---------------------------|-----------|------|--------------------------------------------|----------------|-----------------------|------------------------|
| 360                       | 1734-0B8S | 0    | Safety Output Latch Error Time (low byte)  | 3B             | 0                     | 8                      |
|                           |           | 1    | Safety Output Latch Error Time (high byte) |                |                       |                        |
|                           |           | 2    | Safety Output 0 Channel Mode               | 3B             | 1                     | 6                      |
|                           |           | 3    | Safety Output 1 Channel Mode               |                | 2                     |                        |
|                           |           | 4    | Safety Output 2 Channel Mode               |                | 3                     |                        |
|                           |           | 5    | Safety Output 3 Channel Mode               |                | 4                     |                        |
|                           |           | 6    | Safety Output 4 Channel Mode               |                | 5                     |                        |
|                           |           | 7    | Safety Output 5 Channel Mode               |                | 6                     |                        |
|                           |           | 8    | Safety Output 6 Channel Mode               |                | 7                     |                        |
|                           |           | 9    | Safety Output 7 Channel Mode               |                | 8                     |                        |
|                           |           | 10   | Dual-channel Safety Output 0 Mode          | 3F             | 1                     | 3                      |
|                           |           | 11   | Dual-channel Safety Output 1 Mode          |                | 2                     | 1                      |
|                           |           | 12   | Dual-channel Safety Output 2 Mode          |                | 3                     | 1                      |
|                           |           | 13   | Dual-channel Safety Output 3 Mode          |                | 4                     | 1                      |

# 1734-IB8S Configuration Assembly

| Instance<br>Hex (Decimal) | Module    | Byte | Field                                                    | Class<br>(Hex) | Instance<br>(Decimal) | Attribute<br>(Decimal) |
|---------------------------|-----------|------|----------------------------------------------------------|----------------|-----------------------|------------------------|
| 360                       | 1734-IB8S | 0    | Test Output 0 Mode                                       | 9              | 1                     | 13                     |
|                           |           | 1    | Test Output 1 Mode                                       |                | 2                     |                        |
|                           |           | 2    | Test Output 2 Mode                                       |                | 3                     |                        |
|                           |           | 3    | Test Output 3 Mode                                       |                | 4                     |                        |
|                           |           | 4    | Safety Input Latch Error Time (low byte)                 | 3D             | 0                     | 8                      |
|                           |           | 5    | Safety Input Latch Error Time (high byte)                |                |                       |                        |
|                           |           | 6    | Safety Input 0 Off_On_Delay (low byte)                   |                | 1                     | 5                      |
|                           |           | 7    | Safety Input 1 Off_On_Delay (high byte)                  | _              |                       |                        |
|                           |           | 8    | Safety Input 0 On_Off_Delay (low byte)                   |                |                       | 6                      |
|                           |           | 9    | Safety Input 0 On_Off_Delay (high byte)                  |                |                       |                        |
|                           |           | 10   | Safety Input 0 Channel Mode                              |                |                       | 8                      |
|                           |           | 11   | Safety Input 0 Test Source                               |                |                       | 9                      |
|                           |           |      | Safety Input 16 Configuration Data                       |                |                       |                        |
|                           |           | 48   | Safety Input 7 Off_On_Delay (low byte)                   |                | 8                     | 5                      |
|                           |           | 49   | Safety Input 7 Off_On_Delay (high byte)                  |                |                       |                        |
|                           |           | 50   | Safety Input On_Off_Delay (low byte)                     |                |                       | 6                      |
|                           |           | 51   | Safety Input On_Off_Delay (high byte)                    |                |                       |                        |
|                           |           | 52   | Safety Input 7 Channel Mode                              |                |                       | 8                      |
|                           |           | 53   | Safety Input 7 Test Source                               |                |                       | 9                      |
|                           |           | 54   | Dual-channel Safety Input 0 Mode                         | 348            | 1                     | 3                      |
|                           |           | 55   | Pad Byte (0x00)                                          |                |                       |                        |
|                           |           | 56   | Dual-channel Safety Input 0 Discrepancy Time (low byte)  | 348            | 1                     | 5                      |
|                           |           | 57   | Dual-channel Safety Input 0 Discrepancy Time (high byte) |                |                       |                        |
|                           |           |      | Dual-channel Safety Input 12 Configuration               |                |                       |                        |
|                           |           | 66   | Dual-channel Safety Input 3 Mode                         | 348            | 4                     | 3                      |
|                           |           | 67   | Pad Byte (0x00)                                          |                |                       |                        |
|                           |           | 68   | Dual-channel Safety Input 3 Discrepancy Time (low byte)  | 348            | 4                     | 5                      |
|                           |           | 69   | Dual-channel Safety Input 3 Discrepancy Time (high byte) |                |                       |                        |

# **Additional Resources**

# **Related Documentation**

Refer to the following as needed for additional help when setting up and using your modules. For specifications refer to the relevant installation instructions. You can view or download publications at <a href="http://literature.rockwellautomation.com">http://literature.rockwellautomation.com</a>. To order paper copies of technical documentation, contact your local Rockwell Automation distributor or sales representative.body text

| Resource                                                                                          | Description                                                                                                 |  |
|---------------------------------------------------------------------------------------------------|----------------------------------------------------------------------------------------------------|--|
| POINT I/O Selection Guide, publication <u>1734-SG001</u>                                          | Provides selection information for POINT I/O modules. Additional publication references are listed as well. |  |
| GuardLogix Controller Systems Safety Reference Manual, publication <u>1756-RM093</u>              | Provides safety reference information and describes the GuardLogix controller system.                       |  |
| GuardLogix Controllers User Manual, publication <u>1756-UM020</u>                                 | Provides general information about using GuardLogix controllers.                                            |  |
| GuardLogix Safety Application Instructions Safety Reference Manual, publication <u>1756-RM095</u> | Provides reference information describing the GuardLogix Safety<br>Application Instruction Set.             |  |
| ODVA Media Planning and Installation Guide 00148-BR001                                            | Describes the required media components and how to plan for and install these required components.          |  |
| DeviceNet Modules in Logix5000 Control Systems User Manual, publication DNET-UM004_               | Provides information on how to connect the controller to the network.                                       |  |
| GuardPLC Controller Systems User Manual, publication <u>1753-UM001</u>                            | Describes in brief the safety concept of the GuardPLC family of controllers.                                |  |
| GuardPLC Safety Reference Manual, publication <u>1753-RM002</u>                                   | Explains how the GuardPLC control system can be used in safety applications.                                |  |
| SmartGuard 600 Controllers Installation Instructions, publication <u>1752-IN001</u>               | Provides information related to installation of SmartGuard 600 controllers.                                 |  |
| SmartGuard 600 Controllers Safety Reference Manual, publication <u>1752-RM001</u>                 | Describes SmartGuard 600-specific safety requirements and controller features.                              |  |
| SmartGuard 600 Controllers User Manual, publication <u>1752-UM001</u>                             | Describes how to configure, operate, and troubleshoot the controller.                                       |  |

# Notes:

#### **Numerics**

1734-AENT 14, 57 1734-AENTR 14 1734-EP24DC 47, 48 1734-EPAC 47, 48 1734-FPD 47, 48 1734-IB8S field connections 40 1734-OB8S field connections 40 1734-PDN 14 1734-TB 9 1734-TBS 9 1734-TOP 9 1734-TOP3 9 1734-TOP3S 9 1734-TOPS 9 73/23/EEC 30 89/336/EEC 30 98/37/EC 30

# A

acetone 13 adapter 57 adapter, EtherNet/IP 9 adapters 14 ANSI B11.19 31 ANSI RIA15.06 31 architectures safety 15

# B

benzene 13 broken wire detection 14 bulleted list 7 Bulletin 100S 28 Bulletin 1606 10 Bulletin 440G 28 Bulletin 440H 28 Bulletin 440H 28 Bulletin 440P 28 Bulletin 700S 28 Bulletin 800F 28 Bulletin 800T 28 Bulletin 800T 28 Bulletin 802T 28

# C

**CE LVD compliance** 10 **certification body** 12 **certifications** 130 chassis ground 35 CIP safety 97 **CIP-safety protocol** 13, 112 clean modules 13 combined input status 27 combined output status 27 combined safety input status 71 combined safety output status 71 combined status 92 common terms 7 communication errors 120 compatible module 56, 59, 62, 68 complementary 21, 23 conductors 12 configuration reference information 123 settings 123 configuration assemblies 133 configuration lock status indicator 115 configuration ownership 74 configuration signature 74 configuration, download 80, 95 configuration, safety 84 configuration, save 80, 95 configure always 110 configure only when no safety signature exists 104 configure the module 97 connect, module to mounting base 37 connect, removable terminal block 38 connection 7 connections input 90 output 90 connections not made example 98 considerations, replacing 97 contactors 28 controller I/O data 21 controlling devices 28 conventions 7 crossed cable example 98

# D

DC power supply 11 DC voltages 12 DeviceNet safety architecture 15 DeviceNet safety conformance test 30 devices, safety 13

#### dialog

Input Configuration 75 **Output Configuration 79** Safety 72 **Test Output Configuration 78 DIN rail** 35 disable keying 56, 59 discharge, electrostatic 34 discrepancy time 13, 21, 75 door interlocking switches 28 door monitoring switch 42 download configuration 80, 95 dual-channel complementary 23 dual-channel equivalent 17, 22 dual-channel mode 13, 14, 21 dual-channel safety contactors 45 dual-channel setting 26

### Ε

EC directives 13, 31 **EDS** 7 electronic data sheet 7, 82 electrostatic discharge 34 **EMC directive 30 EMC directives** 31 emergency stop button 42, 43 emergency stop dual-channel devices 43 emergency stop switches 28, 73 EN 418 30 EN 60204-1 30 EN 61131-2 30 EN 61508 30 environment and enclosure 34 environmental specifications 129 equivalent 21, 22 **EtherNet/IP adapter** 9 EtherNet/IP safety architecture 15 **EU legislation** 30 **European standards** 30 exact match 56, 59, 62, 68 external means 63, 68

# F

fault detection 20, 22, 23, 26 field connections 40 field power 47 firmware 10 functional validation tests 16 functional verification tests 16

### G

gate monitoring switch 43 glossary 7 GuardLogix controllers versus SmartGuard controllers 100 GuardLogix system 9 Guardmaster product 28 GuardShield pulse test 87

# 

I/O assemblies 131 **I/O faults** 14 I/O replacement 104, 110 I/O status data 14, 27 **ID number** 16 IEC 13849-1 30 IEC 60204-1 30 IEC 61000-6-2 30 IEC 61000-6-4 30 IEC 61131-2 30 IEC 61508 30 IEC 62061 30 individual output monitor 27 individual point input status 27 individual point output status 27 individual safety input status 71 individual safety output status 71 individual test output status 27, 71 input assemblies 131 input configuration tab 75 input connections 90 input data 71 input delay time 77 input delays 24 input error latch time 77 input power error bit 71 input response time 25 input signal lines 19 install I/O modules 37 mounting base 36 removable terminal block 38

#### J

Japan 31

# L

label 33 legislations and standards 30 light curtain 42, 87 limit switches 28 listen only 59 logical discrepancy 13 low-voltage directive 30

# Μ

machinery directive 30 manual techniques 7 masters 7 mean time between failure 7, 121 message instructions 117 message instructions, configure 118 module guidelines 10 module locking mechanism 33 module precautions 11 module status indicator 114 mounting base connect the module 37 installation 36 remove 39 mounting base assembly 9 MTBF 7 See mean time between failure. mutina 92 muting lamp 14 muting lamp status 71

# Ν

network status indicator 114 NFPA 79 31 numbered lists 7

# 0

ODVA 7, 30 off delay 14, 24 off delay function 24 off state 11, 24 on delay 14, 24 on delay function 24 output assemblies 132 output configuration dialog 79 output configuration tab 79 output connections 90 output data 71 output points 88 output power error bit 71 output readback 71 output signals 14 outputs, safety state 11

# Ρ

packet size 93 parameter groups 123 password 14 **PELV** 35 Performance Level e 13, 14 **PFD** 7, 16 See probability of failure on demand. **PFH** 7, 16 See probability of failure per hour. physical specifications 128 PL a, b, c, d, e 30 **PLC controllers** 15 POINT I/O platform 9, 14 point status 92 **POINTBus backplane** 47, 48 **POINTBus specifications** 128 Pollution Degree 2 34 power status 92 power status indicator 115 power supply examples 48 power, field 47 precautions 11, 13, 29, 51 probability of failure on demand 7, 121 probability of failure per hour 7, 121 product specifications 7 proof test 7 protected extra-low voltage 35 publications, related 135 pulse period 18, 25 pulse test 14 pulse test output specifications 126 pulse width 18, 25 push button 41

# R

rack optimization 59 redundant control 14 related publications 135 relays with focibly-guided contacts 28 removable terminal block 9 removable terminal block, connect 38 remove a mounting base 39 remove, mounting base 39 replace modules 97, 100, 104 replace units 29 requested packet interval 73 requirements for controlling devices 28 risk assessment 10 RPI 73 RSLinx software 82 RSLogix software version 9 RSNetWorx for DeviceNet software 81, 82 RSWho 82 RTB 38

# S

safe input status indicator 115 safe output status indicator 116 safety administrator 10, 12 safety application requirements 16 Safety Category 2 44 Safety Category 3 13, 14, 43 Safety Category 4 13, 14, 16, 43, 45 safety configuration 84 safety controller 16 safety devices 13 safety extra-low voltage 10, 11, 35 safety input 14, 27 safety input data 20, 24, 71 safety input fault recovery 24 safety input modules 60 safety input specifications 125 safety input status 20, 119 safety inputs 13, 18, 92 Safety Integrity Level 3 13, 16 safety messages 14 safety monitor 92 safety network number 7, 16, 97, 99 safety output 27 safety output data 71 safety output fault recovery 26 safety output modules 66 safety output specifications 127 safety output status 120 safety output with test pulse 25 safety outputs 12, 14, 17, 25, 26, 92 safety precautions 29

safety sensors 28 safety signature 16 description 16 safety state 11 safety states 17 safety system architecture 14 safety tab 72 save configuration 80, 95 schematic diagrams 41 security 14 **SELV** 10, 11, 35 short-circuit between input signal lines 19 short-circuit detection 14 SIL 2 13 **SIL 3** 13, 16 single channel safety contactor 44 single-channel 17 single-channel mode 13, 20 slaves 7 SmartGuard controllers versus **GuardLogix controllers** 100 SmartGuard system 9 **SNN** 7, 16 See safety network number. solid state outputs 14 standard 7 standard output data 71 standard outputs 14 standards 30 standards and legislations 30 states of tags 71 status indicators 113 status indicators, configuration 115 status indicators, module 114 status indicators, network 114 status indicators, power 115 status indicators, safe input 115 status indicators, safe output 116 steps 7 stuck high faults 26 suitability for use 10 switch, door monitoring 42 switch, gate monitoring 43 switches, door interlocking 28 switches, emergency stop 73 switches, limit 28 system reaction time 16

# Τ

tags 71 technical specifications 125 techniques 7 terminal input status 21 terminology 7 test output 27 test output status 92, 120 test output tab 78 test outputs 12, 14, 18, 92, 120 test pulse 18, 25 test pulse in a cycle 25 thinner 13 this controller 63, 68 torquing 13

# U

U.S. standards 31 UL Listing 31

#### V

values of tags 71

# W

wire conductors 12 wire examples 43 wire modules 39 wire precautions 13

# Notes:

# How Are We Doing?

Your comments on our technical publications will help us serve you better in the future. Thank you for taking the time to provide us feedback.

You can complete this form and mail (or fax) it back to us or email us at RADocumentComments@ra.rockwell.com.

Pub. Title/Type POINT Guard I/O Safety Modules

| Cat. No. 1734-IB8S, 1734-OB8S Pub                   | No. 1734-UM013A-EN-P Pub. Date February 2009 Part No.                                                                  |  |  |
|-----------------------------------------------------|----------------------------------------------------------------------------------------------------|--|--|
| Please complete the sections below. Whe             | re applicable, rank the feature (1=needs improvement, 2=satisfactory, and 3=outstanding).                              |  |  |
| <b>Overall Usefulness</b> 1 2 3                     | How can we make this publication more useful for you?                                                                  |  |  |
|                                                     |                                                                                                    |  |  |
|                                                     |                                                                                                    |  |  |
| 1 2 3                                               | Con use odd more information to hole you?                                                                              |  |  |
| Completeness                                        | Can we add more information to help you?                                                                               |  |  |
| (all necessary information<br>is provided)          | procedure/step illustration feature                                                                                    |  |  |
|                                                     | example guideline other                                                                                                |  |  |
|                                                     | explanation definition                                                                                                 |  |  |
|                                                     |                                                                                                    |  |  |
|                                                     |                                                                                                    |  |  |
|                                                     |                                                                                                    |  |  |
| Technical Accuracy 1 2 3                            | Can we be more accurate?                                                                                               |  |  |
| (all provided information is correct)               | text illustration                                                                                                    |  |  |
|                                                     |                                                                                                    |  |  |
|                                                     |                                                                                                    |  |  |
|                                                     |                                                                                                    |  |  |
| Clarity 1 2 3                                       | How can we make things clearer?                                                                                        |  |  |
| (all provided information is<br>easy to understand) |                                                                                                    |  |  |
|                                                     |                                                                                                    |  |  |
|                                                     |                                                                                                    |  |  |
| Other Comments                                      | You can add additional comments on the back of this form.                                                              |  |  |
|                                                     |                                                                                                    |  |  |
| Your Name                                           |                                                                                                    |  |  |
|                                                     | Would you like us to contact you regarding your comments?                                                              |  |  |
| Your Title/Function                                 |                                                                                                    |  |  |
| Location/Phone                                      | No, there is no need to contact me                                                                                     |  |  |
|                                                     | Yes, please call me                                                                                                    |  |  |
|                                                     | Yes, please email me at                                                                                                |  |  |
|                                                     | Yes, please contact me via                                                                                             |  |  |
|                                                     | echnical Communications, 1 Allen-Bradley Dr., Mayfield Hts., OH 44124-9705<br>mail: RADocumentComments@ra.rockwell.com |  |  |

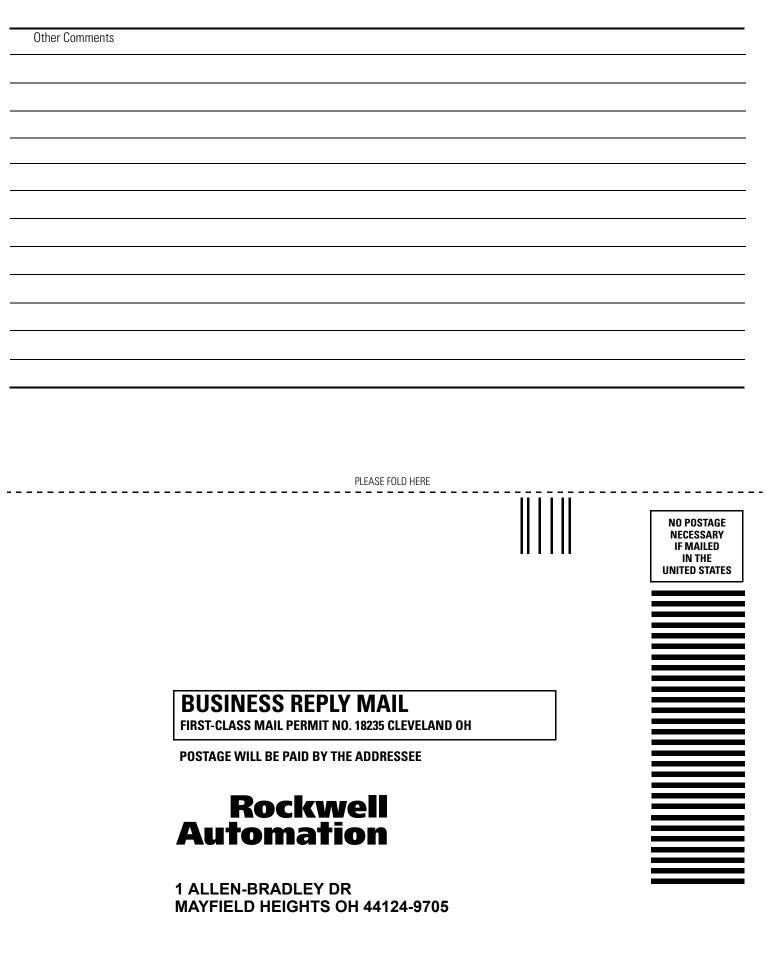

հետեսեսեսեսեսեսեսեսեսեսեսեսեսեսեսեսես

PLEASE REMOVE

# Rockwell Automation Support

Rockwell Automation provides technical information on the Web to assist you in using its products. At <u>http://support.rockwellautomation.com</u>, you can find technical manuals, a knowledge base of FAQs, technical and application notes, sample code and links to software service packs, and a MySupport feature that you can customize to make the best use of these tools.

For an additional level of technical phone support for installation, configuration, and troubleshooting, we offer TechConnect support programs. For more information, contact your local distributor or Rockwell Automation representative, or visit <a href="http://support.rockwellautomation.com">http://support.rockwellautomation.com</a>.

# **Installation Assistance**

If you experience a problem within the first 24 hours of installation, please review the information that's contained in this manual. You can also contact a special Customer Support number for initial help in getting your product up and running.

| United States            | 1.440.646.3434<br>Monday – Friday, 8 a.m. – 5 p.m. EST                                         |
|--------------------------|------------------------------------------------------------------------------------------------|
| Outside United<br>States | Please contact your local Rockwell Automation representative for any technical support issues. |

# **New Product Satisfaction Return**

Rockwell Automation tests all of its products to ensure that they are fully operational when shipped from the manufacturing facility. However, if your product is not functioning and needs to be returned, follow these procedures.

| United States            | Contact your distributor. You must provide a Customer Support case<br>number (call the phone number above to obtain one) to your distributor<br>in order to complete the return process. |
|--------------------------|----------------------------------------------------------------------------------------------------|
| Outside United<br>States | Please contact your local Rockwell Automation representative for the return procedure.                                                                                                   |

#### www.rockwellautomation.com

#### Power, Control and Information Solutions Headquarters

Americas: Rockwell Automation, 1201 South Second Street, Milwaukee, WI 53204-2496 USA, Tel: (1) 414.382.2000, Fax: (1) 414.382.4444 Europe/Middle East/Africa: Rockwell Automation, Vorstlaan/Boulevard du Souverain 36, 1170 Brussels, Belgium, Tel: (32) 2 663 0600, Fax: (32) 2 663 0640 Asia Pacific: Rockwell Automation, Level 14, Core F, Cyberport 3, 100 Cyberport Road, Hong Kong, Tel: (852) 2887 4788, Fax: (852) 2508 1846